# **Debian GNU/kFreeBSD — instalační příručka**

27. května 2024

### **Debian GNU/kFreeBSD — instalační příručka**

Copyright © 2004 – 2023 tým okolo instalačního programu Debianu

Tento manuál je volně šiřitelný; můžete ho distribuovat nebo pozměnit za podmínek uvedených v licenci GNU General Public Licence. Text licence naleznete v F. Build version of this manual: 20230803.

# **Obsah**

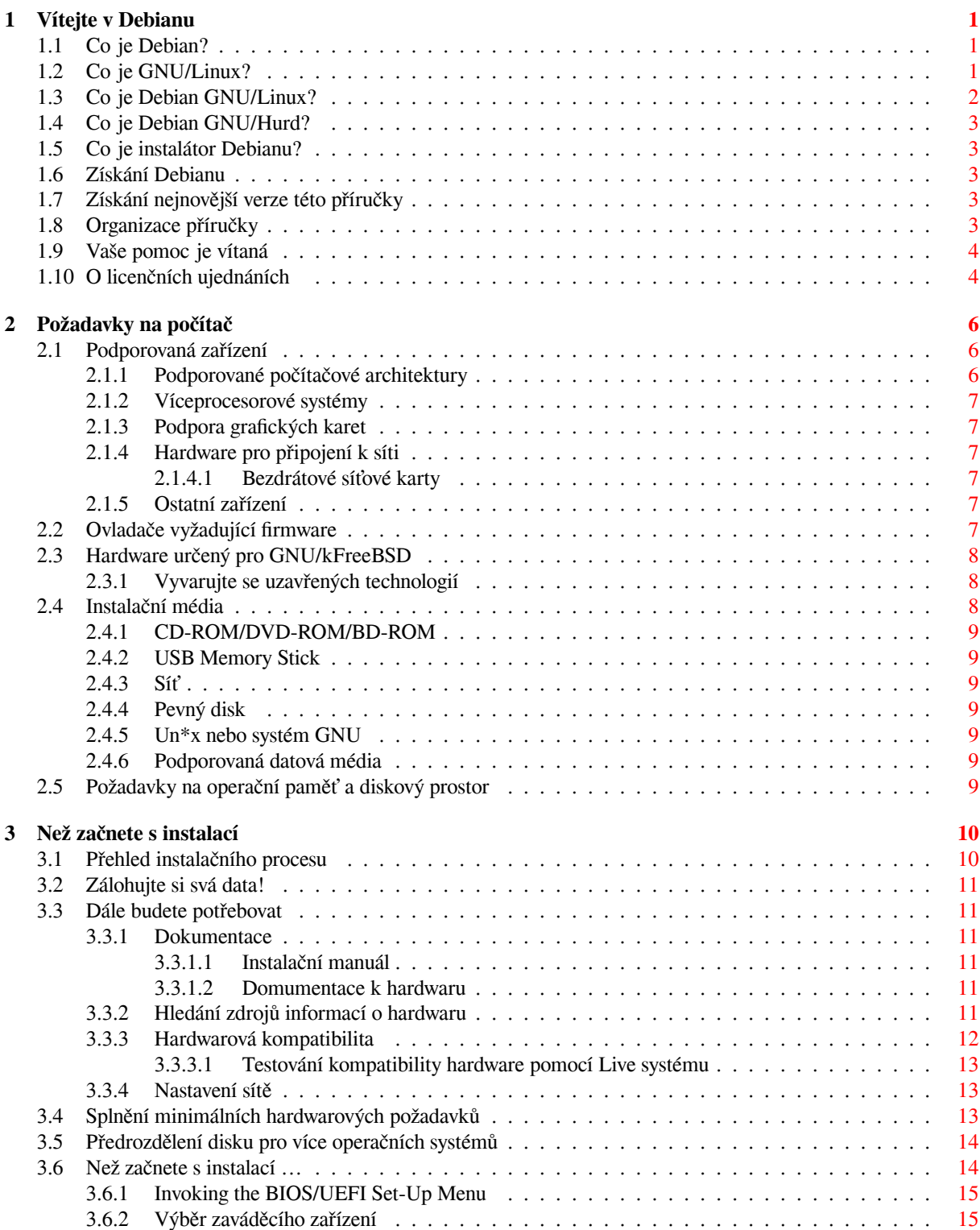

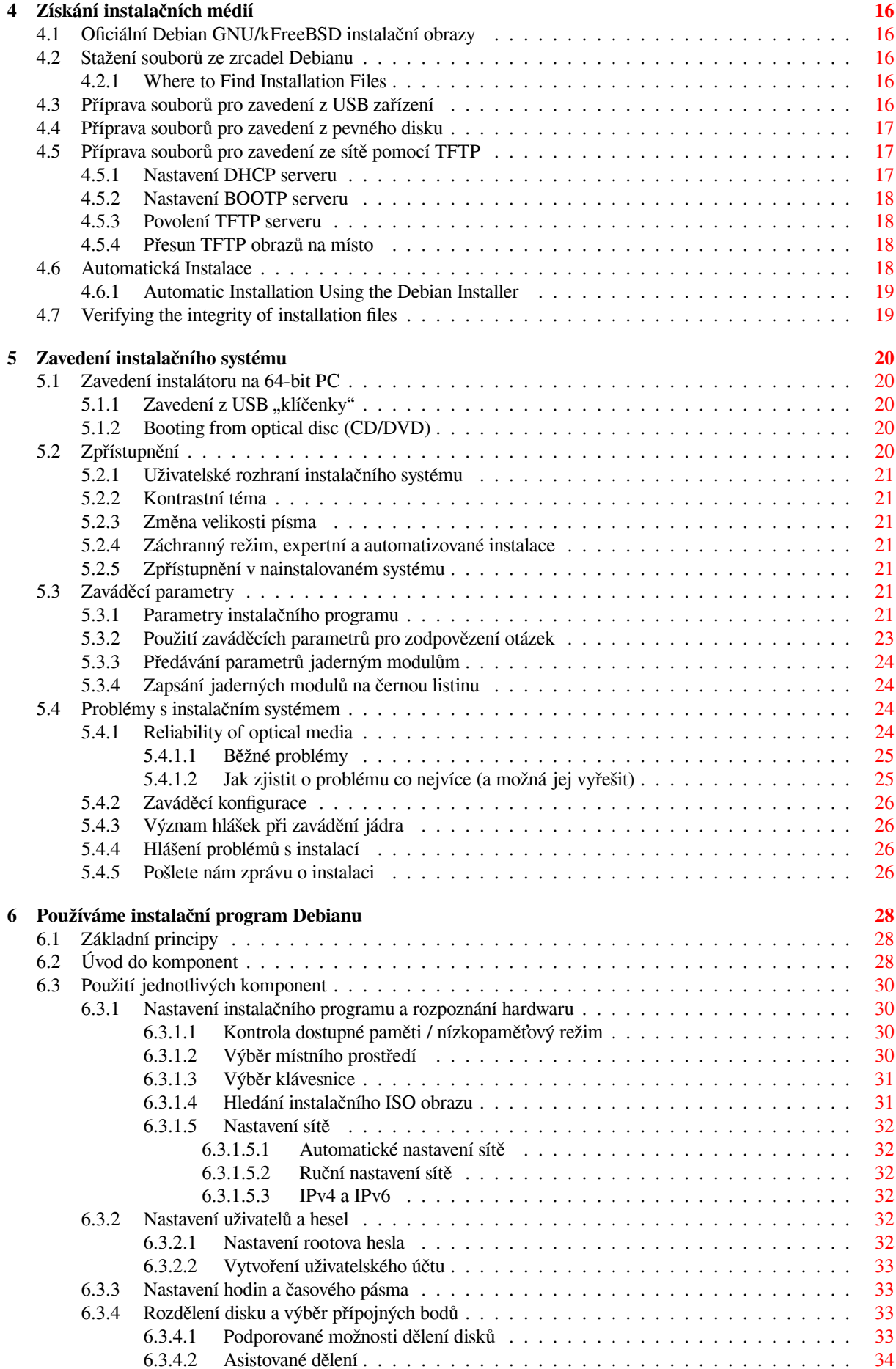

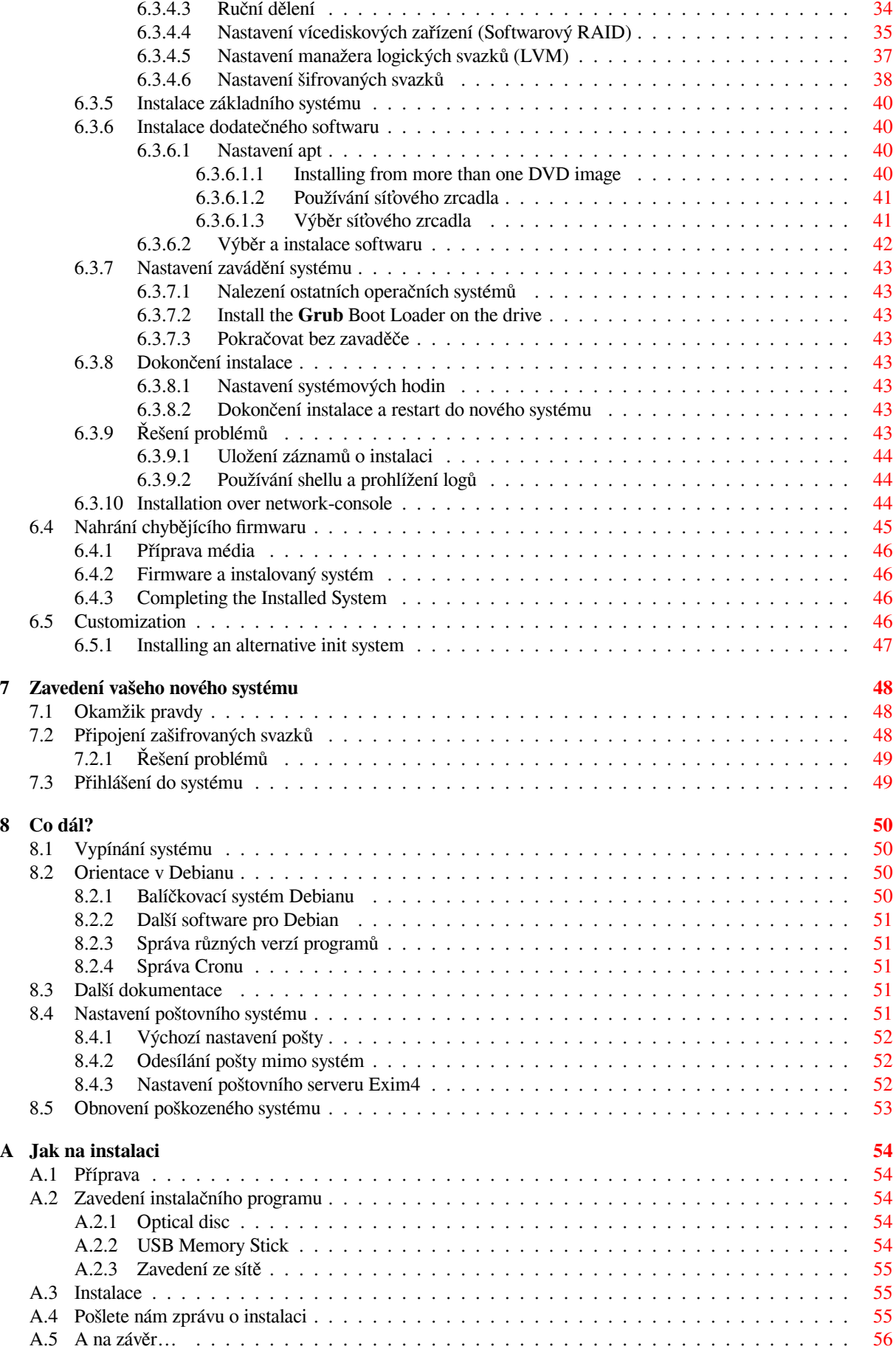

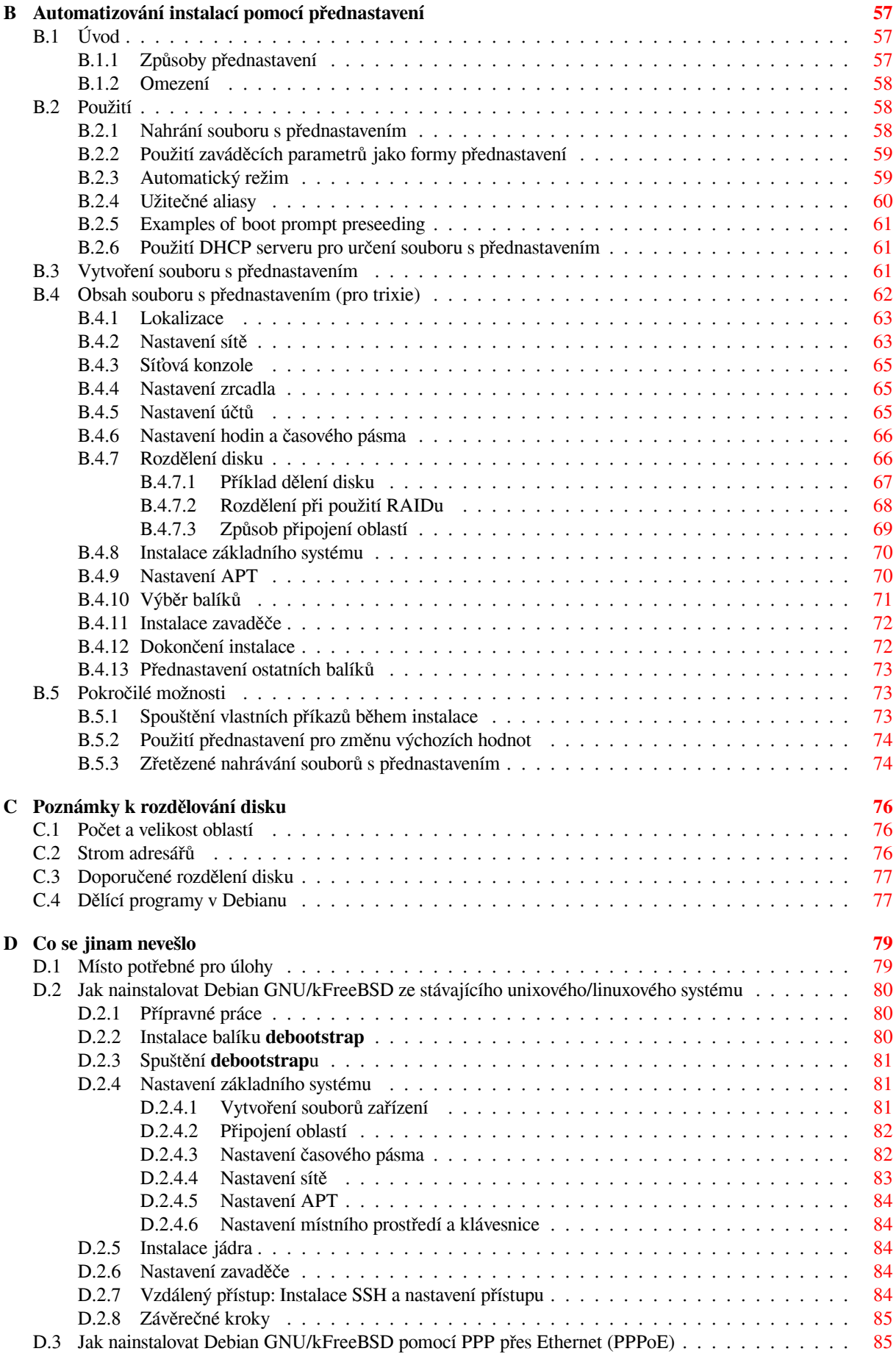

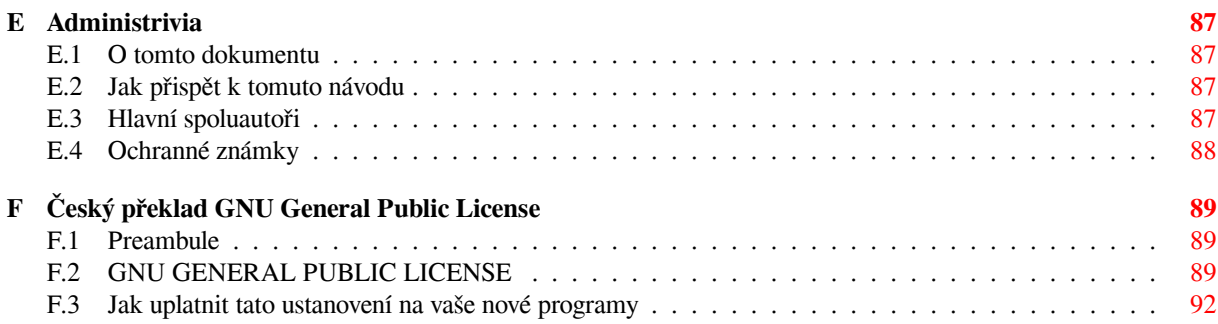

# **Seznam tabulek**

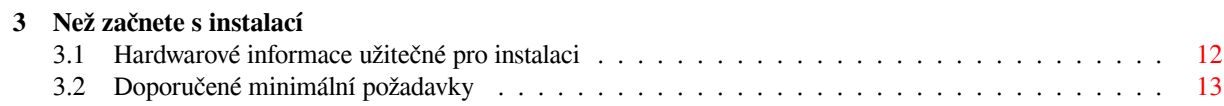

### **Abstrakt**

Dokument obsahuje návod na instalaci systému Debian GNU/kFreeBSD 13 (kódové označení "trixie"), pro počítače 64-bit PC ("kfreebsd-amd64"). Kromě návodu zde naleznete odkazy na další dokumentaci, která vám pomůže s detailnějším nastavením a vyladěním nového systému.

### VАRОVА́ΝІ́

Tato instalační příručka je založena na starší verzi manálu dodávaného s předchozím instalačním programem Debianu (z historických důvodů nazývaného "bootfloppies"). Bohužel se pro architekturu kfreebsd-amd64 nenalezlo dostatek ochotných lidí, kteří by zkontrolovali správnost a aktuálnost uváděných údajů. Z tohoto důvodu mohou být některé části neúplné nebo zastaralé. Novější verzi této příručky naleznete na Internetu na domovské stránce debian-installeru, kde se také nacházejí nové překlady do dalších jazyků.

### VАRОVА́ΝІ́

Tento překlad instalační příručky není aktuální a momentálně na něm nikdo nepracuje. Při čtení tedy mějte na paměti, že může obsahovat zastaralé nebo mylné informace. Jste-li na pochybách, konzultujte anglickou verzi. Můžete-li nám pomoci s překladem, kontaktujte prosím debian-boot@lists.debian.org nebo českou překladatelskou diskusní skupinu debian-l10n-czech. Děkujeme.

# **Instalace systému Debian GNU/kFreeBSD 13 na architektuře kfreebsd-amd64**

Jsme potěšeni, že jste se rozhodli vyzkoušet právě Debian. Poznáte, že je mezi distribucemi operačních systémů zcela výjimečný. Debian GNU/kFreeBSD přináší kvalitní svobodný software z celého světa a spojuje jej do koherentního celku. Věříme, že zjistíte, že i zde platí pravidlo synergie: přínos softwaru v distribuci Debian je mnohem vyšší než celkový přínos samostatných programů.

Chápeme, že mnoho čtenářů bude chtít přeskočit tuto příručku a začít rovnou s instalací (a instalační program se snaží, aby to bylo možné). Pokud tedy nemáte čas číst celou instalační příručku, přečtěte si alespoň krátký dokument nazvaný "Jak na instalaci", který vás provede základní instalací. Pro případ, že se něco pokazí, nebo pro popis složitějších technik, v něm naleznete odkazy do této instalační příručky. Krátký dokument se nalézá v A.

Ve světle řečeného doufáme, že si naleznete čas přečíst většinu této příručky, protože získáte nejen zajímavé informace, ale také budete mít z instalace lepší zážitek.

# <span id="page-10-0"></span>**Kapitola 1**

# **Vítejte v Debianu**

V této kapitole se stručně seznámíte s historií projektu Debian a s distribucí Debian GNU/kFreeBSD. Pokud jste nedočkaví a chcete přejít rovnou k instalaci, přeskočte klidně na následující kapitolu.

## **1.1 Co je Debian?**

<span id="page-10-1"></span>Debian je výhradně dobrovolnická organizace věnující se vývoji svobodného softwaru a šíření myšlenek Free Software Foundation. Debian vznikl v roce 1993, když se Ian Murdock rozhodl vytvořit kompletní a jednotnou softwarovou distribuci založenou na relativně novém jádře Linux. Ian rozeslal otevřenou výzvu softwarovým vývojářům, kteří by chtěli k projektu přispívat. Relativně malá skupina zasvěcených nadšenců, původně financovaná Free Software Foundation a ovlivněna filosofií GNU, se během let rozrostla do organizace sestávající z asi 1000 *vývojářů*.

Vývojáři jsou zapojeni do mnoha aktivit zahrnujících správu služeb WWW a FTP, vytváření grafického designu, právní analýzy softwarových licencí, psaní dokumentace a samozřejmě správu softwarových balíků.

V zájmu sdělování své filosofie a přilákání vývojářů, kteří věří tomu, co Debian reprezentuje, js[me publikovali](https://www.fsf.org/) [množství do](https://www.fsf.org/)kumentů, které vys[větlují](https://www.gnu.org/gnu/the-gnu-project.html) naše hodnoty a slouží jako návody těm, kteří se chtějí stát debianími vývojáři.

- Novým vývojářem se může stát kdokoli, kdo souhlasí se závazky [plynouc](https://www.debian.org/)í[mi z](http://ftp.debian.org/) Debian Social Contract. Každý vývojář může k distribuci připojit další softwarový balík za předpokladu, že program je podle našich kritérií volně šiřitelný a balík splňuje naše standardy kvality.
- Dokument Debian Free Software Guidelines je jasný a výstižný souhrn kritérií, [která Debian klade na sv](https://www.debian.org/social_contract)obodný softwar[e. Tento do](https://www.debian.org/doc/maint-guide/)kument má ve světě svobodného softwaru velký vliv a je základem pro The Open Source Definition.
- Debian má rozsáhlé specifikace standardů kvality obsažené v Debian Policy Manual. Dokument určuje podmínky, kte[ré musí splňovat každý balík v na](https://www.debian.org/social_contract#guidelines)ší distribuci.

V[ývojáři Deb](https://opensource.org/osd)ianu jsou rovněž zainteresováni v řadě dalších projektů, z nichž některé úzce souvisí přímo s Debianem, jiné se dotýkají celé linuxové komunity. Například:

- Projekt Filesystem Hierarchy Standard (FHS) se snaží standardizovat umístění souborů v linuxovém systému. Softwaroví vývojáři se tak budou moci plně koncentrovat na vývoj svých programů a nebudou se muset dále starat o to, zda jejich balík bude fungovat na jiné distribuci GNU/Linuxu.
- Debian Jr. [je interní projekt Debianu za](http://refspecs.linuxfoundation.org/fhs.shtml)měřený především na naše nejmenší uživatele.

Pokud se chcete o Debianu dozvědět víc, podívejte se na Debian FAQ.

## **1.2 [Co je](https://www.debian.org/devel/debian-jr/) GNU/Linux?**

GNU/Linux je operační systém, což je skupina programů, kt[eré vám mim](https://www.debian.org/doc/FAQ/)o jiné umožňují komunikovat s počítačem a spouštět další programy.

<span id="page-10-2"></span>Operační systém se skládá z řady základních programů, které potřebuje každý počítač, aby byl vůbec schopen pracovat s různými periferiemi (např. pracovat s daty na discích a páskách, obsluhovat tiskárny, přidělovat paměť, ...), komunikovat s uživatelem a spouštět programy. Nejdůležitější částí operačního systému je jádro, což je v systému GNU/Linux právě Linux. Zbytek systému okolo jádra je tvořen nejrůznějšími programy, z nichž spousta byla napsána v rámci projektu GNU. Protože jádro samotné netvoří funkční operační systém, preferujeme pro označení takovýchto systémů termín "GNU/Linux". (Lidé obvykle říkají "Linux", ale mají tím na mysli GNU/Linux.)

GNU/Linux byl od počátku navržen jako operační systém unixového typu s podporou souběžné práce více uživatelů, kteří mohou mít najednou spuštěno několik programů (multitasking). Na rozdíl od některých jiných operačních systémů GNU/Linux nikdo nevlastní a velkou měrou se na jeho vývoji podílí neplacení dobrovolníci.

Počátky toho, co se později stalo GNU/Linuxem, sahají do roku 1984, když Free Software Foundation zahájila vývoj svobodného operačního systému podobného Unixu nazvaného GNU.

Projekt GNU vytvořil úplnou sadu svobodných softwarových nástrojů použitelných s operačním systémem Unix<sup>™</sup> a systémy Unixu podobnými, jako je třeba GNU/Linux. Tyto nástroje umožňují uživateli provádět celou škálu úloh od rutinních operací jako je kopírování nebo mazání souborů přes důmyslnou [úpravu dokumentů až po](https://www.fsf.org/) zábavné programování a překlad programů.

[Přestože k vy](https://www.gnu.org/)́voji GNU/Linuxu přispělo mnoho skupin i jednotlivců, největším přispěvatelem je stále Free Software Foundation (FSF), která nejen že vytvořila většinu nástrojů používaných v GNU/Linuxu, ale také dala vzniknout filozofii a komunitě vývojářů, bez kterých by se GNU/Linux nikdy nerozšířil.

První linuxové jádro se objevilo v roce 1991 a napsal jej Fin Linus Torvalds, tehdejší student Helsinské univerzity, jako náhradu za Minix (viz Historie Linuxu).

Nyní na jádře aktivně pracuje několik stovek lidí z celého světa a Linus koordinuje vývoj za pomoci několika správců jednotlivých podsystémů. Jádro Linux má své vlastní webové stránky. Informace o konferenci **linux-kernel** můžete n[ajít na stránce](https://www.kernel.org/) linux-kernel mailing list FAQ.

Uživatelé GNU/Linuxu [mají nesmírnou](https://www.cs.cmu.edu/~awb/linux.history.html) svobodu ve výběru svého software — například si mohou vybrat z tuctu různých příkazových interpretů a několika grafických prostředí. Na druhou stranu je to právě tato svoboda výběru, která mate uživatele jiných operačních systémů, protože nej[sou zvyklí uvažo](https://www.kernel.org/)vat o příkazovém řádku nebo grafickém prostředí jako o něčem, [co mohou změnit.](https://lkml.org/)

Již zmíněné vlastnosti GNU/Linuxu spolu s jeho stabilitou a vyšší bezpečností přilákaly mnoho nadšenců a Linux se stal nejrychleji rostoucím serverovým operačním systémem. Se svou větší popularitou se později Linux začal prosazovat i ve firmách a mezi domácími uživateli.

# **1.3 Co je Debian GNU/Linux?**

<span id="page-11-0"></span>Kombinace filosofie a metodologie Debianu spolu s nástroji GNU, jádrem Linux a dalším svobodným softwarem vyústila do unikátní softwarové distribuce, která je známá pod názvem Debian GNU/Linux. Distribuci Debian tvoří množství softwarových *balíků*. Jednotlivé balíky sestávají ze spustitelných souborů, skriptů, dokumentace a konfiguračních souborů. Každý balík má svého *správce*, který za něj zodpovídá (udržuje balík aktuální, sleduje hlášení o chybách a komunikuje s autorem, jehož software balíčkuje). Díky poměrně velké základně uživatelů v kombinaci se systémem hlášení chyb bývají problémy v balících nalezeny a odstraněny velice rychle.

Cit Debianu pro detail nám umožňuje vytvářet vysoce kvalitní, stabilní a škálovatelnou distribuci. Instalace mohou být jednoduše nastavené pro mnoho typů použití, od bezzátěžových firewallů, přes vědecká pracoviště až po vysoce výkonné síťové servery.

Debian je obzvláště populární mezi pokročilými uživateli, kteří si cení jeho stabilitu, technickou preciznost a přizpůsobitelnost. Systém může vystupovat v různých rolích — od minimalistického firewallu přes vědeckou pracovní stanici až po vysoce výkonný síťový server. Během vývoje distribuce vzniklo mnoho průkopnických myšlenek, které jsou dnes považovány za zcela samozřejmé.

Debian byl například první linuxovou distribucí, která obsahovala systém pro správu balíků, čímž se stala instalace programů triviální záležitostí. Debian byl také první linuxovou distribucí, kterou jste mohli aktualizovat bez přeinstalování celého systému.

I dnes si Debian zachovává některé unikátní vlastnosti. Například jeho vývojový proces je ukázkou toho, že model otevřeného vývoje může fungovat i pro tak rozsáhlý projekt, jako je vývoj a údržba kompletního operačního systému.

Vlastnost, kterou se Debian nejvíc odlišuje od ostatních linuxových distribucí, je jeho systém pro správu balíků. Tento soubor nástrojů dává administrátorovi systému Debian úplnou kontrolu nad balíky, ze kterých se systém skládá. Umožňuje mu například automatickou aktualizaci celé distribuce nebo naopak označení balíků, které by neměly být aktualizovány. Dokonce je možné upozornit systém na vlastní přeložené balíky a určit, jaké jsou závislosti mezi nimi a oficiálními balíky.

Aby byl váš systém ochráněn před trojskými koňmi a jinými zlovolnými programy, debianí servery automaticky ověřují, že balíky přicházejí do distribuce od jejich skutečných správců. Debianí vývojáři rovněž usilují o to, aby byly programy nakonfigurovány bezpečně již při standardním nastavení. Jestliže se u distribuovaných balíků vyskytnou bezpečnostní problémy, jsou záhy k dispozici jejich opravy, které si můžete pomocí jednoduchých aktualizačních nástrojů automaticky stahovat a instalovat přes Internet.

Pokud chcete získat podporu pro svůj systém s Debian GNU/Linuxem, nebo jen chcete komunikovat s vývojáři distribuce, můžete tak učinit pomocí více jak 327 diskusních klubů, které Debian spravuje. Pro přihlášení do některého z nich stačí vyplnit formulář na přihlašovací stránce.

# **1.4 Co je Debian GNU/Hurd?**

Debian GNU/Hurd je Debian s GNU Hur[d — servery běžícím](https://www.debian.org/MailingLists/subscribe)i s pomocí GNU Mach mikrokernelu.

<span id="page-12-0"></span>Debian GNU/Hurd je systém Debian GNU používající jádro GNU Hurd. Oproti monolitickým jádrům je Hurd sada serverů běžících nad mikrojádrem GNU Mach. Momentálně je tento systém stále ve vývoji a nehodí se pro každodenní použití, ačkoliv základní systém je již téměř dokončen.

Hurd není GNU/Linux systém, a tak se na něj nemusí nějaká kritéria, specifická pro GNU/Linux systémy, nemusí vztahovat.

Pokud jste zvídaví a chcete se o systému Debian GNU/Hurd dozvědět více, podívejte se na stránky projektu Debian GNU/Hurd a přihlaste se do diskusního klubu debian-hurd@lists.debian.org.

# **1.5 Co je instalátor Debianu?**

[Instalátor Debianu,](http://www.debian.org/ports/hurd/) také známé jako "d-i", je softwar[e pro instalaci základního prov](mailto:debian-hurd@lists.debian.org)ozuschopného Debian systému. Je podporována široká škála hardwaru, jako internet věcí (IoT), notebooky, stolní počítače nebo servery a k nim velké množství svobodného softwaru.

<span id="page-12-1"></span>The installation is conducted by answering a basic set of questions. Also available are an expert mode that allows to control every aspect of the installation and an advanced feature to perform automated installations. The installed system can be used as is or further customized. The installation can be performed from a multitude of sources: USB, CD/DVD/Blu-Ray or the network. The installer supports localized installations in more than 80 languages.

The installer has its origin in the boot-floppies project, and it was first mentioned by Joey Hess in 2000. Since then the installation system has been continuously developed by volunteers improving and adding more features.

More information can be found on the Debian Installer page, on the Wiki and on the debian-boot mailing list.

# **1.6 Získání Debianu**

For information on how to download Deb[ian GNU/kFreeBSD](https://www.debian.org/devel/debian-installer/) from th[e Inte](https://wiki.debian.org/DebianInstaller/)rnet or fro[m whom official Debian](https://lists.debian.org//debian-boot) installation media can be purchased, see the distribution web page. The list of Debian mirrors contains a full set of official Debian mirrors, so you can easily find the nearest one.

<span id="page-12-2"></span>Aktualizace Debianu je velmi jednoduchá, protože systém je navržený tak, aby jej nebylo třeba přeinstalovávat. S prvotním nastavením systému pro budoucí aktualizace vám pomůže instalační program.

# **1.7 Získání nejnovější verze této příručky**

<span id="page-12-3"></span>Tato příručka je živý dokument — stále se mění, aktualizuje a zlepšuje. Nejčerstvější informace o systému Debian GNU/kFreeBSD verze 13, které se objevily až po oficiálním vydání, můžete najít na stránkách pro Debian 13. Aktualizovaná verze této příručky je rovněž k dispozici na stránkách oficiálního instalačního manuálu.

# **1.8 Organizace příručky**

Tato příručka si klade za cíl sloužit jako manuál pro no[vé uživatele Debianu a od čtenáře neočekáv](https://www.debian.org/releases/trixie/kfreebsd-amd64/)á žádné speciální znalosti a zkušenosti. Předpokládá však, že máte obecnou představu o tom, jak funguje váš hardware.

<span id="page-12-4"></span>Také uživatelé-experti mohou v tomto dokumentu najít zajímavé informace jako např. velikost minimální instalace, detaily týkající se hardwaru podporovaného instalačním systémem Debianu apod. Zkušeným uživatelům doporučujeme některé pasáže přeskočit.

Obecně lze říct, že je tento dokument pojat přímočaře a provede vás instalačním procesem krok za krokem. Následující seznam zachycuje jednotlivé kroky instalace a kapitoly, které se jimi zabývají.

- 1. Zjištění, zda-li vaše hardwarová konfigurace umožňuje instalaci systému, viz 2.
- 2. Záloha dat, naplánování instalace a konfigurace hardwaru předcházející instalaci systému, viz 3. Jestliže se chystáte instalovat na pevný disk s více operačními systémy, budete možná muset pro Debian vytvořit místo na diskovou oblast.
- 3. Získání potřebných instalačních souborů pro zvolenou metodu instalace, viz 4.
- 4. 5 popisuje zavedení instalačního systému. Zde také naleznete různé rady jak postupovat, pokud zavedení systému selže.
- 5. Perform the actual installation according to 6. This involves choosing your [l](#page-25-0)anguage, configuring peripheral [dr](#page-29-0)iver modules, configuring your network connection, so that remaining installation files can be obtained directly from a Debian server (if you are not installing from a set of DVD installation images), partitioning your hard drives and installation of a base system, then selection and installation of tasks. (Some background about setting up the partitions for your Debian system is e[xp](#page-37-0)lained in  $\mathbb{C}$ .)
- 6. Zavedení nově nainstalovaného systému, viz 7.

Jakmile nainstalujete systém, měli byste si přečíst 8. Tato kapitola vysvětluje, kam se máte podívat po dalších informacích o Unixu a Debianu a jak aktualizovat jádro systé[mu](#page-85-0).

Konečně informace o tomto dokumentu a způs[ob](#page-57-0)u, jak do něj přispět, obsahuje E.

# **1.9 Vaše pomoc je vítaná**

Oceníme jakoukoliv pomoc, návrhy na zlepšení a hlavně opravy. Pracovní verze [do](#page-96-0)kumentu jsou k dispozici na adrese https://d-i.debian.org/manual/, kde najdete seznam všech architektur a jazyků, pro které je tato příručka dostupná.

<span id="page-13-0"></span>Volně přístupné jsou samozřejmě i zdrojové kódy této příručky — pokud chcete k manuálu přispět, přečtěte si část E. Vítáme návrhy, poznámky, opravy a samozřejmě hlášení o chybách. (Hlášení o chybě přiřaďte balíku installation-guide[, ale nejprve zkontrolujte v](https://d-i.debian.org/manual/) databázi, zda již byl tento problém hlášen).

# **1.10 O licenčních ujednáních**

<span id="page-13-1"></span>Licenční podmínky většiny programů opravňují k používání programu pouze na jednom počítači. Debian GNU/kFreeBSD taková omezení nemá. Budeme rádi, pokud ho nainstalujete na další počítače ve škole či zaměstnání, zapůjčíte známým a pomůžete jim s instalací. Můžete dokonce vyrobit tisíce kopií a *prodávat* je. Stačí dodržet jistá pravidla. To všechno je možné díky tomu, že Debian je založen na *svobodném softwaru*.

Calling software *free* doesn't mean that the software isn't copyrighted, and it doesn't mean that installation media containing that software must be distributed at no charge. Free software, in part, means that the licenses of individual programs do not require you to pay for the privilege of distributing or using those programs. Free software also means that not only may anyone extend, adapt, and modify the software, but that they may distribute the results of their work as well.

### PОΖΝА́ΜΚА

Poznamenejme, že jako pragmatický ústupek svým uživatelům, balíčkují debianí vývojáři i software, který nesplňuje naši definici svobodného software. Tyto balíky nejsou součástí oficiální distribuce a jsou dostupné pouze v částech debianích zrcadel nazvaných **contrib** a **non-free**, případně na CD/DVD vyráběných třetími stranami. Obsah a struktura zrcadel jsou popsány v Debian FAQ pod názvem "The Debian FTP archives".

Many of the programs in the system are licensed under the *G[NU General Pu](https://www.debian.org/doc/FAQ/)blic License*, often simply referred to as "the GPL". The GPL requires you to make the *source code* of the programs available whenever you distribute a binary copy of the program; that provision of the license ensures that any user will be able to modify the software. Because of this provision, the source  $\text{code}^1$  for all such programs is available in the Debian system.

Některé programy v Debianu používají i jiná licenční ujednání. Autorská práva a licenční ujednání ke každému balíku lze nalézt v souboru /usr/share/doc/*jméno-balíku*/copyright .

Pokud se chcete dozvědět více o licencích a o tom, co Debian pokládá za svobodný software, podívejte se na Debian Free Software Guidelines.

<sup>&</sup>lt;sup>1</sup>For information on how to locate, unpack, and build binaries from Debian source packages, see the Debian FAQ, under "Basics of the Debian Package Management System".

Nejdůležitější právní poznámka je, že tento software je bez *jakékoliv záruky*. Programátoři, kteří vytvořili tento software, to udělali pro prospěch celé komunity. Nezaručujeme, že software se bude hodit pro dané účely. Na druhou stranu, jelikož se jedná o svobodný software, můžete jej měnit tak, aby odpovídal vašim potřebám — a využívat kódu ostatních, kteří stejným způsobem rozšiřují tento software.

# <span id="page-15-0"></span>**Kapitola 2**

# **Požadavky na počítač**

V této kapitole se dozvíte informace o hardwarových požadavcích distribuce a také zde naleznete odkazy na další informace o zařízeních podporovaných jádrem kFreeBSD a GNU programy.

# **2.1 Podporovaná zařízení**

<span id="page-15-1"></span>Debian does not impose hardware requirements beyond the requirements of the Linux kernel and the GNU toolsets. Therefore, any architecture or platform to which the Linux kernel, libc, **gcc**, etc. have been ported, and for which a Debian port exists, can run Debian. Please refer to the Ports pages at https://www.debian.org/ ports/kfreebsd-gnu/ for more details on 64-bit PC architecture systems which have been tested with Debian GNU/kFreeBSD.

Než abychom se snažili popsat všechny podporované konfigurace hardwaru pro architekturu 64-bit PC, zaměříme se spíše na obecné informace a uvedeme odkazy na doplňující dokumentaci.

### **2.1.1 Podporované počítačové architektury**

Debian GNU/Linux 13 podporuje 9 hlavních počítačových architektur a několik jejich variant, někdy označované jako "příchutě".

<span id="page-15-2"></span>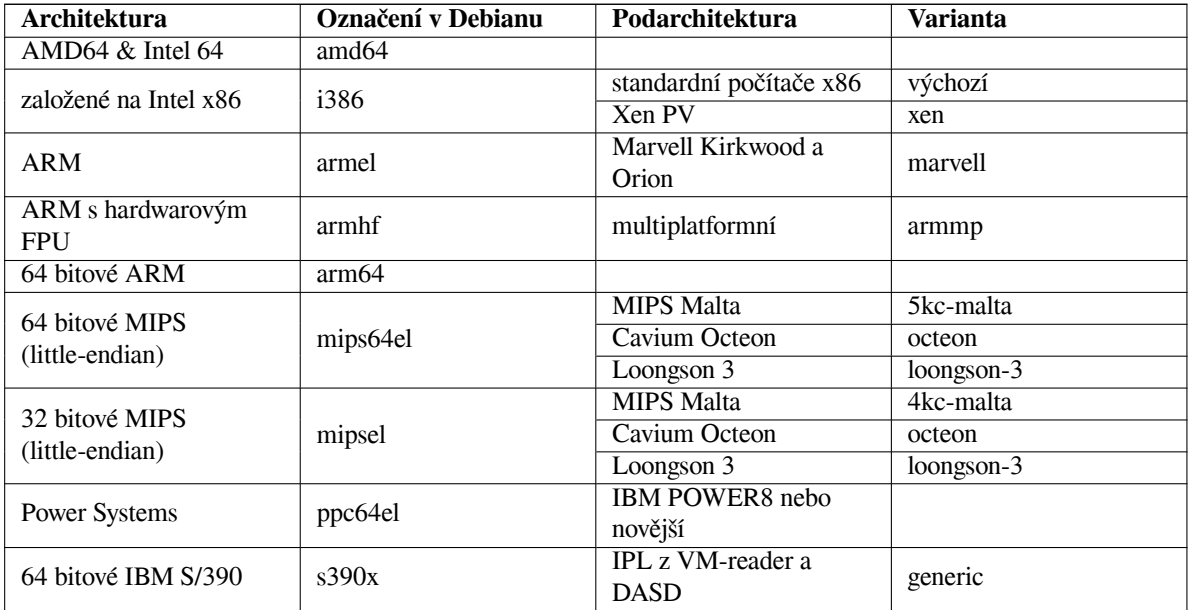

Tato verze dokumentu se zabývá instalací Debianu s jádrem *kFreeBSD* na architektuře *64-bit PC*. Pro ostatní podporované architektury jsou návody na stránkách Debian-Ports.

### **2.1.2 Víceprocesorové systémy**

Tato architektura umožňuje využití více procesorů — tzv. symetrický multiprocesing (SMP). Standardní jádro v distribuci Debian GNU/kFreeBSD 13 bylo sestaveno s podporou *SMP-alternatives*, což znamená, že jádro samo rozpozná počet procesorů (nebo procesorových jader) a na jednoprocesorových počítačích podporu SMP automaticky vypne.

<span id="page-16-0"></span>Více procesorů v počítači bylo původně doménou výkonných serverů, ale s uvedením konceptu *vícejádrových* procesorů, kdy jeden fyzický čip obsahuje několik procesorových jednotek, tzv. "jader", se s nimi dnes setkáváme prakticky všude.

### **2.1.3 Podpora grafických karet**

<span id="page-16-1"></span>Debian's support for graphical interfaces is determined by the underlying support found in X.Org's X11 system, and the kernel. Basic framebuffer graphics is provided by the kernel, whilst desktop environments use X11. Whether advanced graphics card features such as 3D-hardware acceleration or hardware-accelerated video are available, depends on the actual graphics hardware used in the system and in some cases on the installation of additional "firmware" blobs (see 2.2).

Podrobnosti o podporovaných grafických kartách a ukazovacích zařízeních naleznete na https://wiki. freedesktop.org/xorg/. Debian GNU/kFreeBSD 13 je dodáván se systémem X.Org verze 7.7.

### **[2.1](#page-16-5).4 Hardware pro připojení k síti**

[Libovolná síťová karta \(NIC\) po](https://wiki.freedesktop.org/xorg/)dporovaná jádrem kFreeBSD by měla být podporována i ins[talačním systémem.](https://wiki.freedesktop.org/xorg/) Ovladače by se měly zavádět automaticky.

### <span id="page-16-2"></span>**2.1.4.1 Bezdrátové síťové karty**

Bezdrátové síťové karty jsou obecně podporovány, nicméně mnoho bezdrátových síťových adaptérů vyžaduje (nesvobodný) firmware.

<span id="page-16-3"></span>Jestliže je vyžadován firmware, instalační systém vás během instalace vyzve k jeho nahrání. Více informací o nahrávání firmware během instalace naleznete v části 6.4.

Síťové karty, které nejsou podporovány oficiálním jádrem, lze obvykle pod Debianem zprovoznit, avšak nejsou podporovány během instalace.

If there is a problem with wireless and there is no other NIC you can use during the installation, it is still possible to install Debian GNU/kFreeBSD using a DVD imag[e. S](#page-54-0)elect the option to not configure a network and install using only the packages available from the DVD. You can then install the driver and firmware you need after the installation is completed (after the reboot) and configure your network manually.

Pokud ovladač pro kartu existuje, ale není dostupný jako debianí balík, můžete si stáhnout z Internetu jeho zdrojové kódy a následně zkompilovat, což však přesahuje rozsah této příručky.

### **2.1.5 Ostatní zařízení**

kFreeBSD umožňuje používat nejrůznější hardwarové vybavení jako myši, tiskárny, scannery, televizní karty a zařízení PCMCIA/CardBus/ExpressCard a USB. Většina z nich však není pro instalaci nutná.

# <span id="page-16-4"></span>**2.2 Ovladače vyžadující firmware**

Besides the availability of a device driver, some hardware also requires so-called *firmware* or *microcode* to be loaded into the device before it can become operational. This is most common for network interface cards (especially wireless NICs), but for example some USB devices and even some hard disk controllers also require firmware.

<span id="page-16-5"></span>With many graphics cards, basic functionality is available without additional firmware, but the use of advanced features requires an appropriate firmware file to be installed in the system.

Ve starších zařízeních býval firmware nahrán permanentně v EEPROM nebo Flash paměti zařízení přímo od výrobce. To už se dnes příliš nenosí a proto je nutné soubor s firmwarem do zařízení nahrát při každém startu počítače. Naštěstí to nemusíme dělat ručně, ale postará se o to operační systém.

In most cases firmware is non-free according to the criteria used by the Debian GNU/kFreeBSD project and thus cannot be included in the main distribution. If the device driver itself is included in the distribution and if Debian GNU/kFreeBSD legally can distribute the firmware, it will often be available as a separate package from the nonfree-firmware section of the archive (prior to Debian GNU/kFreeBSD 12.0: from the non-free section).

However, this does not mean that such hardware cannot be used during installation. Starting with Debian GNU- /kFreeBSD 12.0, following the 2022 General Resolution about non-free firmware, official installation images can include non-free firmware packages. By default, debian-installer will detect required firmware (based on kernel logs and modalias information), and install the relevant packages if they are found on an installation medium (e.g. on the netinst). The package manager gets automatically configured with the matching components so that those packages get security updates. T[his usually means that the non-free-firmware compo](https://www.debian.org/vote/2022/vote_003)nent gets enabled, in addition to main.

Users who wish to disable firmware lookup entirely can do so by setting the **firmware=never** boot parameter. It's an alias for the longer **hw-detect/firmware-lookup=never** form.

Unless firmware lookup is disabled entirely, debian-installer still supports loading firmware files or packages containing firmware from a removable medium, such as a USB stick. See 6.4 for detailed information on how to load firmware files or packages during the installation. Note that debian-installer is less likely to prompt for firmware files now that non-free firmware packages can be included on installation images.

Pokud se instalační systém zeptá na soubor s firmwarem pro nějaké zařízení a vy zrovna firmware nemáte, nebo nechcete do systému instalovat nesvobodný balík, můžete zkusit pokračovat i [bez](#page-54-0) firmware. Je docela možné, že zařízení bude fungovat, pouze nebudou dostupné některé pokročilé funkce (toto je případ některých síťových karet s ovladačem tg3).

# **2.3 Hardware určený pro GNU/kFreeBSD**

Budete-li nuceni zakoupit počítač se systémem Windows, přečtěte si pozorně jejich licenci, jestli můžete software odmítnout a zda vám budou vráceny peníze. Více najdete na Internetu, když budete hledat klíčová slova "Windows refund".

<span id="page-17-0"></span>Ať už zakoupíte počítač se systémem GNU/kFreeBSD nebo bez něj, je důležité se přesvědčit, že je hardware podporován jádrem operačního systému. Zkontrolujte si, jestli jsou všechna zařízení v počítači uvedena ve výše zmíněných odkazech jako podporovaná. Při nákupu se netajte tím, že kupujete počítač, na kterém poběží kFreeBSD. Dejte přednost zboží, jehož výrobci kFreeBSD podporují.

### **2.3.1 Vyvarujte se uzavřených technologií**

Někteří výrobci hardwaru nám neposkytují informace potřebné k napsání ovladačů pro kFreeBSD, případně požadují podepsat smlouvu o uchování těchto informací v tajnosti před třetími osobami, což znemožňuje uveřejnění zdrojového kódu pro takový ovladač. Z důvodu nedostupnosti dokumentace pro tento hardware neexistují ovladače pro kFreeBSD.

<span id="page-17-1"></span>V mnoha případech existují standardy (nebo alespoň nepsané standardy), které popisují, jak má operační systém komunikovat s určitou skupinou zařízení. Všechna zařízení, která takový (nepsaný) standard dodržují, mohou být obsluhována jediným společným ovladačem. Konkrétním příkladem skupin zařízení, kde to funguje extrémně dobře, jsou třeba *USB Human Interface Devices* (klávesnice, myši, herní ovladače) nebo *USB Mass Storage Devices* (USB klíčenky a čtečky paměťových karet), kde prakticky každé zařízení na trhu odpovídá standardům.

Naproti tomu třeba v oblasti tiskáren je situace výrazně horší. I když existují tiskárny, které se dají ovládat několika (více či méně) standardními ovládacími jazyky a tudíž je lze zprovoznit v téměř libovolném operačním systému, existuje dost modelů, které rozumí pouze proprietárním příkazům, ke kterým neexistuje žádná dostupná dokumentace. Takové tiskárny se ve svobodných operačních systémech buď nedají používat vůbec, nebo pouze s uzavřeným ovladačem od výrobce.

V případě existence uzavřeného ovladače od výrobce mějte na paměti, že praktická životnost takového zařízení je omezena na dobu, po kterou je dostupný ovladač. Se zkracováním životního cyklu výrobku není neobvyklé, že výrobce přestane aktualizovat ovladač krátce po ukončení výroby daného zařízení. Pokud po aktualizaci systému přestane uzavřený ovladač fungovat, stává se tím jinak funkční zařízení hromadou nepoužitelného šrotu. Takovému hardwaru je dobré se zdaleka vyhnout a to bez ohledu na operační systém, se kterým chcete zařízení provozovat.

Pomoci můžete tím, že výrobce uzavřeného hardwaru požádáte o uvolnění nezbytné dokumentace, podle které můžeme napsat svobodné ovladače pro jejich hardware.

# **2.4 Instalační média**

<span id="page-17-2"></span>Tato podkapitola popisuje různé druhy instalačních médií, která můžete použít pro instalaci Debianu. Výhody a nevýhody jednotlivých médií pak podrobněji rozebírá kapitola 4.

# **2.4.1 CD-ROM/DVD-ROM/BD-ROM**

Installation from optical disc is supported for most architectures.

## <span id="page-18-0"></span>**2.4.2 USB Memory Stick**

<span id="page-18-1"></span>USB flash disks a.k.a. USB memory sticks have become a commonly used and cheap storage device. Most modern computer systems also allow booting the debian-installer from such a stick. Many modern computer systems, in particular netbooks and thin laptops, do not have an optical drive anymore at all and booting from USB media is the standard way of installing a new operating system on them.

# **2.4.3 Síť**

Během instalace můžete pro stažení potřebných souborů použít síť (konkrétně služny HTTP nebo FTP). To, zda se síť použije, závisí na typu instalace, který si zvolíte, a na vašich odpovědích během instalace. Instalační systém podporuje většinu typů síťových připojení včetně PPPoE, výjimkou jsou ISDN nebo PPP. Po instalaci můžete svůj systém nastavit i pro tato připojení.

<span id="page-18-2"></span>You can also *boot* the installation system over the network without needing any local media like CDs/DVDs or USB sticks. If you already have a netboot-infrastructure available (i.e. you are already running DHCP and TFTP services in your network), this allows an easy and fast deployment of a large number of machines. Setting up the necessary infrastructure requires a certain level of technical experience, so this is not recommended for novice users.

Příjemnou možností je bezdisková instalace. Systém se zavede z lokální sítě a všechny lokální souborové systémy se připojí přes NFS.

# **2.4.4 Pevný disk**

Pro mnoho architektur je také zajímavá možnost zavedení instalačního systému z pevného disku. To však vyžaduje jiný operační systém, pomocí kterého nahrajete na disk instalační program.

# <span id="page-18-3"></span>**2.4.5 Un\*x nebo systém GNU**

<span id="page-18-4"></span>Pokud používáte jiný unixový systém, můžete jej využít pro instalaci Debianu a úplně tak obejít debian-installer popisovaný ve zbytku příručky. Tento způsob instalace je vhodný zejména pro uživatele s podivným hardwarem, který jinak není podporován instalačními médii, nebo na počítačích, které si nemohou dovolit prostoje. Jestliže vás zmíněná technika zajímá, přeskočte na D.2.

## **2.4.6 Podporovaná datová média**

Zaváděcí disky Debianu obsa[hují j](#page-89-0)ádro s velkým množstvím ovladačů, aby fungovaly na co nejširší škále počítačů. IDE systems are also supported.

# <span id="page-18-5"></span>**2.5 Požadavky na operační paměť a diskový prostor**

<span id="page-18-6"></span>We recommend at least 512MB of memory and 4GB of hard disk space to perform an installation. For more detailed values, see 3.4.

# <span id="page-19-0"></span>**Kapitola 3**

# **Než začnete s instalací**

Tato kapitola se zabývá přípravou pro instalaci Debianu ještě před zavedením instalačního programu. To zahrnuje zazálohování dat, zjištění informací o hardwaru a další nezbytné kroky.

## <span id="page-19-1"></span>**3.1 Přehled instalačního procesu**

Jenom na okraj bychom chtěli poznamenat, že kompletní reinstalace Debianu je velmi výjimečná událost, kterou má nejčastěji na svědomí mechanická závada pevného disku.

Many common operating systems may require a complete installation to be performed when critical failures take place or for upgrades to new OS versions. Even if a completely new installation isn't required, often the programs you use must be re-installed to operate properly in the new OS.

Na rozdíl od mnoha známých operačních systémů, které musíte při přechodu na novější verzi instalovat úplně znovu, nebo alespoň přeinstalovat aplikace, Debian GNU/kFreeBSD se umí aktualizovat za běhu. Pokud by nová verze programu vyžadovala nové verze ostatních balíků, nebo byla nějakým způsobem konfliktní s jiným programem, balíčkovací systém Debianu se o vše postará. Protože máte k dispozici mocné aktualizační nástroje, měli byste o kompletní reinstalaci uvažovat pouze jako o poslední možnosti. Instalační systém *není* navržen aktualizaci staršího systému.

Následuje stručný přehled instalačního procesu:

- 1. Nejprve si zazálohujete všechna důležitá data (hlavně dokumenty).
- 2. Poté posbíráte co nejvíce informací o svém počítači a seženete si potřebnou dokumentaci (např. dokumenty odkazované z této příručky).
- 3. Na pevném disku vytvoříte volné rozdělitelné místo (pro Debian).
- 4. Stáhnete si soubory instalačního systému, potřebné ovladače a soubory s firmwarem.
- 5. Připravíte si zaváděcí média jako CD/DVD/USB klíčenky, nebo vytvoříte síťovou infrastrukturu pro zavedení instalace ze sítě.
- 6. Zavedete instalační systém.
- 7. Zvolíte jazyk pro instalaci.
- 8. Nastavíte síťové připojení.
- 9. Vytvoříte a připojíte oblasti pro Debian.
- 10. Můžete pozorovat automatické stažení, instalaci a nastavení *základního systému*.
- 11. Select and install *additional software*.
- 12. Nainstalujete *zavaděč*, kterým budete spouštět Debian GNU/kFreeBSD (případně i původní operační systém).
- 13. Spustíte svůj nově nainstalovaný systém.

Pokud máte s některým instalačním krokem problémy, je dobré vědět, který balík je za danou situaci zodpovědný. Nuže, představujeme vám hlavní softwarové role v tomto instalačním dramatu:

debian-installer (instalační program) je hlavní náplní této příručky. Rozpoznává hardware a nahrává správné ovladače, rozděluje disky, instaluje jádro systému a dohlíží na programy dhcp-client, aby nastavil síťové připojení, debootstrap, aby nainstaloval balíky základního systému a tasksel, aby doinstaloval dodatečný software. V této fázi instalace hraje své epizodní role mnohem více herců, ale úloha debian-installeru končí s prvním zavedením nového systému.

Díky programu tasksel, si můžete jednoduše doinstalovat celé skupiny programů jako "webový server" nebo "desktopové prostředí" a přizpůsobit si tak systém svým potřebám.

Pro začínajícího uživatele je jedním z důležitých rozhodnutí během instalace instalace desktopového grafického prostředí, se skládá ze systému X Window a jednoho z populárních desktopových prostředí. Pokud desktopové prostředí nenainstalujete, budete mít k dispozici relativně jednoduchý systém ovládaný z příkazové řádky. Grafické prostředí je volitelné proto, protože hodně systémů Debian GNU/kFreeBSD slouží jako servery, a ty ke své činnosti grafické rozhraní nepotřebují.

Vezměte, prosím, na vědomí, že X Window System je od instalačního systému úplně oddělen a protože je mnohem více komplikovaný, nezabýváme se jím ani v této příručce.

# **3.2 Zálohujte si svá data!**

<span id="page-20-0"></span>Before you start, make sure to back up every file that is now on your system. If this is the first time a non-native operating system is going to be installed on your computer, it is quite likely you will need to re-partition your disk to make room for Debian GNU/kFreeBSD. Anytime you partition your disk, you run a risk of losing everything on the disk, no matter what program you use to do it. The programs used in the installation of Debian GNU/kFreeBSD are quite reliable and most have seen years of use; but they are also quite powerful and a false move can cost you. Even after backing up, be careful and think about your answers and actions. Two minutes of thinking can save hours of unnecessary work.

Jestliže budete instalovat Linux na počítač, kde již máte jiný operační systém, přesvědčete se, že máte po ruce média pro jeho instalaci. Obvykle to není potřeba, ale zvlášť v případě, kdy byste se chystali přerozdělit systémový disk, by se vám mohlo stát, že bude nutné znovu nainstalovat zavaděč původního systému, nebo dokonce celý systém.

# **3.3 Dále budete potřebovat**

### **3.3.1 Dokumentace**

### <span id="page-20-1"></span>**3.3.1.1 Instalační manuál**

<span id="page-20-2"></span>(Právě čtete.) Manuál je k dispozici ve formátech ASCII, HTML nebo PDF.

- <span id="page-20-3"></span>• install.cs.txt
- install.cs.html
- [install.cs.pdf](install.cs.txt)

### **3.3.1.[2 Domumentace k ha](install.cs.html)rdwaru**

Obsa[huje spousty užitečných](install.cs.pdf) informací o konfiguraci resp. provozování různého hardwaru.

### <span id="page-20-4"></span>**3.3.2 Hledání zdrojů informací o hardwaru**

V mnoha případech umí instalační program rozpoznat hardware automaticky, ale podle hesla "vždy připraven" doporučujeme, abyste se před instalací se svým hardwarem seznámili poněkud důvěrněji.

<span id="page-20-5"></span>Informace o hardwaru můžete získat:

- Z manuálů, které jste získali spolu s příslušným hardwarem.
- The BIOS/UEFI setup screens of your computer. You can view these screens when you start your computer by pressing a combination of keys. Check your manual for the combination. Often, it is the **Delete** or the **F2** key, but some manufacturers use other keys or key combinations. Usually upon starting the computer there will be a message stating which key to press to enter the setup screen.
- Z krabic, ve kterých byly části hardware zabaleny.
- Z Ovládacích panelů systému Windows.
- Ze systémových příkazů nebo nástrojů původního operačního systému. Zvláště užitečné informace jsou o pevném disku a paměti RAM.
- Od vašeho správce nebo poskytovatele Internetu. Tyto informace vám mohou pomoci při nastavení sítě a elektronické pošty.

**Tabulka 3.1** Hardwarové informace užitečné pro instalaci

| <b>Hardware</b> | užitečné informace                                  |
|-----------------|-----------------------------------------------------|
| Pevné disky     | Počet.                                              |
|                 | Jejich pořadí v systému.                            |
|                 | Typ IDE (též známé jako PATA), SATA nebo SCSI       |
|                 | Dostupné volné místo.                               |
|                 | Diskové oddíly.                                     |
|                 | Oddíly, na kterých jsou nainstalovány jiné operační |
|                 | systémy                                             |
| Síťová rozhraní | Výrobce a model síťových adaptérů.                  |
| Tiskárna        | Výrobce a model.                                    |
| Grafická karta  | Výrobce a model.                                    |

## <span id="page-21-0"></span>**3.3.3 Hardwarová kompatibilita**

Mnoho výrobků pracuje v operačním systému kFreeBSD bez problémů a podpora hardwaru pro něj se zlepšuje každým dnem. Přes to všechno kFreeBSD nepodporuje tolik typů hardwaru jako některé jiné operační systémy.

Ovladače v jádře kFreeBSD většinou nejsou psány pro konkrétní "výrobek" nebo "značku", ale pro konkrétní čipovou sadu. Mnoho na první pohled odlišných zařízení/značek bývá založeno na stejném hardwaru, často přímo na tzv. *referenčním návrhu*, který poskytuje výrobce čipu a ostatní firmy jej pak prodávají pod svými vlastními názvy.

To má výhody i nevýhody. Výhodou je, že ovladač pro jednu čipovou sadu funguje se širokou škálou zařízení od různých výrobců. Nevýhodou je, že často není jednoduché poznat, který čip je v jakém zařízení použit, protože někteří výrobci občas změní hardware produktu bez změny názvu zařízení, nebo alespoň verze. Může se tak stát, že stejný výrobek koupený později, může mít zcela jiný hardware, pro který je potřeba použít jiný ovladač, nebo pro něj dokonce ani ovladač existovat nemusí.

For USB and PCI/PCI-Express/ExpressCard devices, a good way to find out on which chipset they are based is to look at their device IDs. All USB/PCI/PCI-Express/ExpressCard devices have so called "vendor" and "product" IDs, and the combination of these two is usually the same for any product based on the same chipset.

On Linux systems, these IDs can be read with the **lsusb** command for USB devices and with the **lspci -nn** command for PCI/PCI-Express/ExpressCard devices. The vendor and product IDs are usually given in the form of two hexadecimal numbers, separated by a colon, such as "1d6b:0001".

An example for the output of **Isusb**: "Bus 001 Device 001: ID 1d6b:0002 Linux Foundation 2.0 root hub", whereby 1d6b is the vendor ID and 0002 is the product ID.

An example for the output of **lspci -nn** for an Ethernet card: "03:00.0 Ethernet controller [0200]: Realtek Semiconductor Co., Ltd. RTL8111/8168B PCI Express Gigabit Ethernet controller [10ec:8168] (rev 06)". The IDs are given inside the rightmost square brackets, i.e. here 10ec is the vendor- and 8168 is the product ID.

As another example, a graphics card could give the following output: "04:00.0 VGA compatible controller [0300]: Advanced Micro Devices [AMD] nee ATI RV710 [Radeon HD 4350] [1002:954f]".

On Windows systems, the IDs for a device can be found in the Windows device manager on the tab "details", where the vendor ID is prefixed with VEN\_ and the product ID is prefixed with DEV\_. On newer Windows systems, you have to select the property "Hardware IDs" in the device manager's details tab to actually see the IDs, as they are not displayed by default.

Vyzbrojeni ID pak můžete vyrazit do hlubin Internetu a pátrat po informacích ohledně ovladače pro danou čipovou sadu. Nebudete-li úspěšní, můžete zkusit hledat podle kódových jmen čipů, která jsou taktéž vidět ve výpisu příkazů **lsusb** a **lspci**. V našem případě to je "RTL8111"/"RTL8168B" pro síťovou kartu a "RV710" pro kartu grafickou.

### **3.3.3.1 Testování kompatibility hardware pomocí Live systému**

<span id="page-22-0"></span>Debian GNU/kFreeBSD je též na některých architekturách dostupný ve formě tzv. "live systému". Jedná se o předpřipravené obrazy systému, které se dají spustit přímo z USB klíčenky, CD nebo DVD a bez dalšího nastavování okamžitě používat. Výhodou je, že se v takovém systému ve výchozím nastavení nic nezapisuje na disk, vše se odehrává jen v operační paměti a po restartu počítače se vše vrátí do původního stavu. Nejpohodlnější cestou ke zjištění, zda je daný hardware systémem Debian GNU/kFreeBSD podporován, je tedy spustit Debian live a zkusit ho chvíli používat.

Při používání live systému je třeba mít na paměti několik omezení. Jelikož se vše odehrává v paměti počítače, je třeba mít dostatek paměti. Dalším omezením pro testování hardwarové kompatibility může být fakt, že oficiální live obrazy systému Debian GNU/kFreeBSD obsahují pouze svobodné součásti, což znamená, že na nich nenaleznete například nesvobodný firmware. Ten sice můžete následně doinstalovat ručně, ale nebude to tak automatické, jako když se debian-installer sám dotázal po chybějících souborech s firmwarem.

Podrobnější informace o dostupných obrazech Debian live můžete nalézt na stránce Debian Live.

## **3.3.4 Nastavení sítě**

Pokud bude váš počítač trvale připojen do sítě (myslí se ethernetové a obdobné připoje[ní, ne PPP\),](https://www.debian.org/CD/live/) kterou spravuje někdo jiný, zjistěte si od správce sítě následující informace.

- <span id="page-22-1"></span>• Název počítače (možná si počítač pojmenujete sami).
- Název vaší domény.
- IP adresu vašeho počítače.
- Síťovou masku.
- IP adresu brány tj. počítače spojujícího vaši síť s další sítí (nebo Internetem), pokud na vaší síti brána *je*.
- IP adresu jmenného serveru, který zprostředkovává převod názvů počítačů na IP adresy (DNS).

Pokud daná síť používá pro nastavení parametrů DHCP (Dynamic Host Configuration Protocol), nemusíte tyto informace zjišťovat, protože DHCP server nastaví váš počítač automaticky.

Při připojení přes DSL nebo kabelovou televizi obvykle dostanete router, přes který se připojujete, a na kterém obvykle bývá DHCP zapnuto.

Používáte-li bezdrátové připojení, měli byste navíc zjistit:

- ESSID (jméno) vaší bezdrátové sítě.
- Bezpečnostní klíč WEP nebo WPA/WPA2 pro přístup k síti (pokud jej používáte).

# **3.4 Splnění minimálních hardwarových požadavků**

Porovnejte seznam svého hardware s následující tabulkou, ve které zjistíte, zda můžete použít zamýšlený typ instalace. Skutečné minimální požadavky mohou být nižší než uvádí tabulka, ale většina uživatelů by asi nebyla spokojena

<span id="page-22-2"></span>s rychlostí systému. Vždy záleží na konkrétních požadavcích a možnostech.

Pro pracovní stanice je minimální doporučený procesor Pentium 4 na 1GHz.

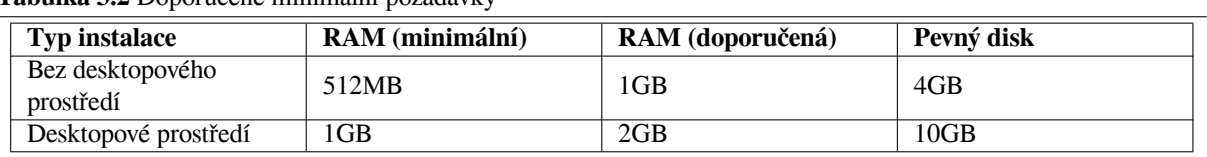

**Tabulka 3.2** Doporučené minimální požadavky

The minimum values assumes that swap will be enabled and a non-live image is used. The "No desktop" value assumes that the text-based installer (not the graphical one) is used.

The actual minimum memory requirements are a lot less than the numbers listed in this table. With swap enabled, it is possible to install Debian with as little as 170MB. The same goes for the disk space requirements, especially if you pick and choose which applications to install; see  $D.1$  for additional information on disk space requirements.

The installer normally automatically enables memory-saving tricks to be able to run on such low-memory system, but on architectures that are less tested it may miss doing so. It can however be enabled manually by appending the **lowmem=1** or even **lowmem=2** boot parameter (see also 6.3.1.1 and 5.3.1).

### VАRОVА́ΝІ́

On kfreebsd-amd64 the lowmem levels have [not bee](#page-39-2)n te[sted,](#page-30-6) so automatic detection is probably outdated and you thus probably need to pass the boot parameter if your system has little memory.

Installation on systems with less memory or disk space available may be possible but is only advised for experienced users.

I na starších systémech je možné provozovat grafické desktopové prostředí, ale v takovém případě je doporučeno nainstalovat méně náročné prostředí než KDE Plasma nebo GNOME. Mezi populární alternativy patří xfce4, icewm a wmaker, ale na výběr máte i přehršle dalších.

Pro serverové nasazení je téměř nemožné určit paměťové nebo diskové požadavky, protože ty se liší podle konkrétního nasazení.

Pamatujte, že všechny uvedené velikosti jsou orientační a že neobsahují další věci, které obvykle v systému bývají (jako třeba pošta, soubory uživatelů, data). Při přidělování místa pro své vlastní soubory a data je vždy lepší být velkorysý.

Dále je potřeba dávat pozor na oblast /var, která obsahuje hodně dat závislých na konkrétní situaci. Například soubory programu **dpkg** mohou klidně zabrat 40MB, ani nevíte jak. Dále sem zapisuje třeba **apt**, který zde odkládá stažené balíky před samotnou instalací. Pokud přidáme velikost logovacích souborů (většinou v řádech MB) a ostatní proměnlivá data, měli byste pro /var uvažovat o alokování minimálně 200MB. Plánujete-li instalaci grafického desktopového prostředí, tak i mnohem více. Do /var také implicitně ukládají své databáze databázové systémy.

# **3.5 Předrozdělení disku pro více operačních systémů**

Rozdělením disku se na disku vytvoří několik vzájemně nezávislých oddílů (angl. partition). Každý oddíl je nezávislý na ostatních. Dá se to přirovnat k bytu rozčleněnému zdmi — přidání nábytku do jedné místnosti nemá na ostatní místnosti žádný vliv.

If you already have an operating system on your system (Windows, OS/2, MacOS, Solaris, FreeBSD, ...) which uses the whole disk and you want to stick Debian on the same disk, you will need to repartition it. Debian requires its own hard disk partitions. It cannot be installed on Windows or Mac OS X partitions. It may be able to share some partitions with other Unix systems, but that's not covered here. At the very least you will need a dedicated partition for the Debian root filesystem.

You can find information about your current partition setup by using a partitioning tool for your current operating system, such as the integrated Disk Manager in Windows. Partitioning tools always provide a way to show existing partitions without making changes.

Obecně změna oddílu, na kterém je souborový systém, znamená ztrátu dat, takže si raději disk před změnami do tabulky diskových oddílů zazálohujte. Podle analogie s bytem a zdmi, z bytu také raději vynesete veškerý nábytek, než budete přestavovat zdi.

Several modern operating systems offer the ability to move and resize certain existing partitions without destroying their contents. This allows making space for additional partitions without losing existing data. Even though this works quite well in most cases, making changes to the partitioning of a disk is an inherently dangerous action and should only be done after having made a full backup of all data. For FAT/FAT32 and NTFS partitions as used by Windows systems, the ability to move and resize them losslessly is provided both by debian-installer as well as by the integrated Disk Manager of Windows.

# **3.6 Než začnete s instalací …**

This section will walk you through pre-installation hardware setup, if any, that you will need to do prior to installing Debian. Generally, this involves checking and possibly changing BIOS/UEFI/system firmware settings for your system. The "BIOS/UEFI" or "system firmware" is the core software used by the hardware; it is most critically invoked during the bootstrap process (after power-up).

# **3.6.1 Invoking the BIOS/UEFI Set-Up Menu**

The BIOS/UEFI provides the basic functions needed to boot your machine and to allow your operating system to access your hardware. Your system provides a BIOS/UEFI setup menu, which is used to configure the BIOS/UEFI. To enter the BIOS/UEFI setup menu you have to press a key or key combination after turning on the computer. Often it is the **Delete** or the **F2** key, but some manufacturers use other keys. Usually upon starting the computer there will be a message stating which key to press to enter the setup screen.

# **3.6.2 Výběr zaváděcího zařízení**

Within the BIOS/UEFI setup menu, you can select which devices shall be checked in which sequence for a bootable operating system. Possible choices usually include the internal harddisks, the CD/DVD-ROM drive and USB mass storage devices such as USB sticks or external USB harddisks. On modern systems there is also often a possibility to enable network booting via PXE.

Depending on the installation media (CD/DVD ROM, USB stick, network boot) you have chosen you should enable the appropriate boot devices if they are not already enabled.

Most BIOS/UEFI versions allow you to call up a boot menu on system startup in which you select from which device the computer should start for the current session. If this option is available, the BIOS/UEFI usually displays a short message like "press **F12** for boot menu" on system startup. The actual key used to select this menu varies from system to system; commonly used keys are **F12**, **F11** and **F8**. Choosing a device from this menu does not change the default boot order of the BIOS/UEFI, i.e. you can start once from a USB stick while having configured the internal harddisk as the normal primary boot device.

If your BIOS/UEFI does not provide you with a boot menu to do ad-hoc choices of the current boot device, you will have to change your BIOS/UEFI setup to make the device from which the debian-installer shall be booted the primary boot device.

Unfortunately some computers may contain buggy BIOS/UEFI versions. Booting debian-installer from a USB stick might not work even if there is an appropriate option in the BIOS/UEFI setup menu and the stick is selected as the primary boot device. On some of these systems using a USB stick as boot medium is impossible; others can be tricked into booting from the stick by changing the device type in the BIOS/UEFI setup from the default "USB harddisk" or "USB stick" to "USB ZIP" or "USB CDROM". You may need to configure your BIOS/UEFI to enable ", USB legacy support".

If you cannot manipulate the BIOS/UEFI to boot directly from a USB stick you still have the option of using an ISO copied to the stick. Boot debian-installer using 4.4 and, after scanning the hard drives for an installer ISO image, select the USB device and choose an installation image.

# <span id="page-25-0"></span>**Kapitola 4**

# **Získání instalačních médií**

### **4.1 Oficiální Debian GNU/kFreeBSD instalační obrazy**

<span id="page-25-1"></span>By far the easiest way to install Debian GNU/kFreeBSD is from a set of official Debian installation images. You can buy a set of CDs/DVDs from a vendor (see the CD vendors page). You may also download the installation images from a Debian mirror and make your own set, if you have a fast network connection and a CD/DVD burner (see the Debian CD/DVD page and Debian CD FAQ for detailed instructions). If you have such optical installation media, and they are bootable on your machine, you can skip right to 5. Much effort has been expended to ensure the most-used files are on the first DVD image, so that a basic [desktop installation](https://www.debian.org/CD/vendors/) can be done with only the first DVD.

Nezapomeňte také, že pokud instalační médium, které používáte, neobsahuje některé balíčky, které potřebujete, [můžete je vždy nainsta](https://www.debian.org/CD/)lova[t dodatečně z nov](https://www.debian.org/CD/faq/)ého systému Debian (po dokončení instalace). Pokud potřebujete vědět, na kterém instalačním obrazu najdete konkrétní balíček, [na](#page-29-0)vštivte https://cdimage-search.debian.org/.

If your machine doesn't support booting from optical media, but you do have a set of DVD, you can use an alternative strategy such as hard disk, usb stick, net boot, or manually loading the kernel from the disc to initially boot the system installer. The files you need for booting by another means are also on the disc; the Debian network archive and folder organization on the disc are identical. So when archiv[e file paths are given below for part](https://cdimage-search.debian.org/)icular files you need for booting, look for those files in the same directories and subdirectories on your installation media.

Once the installer is booted, it will be able to obtain all the other files it needs from the disc.

If you don't have an installation media set, then you will need to download the installer system files and place them on the hard disk or usb stick or a connected computer so they can be used to boot the installer.

### **4.2 Stažení souborů ze zrcadel Debianu**

Nejbližší (a tedy pravděpodobně nejrychlejší) zrcadlo naleznete v seznamu zrcadel Debianu.

#### <span id="page-25-2"></span>**4.2.1 Where to Find Installation Files**

Various installation files can be found on each Debian mirror [in the directory](https://www.debian.org/distrib/ftplist) debian/dists/trixie/main/installerkfreebsd-amd64/current/images/ — the MANIFEST lists each image and its purpose.

### <span id="page-25-3"></span>**4.3 Příprava souborů pro zavedení z USB zařízení**

<span id="page-25-4"></span>[To prepare the USB stick, we rec](http://ftp.cz.debian.org/debian/dists/trixie/main/installer-kfreebsd-amd64/current/images)omme[nd to use a sy](http://ftp.cz.debian.org/debian/dists/trixie/main/installer-kfreebsd-amd64/current/images/MANIFEST)stem where GNU/Linux is already running and where USB is supported. With current GNU/Linux systems the USB stick should be automatically recognized when you insert it. If it is not you should check that the usb-storage kernel module is loaded. When the USB stick is inserted, it will be mapped to a device named  $/$  dev $/$ sdX, where the "X" is a letter in the range a-z. You should be able to see to which device the USB stick was mapped by running the command **lsblk** before and after inserting it. (The output of **dmesg** (as root) is another possible method for that.) To write to your stick, you may have to turn off its write protection switch.

### VАRОVА́ΝІ́

The procedures described in this section will destroy anything already on the device! Make very sure that you use the correct device name for your USB stick. If you use the wrong device the result could be that all information on, for example, a hard disk is lost.

# <span id="page-26-0"></span>**4.4 Příprava souborů pro zavedení z pevného disku**

The installer may be booted using boot files placed on an existing hard drive partition, either launched from another operating system or by invoking a boot loader directly from the BIOS. On modern UEFI systems, the kernel may be booted directly from the UEFI partition without the need of a boot loader.

A full, "pure network" installation can be achieved using this technique. This avoids all hassles of removable media, like finding and burning CD/DVD images.

# <span id="page-26-1"></span>**4.5 Příprava souborů pro zavedení ze sítě pomocí TFTP**

Pokud je váš počítač připojen do lokální sítě, můžete jej zavést ze sítě pomocí TFTP. Jestliže chcete pomocí TFTP zavést instalační systém, musíte na vzdáleném počítači nakopírovat zaváděcí soubory do specifických adresářů a povolit zavádění vaší stanice.

Musíte nastavit TFTP server a často i DHCP server nebo BOOTP server.

BOOTP je IP protokol, který informuje počítač o jeho IP adrese a prozradí mu, odkud si má stáhnout zavá děcí obraz. DHCP (Dynamic Host Configuration Protocol) je flexibilnější, zpětně kompatibilní rozšíření protokolu BOOTP. Některé systémy mohou být nastaveny pouze pomocí DHCP.

Pro přenos zaváděcího obrazu ke klientovi se používá protokol TFTP (Trivial File Transfer Protocol). Teoreticky můžete použít server na libovolné platformě, která jej implementuje. Ukázky v této kapitole se vztahují k operačním systémům SunOS 4.x, SunOS 5.x (neboli Solaris) a GNU/Linux.

### <span id="page-26-2"></span>**4.5.1 Nastavení DHCP serveru**

Jedním ze svobodných DHCP serverů je ISC **dhcpd**. Debian GNU/kFreeBSD jej obsahuje jako balík isc-dhcp-server. Následuje ukázka jednoduchého konfiguračního souboru (obvykle /etc/dhcp/dhcpd.conf):

```
option domain-name "priklad.cz";
option domain-name-servers ns1.priklad.cz;
option subnet-mask 255.255.255.0;
default-lease-time 600;
max-lease-time 7200;
server-name "karel";
subnet 192.168.1.0 netmask 255.255.255.0 {
  range 192.168.1.200 192.168.1.253;
  option routers 192.168.1.1;
}
host clientname {
  filename "/tftpboot.img";
  server-name "karel";
  next-server dalsiserver.priklad.cz;
  hardware ethernet 01:23:45:67:89:AB;
  fixed-address 192.168.1.90;
}
```
V tomto příkladu máme jeden server jménem *karel*, který obstarává práci DHCP a TFTP serveru a také slouží jako brána do sítě. Ve svém nastavení si musíte změnit alespoň doménové jméno, jméno serveru a hardwarovou adresu klienta. Položka *filename* by měla obsahovat název souboru, který si klient stáhne přes TFTP.

Po úpravách konfiguračního souboru musíte restartovat **dhcpd** příkazem **/etc/init.d/isc-dhcp-server restart**.

### **4.5.2 Nastavení BOOTP serveru**

V GNU/Linuxu můžete použít v zásadě dva BOOTP servery. Jednak je to CMU **bootpd** a druhý je vlastně DHCP server — ISC **dhcpd**. V distribuci Debian GNU/kFreeBSD jsou k dispozici v balících bootp a isc-dhcp-server.

<span id="page-27-0"></span>To use CMU **bootpd**, you must first uncomment (or add) the relevant line in /etc/inetd.conf. On Debian GNU/kFreeBSD, you can run **update-inetd --enable bootps**, then **/etc/init.d/inetd reload** to do so. Just in case your BOOTP server does not run Debian, the line in question should look like:

```
bootps dgram udp wait root /usr/sbin/bootpd bootpd -i -t 120
```
Now, you must create an /etc/bootptab file. This has the same sort of familiar and cryptic format as the good old BSD printcap, termcap, and disktab files. See the bootptab manual page for more information. For CMU **bootpd**, you will need to know the hardware (MAC) address of the client. Here is an example /etc/bootptab:

```
client:\
 hd=/tftpboot:\
 bf=tftpboot.img:\
  ip=192.168.1.90:\
  sm=255.255.255.0:\
  sa=192.168.1.1:\
  ha=0123456789AB:
```
You will need to change at least the "ha" option, which specifies the hardware address of the client. The "bf" option specifies the file a client should retrieve via TFTP; see 4.5.4 for more details.

V kontrastu s předchozím je nastaveni BOOTP pomocí ISC **dhcpd** velmi jednoduché, protože dhcpd považuje BOOTP klienty za speciální případ DHCP klientů. Některé architektury však vyžadují pro zavádění klientů pomocí BOOTP komplikované nastavení. Je-li to váš případ, přečtěte si 4.5.1. V opačném případě stačí v konfiguračním souboru /etc/dhcp/dhcpd.conf vložit do bloku [podsí](#page-27-2)tě, ve které se nachází klient, direktivu **allow bootp**. Potom restartujte **dhcpd** server příkazem **/etc/init.d/isc-dhcp-server restart**.

## **4.5.3 Povolení TFTP serveru**

Aby vám TFTP server fungoval, měli byste nejprve zkontrolovat, zda je **tftpd** povolen.

<span id="page-27-1"></span>V případě balíku tftpd-hpa existují dva způsoby, jak službu provozovat. Jednak se může tftpd-hpa spouštět jako samostatný daemon při startu systému, nebo může jeho spuštění zajišťovat systémový daemon inetd v okamžik, kdy je ho potřeba. Způsob, který zrovna používáte, můžete zvolit při instalaci balíku, respektive ho můžete kdykoliv změnit rekonfigurací balíku.

### PОΖΝА́ΜΚА

TFTP servery historicky používaly pro uložení nabízených obrazů adresář /tftpboot. Aby byl Debian v souladu se standardem FHS, mohou debianí balíky používat jiná umístění. Například tftpd-hpa implicitně používá adresář /srv/  $t$ ftp. Je proto možné, že budete muset cesty uváděné v této kapitole upravit pro konkrétní situaci.

Všechny alternativní **in.tftpd** v Debianu by měly automaticky zaznamenávat všechny požadavky, které jim byly zaslány, do systémových logů. To se hodí zejména v situaci, kdy zavádění neprobíhá tak, jak má. Některé TFTP servery umí zvýšit svou upovídanost parametrem **-v**.

### **4.5.4 Přesun TFTP obrazů na místo**

Dále je potřeba umístit příslušný TFTP obraz (viz 4.2.1) do adresáře, kde má**tftpd** uloženy obrazy. Bohužel TFTP klient očekává jméno souboru v určitém tvaru, pro který neexistují žádné závazné standardy. Proto ještě musíte na příslušný obraz vytvořit odkaz, který**tftpd** použije pro zavedení konkrétního klienta.

# <span id="page-27-2"></span>**4.6 Automatická Instalace**

<span id="page-27-3"></span>For installing on multiple computers it's possible to do fully automatic installations. Debian packages intended for this include fai-quickstart, which can use an install server (have a look at the FAI home page for detailed information) and the Debian Installer itself.

### **4.6.1 Automatic Installation Using the Debian Installer**

Instalační program Debianu podporuje automatické instalace pomocí *předkonfiguračních* souborů. Předkonfigurační soubor obsahuje odpovědi na otázky, které se debian-installer ptá během instalace. Tento soubor můžete nahrát ze sítě nebo z vyměnitelného média.

<span id="page-28-0"></span>Kompletní dokumentaci o přednastavení včetně funkčního příkladu naleznete v B.

# **4.7 Verifying the integrity of installation files**

<span id="page-28-1"></span>You can verify the integrity of downloaded files against checksums provided in S[HA](#page-66-0)256SUMS or SHA512SUMS files on Debian mirrors. You can find them in the same places as the installation images itself. Visit the following locations:

- checksum files for CD images,
- checksum files for DVD images,
- checksum files for other installation files.

T[o compute the checksum of a d](https://cdimage.debian.org/debian-cd/current/kfreebsd-amd64/iso-cd/)ownloaded installation file, use

```
sha256sum filename.iso
```
respe[ctive](http://ftp.cz.debian.org/debian/dists/trixie/main/installer-kfreebsd-amd64/current/images/)

```
sha512sum filename.iso
```
and then compare the shown checksum against the corresponding one in the SHA256SUMS respective SHA512SUMS file.

The Debian CD FAQ has more useful information on this topic (such as the script check\_debian\_iso, to semi-automate above procedure), as well as instructions, how to verify the integrity of the above checksum files themselves.

# <span id="page-29-0"></span>**Kapitola 5**

# **Zavedení instalačního systému**

### **5.1 Zavedení instalátoru na 64-bit PC**

### <span id="page-29-1"></span>VАRОVА́ΝІ́

Máte-li na svém počítači jiné operační systémy, které chcete zachovat (tzv. duální zavádění), měli byste se před zavedením instalačního systému ujistit, že jsou tyto operační systémy skutečně vypnuté a ne jen uspané. Instalace nového operačního systému může narušit stav uspaného operačního systému (což může po jeho probuzení vést k nestabilitě systému nebo i ztrátě dat).

#### **5.1.1 Zavedení z USB**, klíčenky"

<span id="page-29-2"></span>If your computer will boot from USB, this will probably be the easiest route for installation. Assuming you have prepared everything from 3.6.2 and 4.3, just plug your USB stick into some free USB connector and reboot the computer. The system should boot up, and unless you have used the flexible way to build the stick and not enabled it, you should be presented with a graphical boot menu (on hardware that supports it). Here you can select various installer options, or just hit **Enter**.

### **5.1.2 Booting from optical disc (CD/DVD)**

If you have a set of optical discs, and your machine supports booting directly off those, great! Simply insert the disc, reboot, and proceed to the next chapter.

<span id="page-29-3"></span>Note that certain optical drives may require special drivers, and thus be inaccessible in the early installation stages. If it turns out the standard way of booting off an optical disc doesn't work for your hardware, revisit this chapter and read about alternate kernels and installation methods which may work for you.

Even if you cannot boot from optical disc, you can probably install the Debian system components and any packages you want from such disc. Simply boot using a different medium and when it's time to install the operating system, base system, and any additional packages, point the installation system at the optical drive.

Pokud máte problémy se zaváděním, prostudujte si 5.4.

# **5.2 Zpřístupnění**

<span id="page-29-4"></span>Some users may need specific support because of e.g. so[me v](#page-33-2)isual impairment. accessibility features have to be enabled manually. Some boot parameters can be appended to enable accessibility features. Note that on most architectures the boot loader interprets your keyboard as a QWERTY keyboard.

### **5.2.1 Uživatelské rozhraní instalačního systému**

Instalační systém Debianu podporuje několik rozhraní pro komunikaci s uživatelem, které se liší v míře zpřístupnění. Například rozhraní **text** používá čistý text, zatímco rozhraní **newt** využívá textová dialogová okna. Konkrétní rozhraní si můžete zvolit před zavedením instalačního systému, jak je popsáno v dokumentaci proměnné **DEBIAN FRONTEND** v kapitole 5.3.1.

<span id="page-30-0"></span>With the **newt** front-end (used mostly with braille), one mostly just selects answers with arrow keys and presses **Enter** to validate the choice. Pressing **Tab** or **Shift** - **Tab** allows to switch between dialog elements, and notably to access the **Go Back** button, which brings back again to previous questions. Some dialogs contain check boxes, which can be ticked on and off by pressing **[Sp](#page-30-6)ace**.

With the **text** front-end (used mostly with speech), one mostly selects answers either by typing their number followed by pressing **Enter**, or by selecting an answer with arrow keys, and pressing **Enter** to validate the choice. One can also not type anything and just press **Enter** to simply accept the default value. Typing **<** and pressing **Enter** brings back again to previous questions. When a selection of choices has to be made (e.g. during task selection), one can type **!** to express an empty selection.

### **5.2.2 Kontrastní téma**

For users with low vision, the installer can use a high-contrast color theme that makes it more readable. To enable it, you can use the "Accessible high contrast" entry from the boot screen with the **d** shortcut, or append the **theme=dark** boot parameter.

### <span id="page-30-1"></span>**5.2.3 Změna velikosti písma**

Grafický instalátor obsahuje základní podporu pro změnu velikosti písma. Klávesovými zkratkami Control-+ resp. Control– lze velikost písma zvětšit, resp. zmenšit.

### <span id="page-30-2"></span>**5.2.4 Záchranný režim, expertní a automatizované instalace**

<span id="page-30-3"></span>Expert, Rescue, and Automated installation choices are also available with accessibility support. To access them, one has to first enter the "Advanced options" submenu from the boot menu by typing **a**. When using a BIOS system (the boot menu will have beeped only once), this has to be followed by **Enter** ; for UEFI systems (the boot menu will have beeped twice) that must not be done. Then, to enable speech synthesis, **s** can optionally be pressed (followed again by **Enter** on BIOS systems but not on UEFI systems). From there, various shortcuts can be used: **x** for expert installation, **r** for rescue mode, or **a** for automated installation. Again these need to be followed by **Enter** when using a BIOS system.

Volba automatizované instalace umožňuje nainstalovat Debian zcela automaticky pomocí přednastavení. Tomuto způsobu se podrobně věnuje kapitola B.

## **5.2.5 Zpřístupnění v nainstalovaném systému**

Problematikou zpřístupnění v nainsta[lov](#page-66-0)aném systému se zabývá wiki stránka Debian Accessibility.

# <span id="page-30-4"></span>**5.3 Zaváděcí parametry**

<span id="page-30-5"></span>Při prvním zavádění systému zkuste, zdali systém rozpozná všechna potřebná [zařízení jen s implic](https://wiki.debian.org/accessibility)itními parametry (tj. nenastavujte pro začátek žádné vlastní hodnoty). Systém obvykle naběhne. V případě, že se tak nestane, můžete systém zavést později poté, co zjistíte, jaké parametry je potřeba zadat, aby jádro korektně rozpoznalo váš hardware.

## **5.3.1 Parametry instalačního programu**

Instalační systém rozpoznává několik užitečných parametrů<sup>1</sup>.

<span id="page-30-6"></span>Mnoho parametrů má i svou zkrácenou formu, která usnadňuje zadávání a také pomáhá obejít omezení příkazové řádky jádra. Pokud má parametr zkrácenou formu, bude uvedena v závorce za dlouhou podobou. Krátkou formu preferujeme i v příkladech této příručce.

<span id="page-30-7"></span><sup>&</sup>lt;sup>1</sup>S aktuálními jádry (od verze 2.6.9) lze použít až 32 parametrů a 32 p[ro](#page-30-7)měnných prostředí. Pokud tato čísla překročíte, jádro zpanikaří. Další omezení je, že se celá příkazová řádka jádra musí vejít do 255 znaků. Cokoliv nad tuto délku může být v tichosti oříznuto.

**debconf/priority (priority)** Nastavením tohoto parametru můžete změnit nejnižší prioritu zobrazených otázek.

Standardní instalace používá nastavení **priority=high**, což znamená, že se zobrazí jak kritické, tak důležité hlášky, ale normální a nevýznamné zprávy jsou přeskočeny. Jestliže se vyskytne problém, instalátor upraví priority otázek podle potřeb.

Když použijete parametr **priority=medium**, zobrazí se instalační menu a získáte nad instalací větší kontrolu. Při použití **priority=low**, nic se nepřeskakuje a zobrazí se všechny hlášky instalačního programu (to je ekvivalentní zaváděcí metodě **expert**). Hodnotou **priority=critical** se potlačí všechny zprávy a otázky se stupněm důležitosti menším než kritickým. Pro tyto potlačené otázky se použijí přednastavené hodnoty.

**DEBIAN\_FRONTEND** Ovlivňuje uživatelské rozhraní, ve kterém bude instalace probíhat. Dostupné volby jsou:

- **DEBIAN\_FRONTEND=noninteractive**
- **DEBIAN\_FRONTEND=text**
- **DEBIAN\_FRONTEND=newt**
- **DEBIAN\_FRONTEND=gtk**

Výchozí rozhraní je **DEBIAN\_FRONTEND=newt**. Pro instalaci přes sériovou konzolu může být vhodnější **DEBIAN\_FRONTEND=text**. Některé specializované typy instalačních médií mohou nabízet jen omezený výběr rozhraní, nicméně rozhraní **newt** a **text** by měla být dostupná na většině instalačních médií. Na architekturách, kde to je možné, využívá grafický instalátor rozhraní **gtk**.

**BOOT\_DEBUG** Setting this boot parameter to 2 will cause the installer's boot process to be verbosely logged. Setting it to 3 makes debug shells available at strategic points in the boot process. (Exit the shells to continue the boot process.)

**BOOT\_DEBUG=0** Toto je standardní hodnota.

**BOOT\_DEBUG=1** Upovídanější než obvykle.

**BOOT\_DEBUG=2** Spousty ladících informací.

- **BOOT\_DEBUG=3** Pro opravdu detailní ladění se během zavádění několikrát spustí shell, ve kterém můžete kontrolovat a ovlivňovat náběh systému. Když shell ukončíte, bude zavádění pokračovat.
- **log\_host, log\_port** Způsobí, že instalátor nebude ukládat logovací hlášky jen do lokálního souboru, ale bude je také posílat přes síť vzdálenému syslogu běžícímu na zadaném počítači a portu. Jestliže parametr log\_port vynecháte, bude se předpokládat standardní port syslogu 514.
- **lowmem** Může vynutit, aby instalátor použil agresivnější nízkopaměťový režim, než by nastavil podle skutečně dostupné paměti. Možné hodnoty jsou 1 a 2. Více naleznete v 6.3.1.1.
- **noshell** Zabrání instalátoru, aby na druhé a třetí virtuální konzoli nabízel interaktivní shell, což je užitečné při automatizovaných vzdálených instalacích, kdy je fyzická bezpečnost omezena.
- **debian-installer/framebuffer (fb)** Některé architektury využíva[jí pro in](#page-39-2)stalaci v různých jazycích jaderný framebuffer (grafická konzole). Pokud na svém systému zaznamenáte symptomy jako chybové hlášky o btermu a boglu, černou obrazovku nebo zamrznutí instalace po několika minutách od spuštění, můžete framebuffer vypnout parametrem **fb=false**.
- **debian-installer/theme (theme)** A theme determines how the user interface of the installer looks (colors, icons, etc.). Which themes are available may differ per frontend. Currently both the newt and gtk frontend have (apart from the default look) only one additional theme named "dark" theme, which was designed for visually impaired users. Set this theme by booting with **theme=***dark* (there is also the keyboard shortcut **d** for this in the boot menu).
- **netcfg/disable\_autoconfig** Standardně se debian-installer snaží získat nastavení sítě přes automatické nastavení sítě IPv6 a DHCP. Je-li získáno nějaké nastavení, instalační systém se na nic nebude ptát a automaticky bude pokračovat v instalaci. K ručnímu nastavení sítě se dostanete pouze v případě, že automatické nastavení selže.

Máte-li tedy na místní síti DHCP server nebo IPv6 router, ale z nějakého důvodu jej nechcete použít (protože např. pro účely instalace vrací špatné hodnoty), můžete použít parametr **netcfg/disable\_autoconfig=true**, kterým zabráníte automatickému nastavení sítě (ať už verze 4 nebo 6) a rovnou budete požádáni o ruční nastavení síťových údajů.

- **hw-detect/start\_pcmcia** Pokud chcete zabránit startu PCMCIA služeb, nastavte tento parametr na hodnotu **false**. Některé notebooky jsou totiž nechvalně známé tím, že při startu PCMCIA služeb zaseknou celý systém.
- **preseed/url (url)** Zde můžete zadat url k souboru s přednastavením, podle kterého se má provést automatická instalace, viz 4.6.
- **preseed/file (file)** Zde můžete zadat soubor s přednastavením, podle kterého se má provést automatická instalace, viz 4.6.
- **preseed/interact[ive](#page-27-3)** Nastavením na hodnotu **true** se zobrazí i otázky, které byly přednastaveny. To může být užitečné pro testování nebo ladění souboru s přednastavením. Nastavení se neprojeví u otázek, které byly zadány jak[o pa](#page-27-3)rametry při zavádění systému. Pro ty však existuje speciální syntaxe, viz B.5.2.
- **auto-install/enable (auto)** Při nastavení na hodnotu **true** odsune otázky obvykle zobrazované před začátkem přednastavení až za nastavení sítě. Podrobnosti o automatizaci instalací pomocí této možnosti naleznete v části B.2.3.
- **finish-install/keep-consoles** Během instalací skrze sériovou nebo správcovskou konz[oli jso](#page-83-0)u tradiční virtuální konzoly (VT1-VT6) v souboru /etc/inittab zakázány. Chcete-li tomu zabránit, nastavte na hodnotu **true**.
- **cdrom-detect/eject** By default, before rebooting, debian-installer automatically ejects the optical [media](#page-68-1) used during the installation. This can be unnecessary if the system does not automatically boot off such media. In some cases it may even be undesirable, for example if the optical drive cannot reinsert the media itself and the user is not there to do it manually. Many slot loading, slim-line, and caddy style drives cannot reload media automatically.

Pro zakázání automatického vysunutí nastavte parametr na hodnotu **false**.

**base-installer/install-recommends (recommends)** Nastavením na hodnotu **false** se systém pro správu balíků nebude pokoušet o instalaci doporučených balíků jak během instalace, tak později v nainstalovaném systému. Více naleznete v kapitole 6.3.5.

Použitím této volby můžete získat štíhlejší systém, ale také je možné, že zmizí některé vlastnosti, které byste normálně od systému očekávali. Pro získání požadované funkcionality pak můžete ručně doinstalovat některé vybrané doporučované balíky, nicméně musíte vědět, které balíky potřebujete a proto by tuto možnost měli používat pouze zkušení h[arcovn](#page-49-0)íci.

- **debian-installer/allow\_unauthenticated** Instalační systém vyžaduje, aby byly všechny repositáře autentizovány zná mým gpg klíčem. Nastavením na hodnotu **true** můžete autentizaci potlačit. **Varování: Nebezpečné, není doporučeno.**
- **rescue/enable** Nastavíte-li tento parametr na hodnotu **true**, spustí se místo běžné instalace záchranný režim. Viz 8.5.

### **5.3.2 Použití zaváděcích parametrů pro zodpovězení otázek**

Na st[ejné](#page-62-0)m místě, kam se zadávají parametry pro jádro nebo instalační program, můžete zadat odpověď na téměř každou otázku, se kterou se můžete při instalaci potkat. Tato možnost se využívá spíše ve specifických případech a je zde vypsáno jen několik příkladů. Podrobnější informace naleznete v dodatku B.2.2.

<span id="page-32-0"></span>**debian-installer/language (language), debian-installer/country (country), debian-installer/locale (locale)** Existují dva způsoby, jak nastavit jazyk, zemi a místní prostředí (locale) instalace a následně nainstalovaného systému.

První a nejjednodušší je použít pouze parametr locale. Jazyk a ze[mě se](#page-68-0) pak z této hodnoty odvodí automaticky. Například **locale=de\_CH.UTF-8** vybere jako výchozí jazyk němčinu, jako zemi Švýcarsko a výchozí locale v nainstalovaném systému bude de\_CH.UTF-8. Nevýhodou je skutečnost, že takto nelze nastavit všechny možné kombinace jazyka, země a locale.

Druhou, pružnější, možností je zadat jazyk (language) a zemi (country) samostatně, přičemž můžete volitelně použít i parametr locale, kterým nastavíte výchozí locale instalovaného systému. Například můžete systému sdělit, že se nacházíte v Německu, ale rádi byste používali anglické prostředí v jeho britském standardu: **language=en country=DE locale=en\_GB.UTF-8**.

**anna/choose\_modules (modules)** Pomocí tohoto parametru můžete nechat automaticky nahrát komponenty instalačního systému, které se implicitně nenahrávají. Příkladem užitečných komponent jsou openssh-client-udeb (během instalace můžete využívat **scp**) a ppp-udeb (podporuje nastavení PPPoE, viz D.3).

- **netcfg/disable\_autoconfig** Set to **true** if you want to disable IPv6 autoconfiguration and DHCP and instead force static network configuration.
- **mirror/protocol (protocol)** Instalační systém standardně používá pro stažení souborů ze zrcadel Debianu protokol http a při standardní prioritě otázek nelze za běhu změnit na ftp. nastavením tohoto parametru na hodnotu **ftp** můžete instalátor donutit, aby použil právě tento protokol. Ftp zrcadlo nemůžete vybrat z připraveného seznamu, vždy jej musíte zadat ručně.
- **tasksel:tasksel/first (tasks)** Tímto parametrem můžete nainstalovat úlohy, které nejsou při instalaci v interaktivním seznamu úloh dostupné. Příkladem budiž úloha kde-desktop. Více informací naleznete v části 6.3.6.2.

### **5.3.3 Předávání parametrů jaderným modulům**

<span id="page-33-0"></span>Jestliže jsou ovladače zakompilovány přímo do jádra, můžete jim předávat parametry tak, jak je popsá[no v do](#page-51-0)kumentaci k jádru. Pokud však jsou ovladače zkompilovány jako moduly, znamená to, že jsou při instalaci zaváděny odlišným způsobem než při zavádění nainstalovaného systému a nemůžete jim předat parametry klasickým postupem. Musíte použít speciální syntaxi, kterou instalátor rozpozná a zařídí, aby se tyto parametry uložily do příslušných konfiguračních souborů a posléze se v pravý čas použily. Tyto parametry se automaticky přenesou i do nainstalovaného systému.

Poznamenejme, že v dnešní době je používání parametrů modulů téměř raritou, protože jádro ve většině případů správně rozpozná přítomný hardware a nastaví pro něj vhodné hodnoty automaticky. Pokud tomu tak není, stále můžete použít ruční nastavení.

Syntaxe pro nastavení parametrů modulu je následující:

*název\_modulu*.*název\_parametru*=*hodnota*

Potřebujete-li modulu předat několik parametrů, stačí syntaxi několikrát zopakovat. Například pro nastavení staré síťové karty 3Com, aby použila konektor BNC (koaxiální) a IRQ 10, zadali-byste:

3c509.xcvr=3 3c509.irq=10

### **5.3.4 Zapsání jaderných modulů na černou listinu**

Někdy je nutné zanést modul na černou listinu a zabránit tak jádru a udevu, aby jej automaticky zavedli. Jedním z důvodů bývá ten, že modul způsobuje na vašem hardwaru problémy. Někdy také jádro registruje pro jedno zařízení dva ovladače, což může vytvářet problémy v případech, kdy jsou tyto ovladače navzájem konfliktní, nebo pokud zařízení funguje správně jen s jedním z ovladačů a jádro nejprve zavede ten chybný ovladač.

<span id="page-33-1"></span>Moduly můžete na černou listinu přidat následovně: *jméno\_modulu***.blacklist=yes**. Prakticky to znamená, že se modul zapíše do souboru /etc/modprobe.d/blacklist.local, což ho vyřadí jak během instalace, tak v nově nainstalovaném systému.

Poznamenejme, že modul stále může být zaveden explicitně přímo instalačním systémem. Předejít tomu můžete instalací v expertním režimu a odebráním modulu ze seznamu modulů, který se zobrazuje během několika fází rozpoznávání hardwaru.

# **5.4 Problémy s instalačním systémem**

### **5.4.1 Reliability of optical media**

<span id="page-33-2"></span>Sometimes, especially with older drives, the installer may fail to boot from an optical disc. The installer may also — even after booting successfully from such disc — fail to recognize the disc or return errors while reading from it during the installation.

<span id="page-33-3"></span>Možných příčin je spousta a můžeme zde vypsat jen ty nejběžnější, resp. můžeme zmínit obecné postupy. Zbytek je na vás.

Nejprve byste měli vyzkoušet dvě nejjednodušší věci.

- If the disc does not boot, check that it was inserted correctly and that it is not dirty.
- If the installer fails to recognize the disc, try just running the option Detect and mount installation media a second time. Some DMA related issues with very old CD-ROM drives are known to be resolved in this way.

If this does not work, then try the suggestions in the subsections below. Most, but not all, suggestions discussed there are valid for CD-ROM and DVD.

If you cannot get the installation working from optical disc, try one of the other installation methods that are available.

#### <span id="page-34-0"></span>**5.4.1.1 Běžné problémy**

- Některé starší CD mechaniky nepodporují čtení disků vypálených na novějších vypalovačkách vyššími rychlostmi.
- Některé hodně staré CD mechaniky nefungují správně při povoleném DMA "direct memory access".

#### <span id="page-34-1"></span>**5.4.1.2 Jak zjistit o problému co nejvíce (a možná jej vyřešit)**

If the optical disc fails to boot, try the suggestions listed below.

- Check that your BIOS/UEFI actually supports booting from optical disc (only an issue for very old systems) and that booting from such media is enabled in the BIOS/UEFI.
- If you downloaded an iso image, check that the md5sum of that image matches the one listed for the image in the MD5SUMS file that should be present in the same location as where you downloaded the image from.

```
$ md5sum debian-testing-i386-netinst.iso
a20391b12f7ff22ef705cee4059c6b92 debian-testing-i386-netinst.iso
```
Next, check that the md5sum of the burned disc matches as well. The following command should work. It uses the size of the image to read the correct number of bytes from the disc.

```
$ dd if=/dev/cdrom | \
> head -c 'stat --format=%s debian-testing-i386-netinst.iso' | \
> md5sum
a20391b12f7ff22ef705cee4059c6b92 -
262668+0 records in
262668+0 records out
134486016 bytes (134 MB) copied, 97.474 seconds, 1.4 MB/s
```
If, after the installer has been booted successfully, the disc is not detected, sometimes simply trying again may solve the problem. If you have more than one optical drive, try changing the disc to the other drive. If that does not work or if the disc is recognized but there are errors when reading from it, try the suggestions listed below. Some basic knowledge of kFreeBSD is required for this. To execute any of the commands, you should first switch to the second virtual console (VT2) and activate the shell there.

- Zkontrolujte podezřelé hlášky na čtvrté virtuální konzoli, nebo si editorem **nano** prohlédněte obsah souboru /var/log/syslog. Poté zkontrolujte výstup příkazu **dmesg**.
- Check in the output of **dmesg** if your optical drive was recognized. You should see something like (the lines do not necessarily have to be consecutive):

```
ata1.00: ATAPI: MATSHITADVD-RAM UJ-822S, 1.61, max UDMA/33
ata1.00: configured for UDMA/33
scsi 0:0:0:0: CD-ROM MATSHITA DVD-RAM UJ-822S 1.61 PQ: 0 ANSI: 5
sr0: scsi3-mmc drive: 24x/24x writer dvd-ram cd/rw xa/form2 cdda tray
cdrom: Uniform CD-ROM driver Revision: 3.20
```
If you don't see something like that, chances are the controller your drive is connected to was not recognized or may be not supported at all. If you know what driver is needed for the controller, you can try loading it manually using **modprobe**.

- Check that there is a device node for your optical drive under  $/\text{dev}/$ . In the example above, this would be /dev/sr0. There should also be a /dev/cdrom.
- Use the **mount** command to check if the optical disc is already mounted; if not, try mounting it manually:

```
$ mount /dev/hdc /cdrom
```
Check if there are any error messages after that command.

• Check if DMA is currently enabled:

```
$ cd /proc/ide/hdc
$ grep using_dma settings
using_dma 1 0 1 rw
```
A  $\mu$ <sup>"</sup> in the first column after using\_dma means it is enabled. If it is, try disabling it:

\$ echo -n "using\_dma:0" >settings

Make sure that you are in the directory for the device that corresponds to your optical drive.

• If there are any problems during the installation, try checking the integrity of the installation media using the option near the bottom of the installer's main menu. This option can also be used as a general test if the disc can be read reliably.

#### **5.4.2 Zaváděcí konfigurace**

Pokud se jádro zasekne během zavádění, nerozezná připojená zařízení, nebo disky nejsou korektně rozpoznány, v prvé řadě zkontrolujte parametry jádra, kterými se zabývá 5.3.

<span id="page-35-0"></span>V některých případech může za nefunkčnost zařízení chybějící firmware, jak popisují části 2.2 a 6.4.

#### **5.4.3 Význam hlášek při zavádění jádra**

<span id="page-35-1"></span>Během zavádění systému můžete vidět spoustu hlášení ty[pu](#page-30-5) can't find ..., ... not [pr](#page-16-5)[ese](#page-54-0)nt, can't initialize ... nebo this driver release depends on .... Většina těchto hlášení je neškodná. Vy je vidíte proto, že jádro instalačního systému je přeloženo tak, aby mohlo běžet na počítačích s odlišnými hardwarovými konfiguracemi a mnoha různými periferními zařízeními. Samozřejmě že žádný počítač asi nebude mít všechna zařízení, tudíž systém nahlásí několik nenalezených zařízení. Také se může stát, že se zavádění na chvíli zastaví. To se stává při čekání na odpověď od zařízení, které v systému chybí. Pokud se vám zdá doba, za kterou systém naběhne, příliš dlouhá, můžete si později vytvořit vlastní jádro.

#### **5.4.4 Hlášení problémů s instalací**

If you get through the initial boot phase but cannot complete the install, the menu option Save debug logs may be helpful. It lets you store system error logs and configuration information from the installer on a storage medium, or download them using a web browser. This information may provide clues as to what went wrong and how to fix it. If you are submitting a bug report, you may want to attach this information to the bug report.

<span id="page-35-2"></span>Další užitečné informace můžete najít během instalace v adresáři /var/log/ a později v novém systému ve /var/log/installer/.

#### **5.4.5 Pošlete nám zprávu o instalaci**

If you still have problems, please submit an installation report (in English please, whenever possible). We also encourage installation reports to be sent even if the installation is successful, so that we can get as much information as possible on the largest number of hardware configurations.

<span id="page-35-3"></span>Zprávy o instalaci budou publikovány v našem systému sledování chyb (BTS, Bug Tracking System) a budou přeposlány do veřejného diskusního listu. Proto se ujistěte, že použijete emailovou adresu, u které vám nevadí, že bude zveřejněna.

Máte-li funkční systém s Debianem, je nejjednodušší zaslat zprávu pomocí balíku reportbug. Nainstalujte si potřebné balíky (**apt install installation-report reportbug**), nastavte reportbug podle kapitoly 8.4.2 a spusťte příkaz **reportbug installation-reports**.

Alternatively you can use this template when filling out installation reports, and file the report as a bug report against the installation-reports pseudo package, by sending it to submit@bugs.debian.org.

Package: installation-reports

Boot method: <How did you boot the installer? CD/DVD? USB stick? Network?> Image version: <Full URL to image you downloaded is be[st>](mailto:submit@bugs.debian.org) Date: <Date and time of the install>
Machine: <Description of machine (eg, IBM Thinkpad R32)> Processor: Memory: Partitions: <df -Tl will do; the raw partition table is preferred> Output of lspci -knn (or lspci -nn): Base System Installation Checklist:  $[0] = OK$ ,  $[E] = Error$  (please elaborate below),  $[i] = didn't try it$ Initial boot: [ ] Detect network card: [ ] Configure network: [ ] Detect media: [ ] Load installer modules: [ ] Detect hard drives: [ ] Partition hard drives: [ ] Install base system: [ ] Clock/timezone setup: [ ] User/password setup: [ ] Install tasks: [ ] Install boot loader: [ ] Overall install: [ ] Comments/Problems: <Description of the install, in prose, and any thoughts, comments and ideas you had during the initial install.> Please make sure that any installation logs that you think would be useful are attached to this report. (You can find them in the installer system in /var/log/ and later on the installed system under /var/log/installer.) Please compress large files using gzip.

In the bug report, describe what the problem is, including the last visible kernel messages in the event of a kernel hang. Describe the steps that you did which brought the system into the problem state.

# <span id="page-37-0"></span>**Kapitola 6**

# **Používáme instalační program Debianu**

## **6.1 Základní principy**

For this architecture the installer uses a text-based user interface. A graphical user interface is currently not available.

Instalační program Debianu se skládá z mnoha malých, jednoúčelových komponent. Každá komponenta má na starosti jeden krok instalace (od úvodního dialogu pro výběr jazyka až po závěrečný restart do nového systému). Komponenty se snaží pracovat samostatně, ale pokud je to nutné, zeptají se uživatele na další postup.

Otázky samotné mají přiřazeny různé priority. Uživatel si může nastavit úroveň zobrazených otázek, takže uživatel začátečník se nemusí zatěžovat nepodstatnými věcmi (instalační program dosadí "rozumné" hodnoty). Implicitně se debian-installer ptá pouze na otázky s vysokou prioritou, což vede k poměrně automatickému procesu s minimem uživatelských zásahů.

Pokud se vyskytne problém, zobrazí se chybová obrazovka s popisem problému a následně se objeví hlavní menu instalačního programu, kde můžete situaci napravit. V ideálním případě uživatel menu vůbec neuvidí a bude pouze odpovídat na otázky jednotlivých komponent. Oznámení o vážných problémech mají nastavenou "kritickou" prioritu, tudíž budou zobrazeny vždy.

Některá výchozí nastavení instalačního programu lze změnit pomocí zaváděcích parametrů při startu debian-installeru. Například pokud si chcete vynutit statické nastavení sítě (implicitně se používá DHCP nebo automatické nastavení IPv6), použijte parametr **netcfg/disable\_autoconfig=true**. Seznam dostupných parametrů naleznete v kapitole 5.3.1.

Pokročilí uživatelé jistě ocení přístup do (standardně skrytého) menu, ve kterém mohou kontrolovat každý krok instalace. Menu vyvoláte tak, že při startu přidáte zaváděcí parametr **priority=medium**.

Jestliže váš hardware vyžaduje zadat při instalaci jaderných modulů nějaké parametry, je nutné spustit instalační program [v "ex](#page-30-0)pertním" režimu. Toho docílíte tak, že spustíte instalátor příkazem **expert**, nebo použijete zaváděcí parametr **priority=low**. Expertní režim vám dá plnou kontrolu nad instalačním procesem.

In the text-based environment the use of a mouse is not supported. Here are the keys you can use to navigate within the various dialogs. The **Tab** or **right** arrow keys move "forward", and the Shift-Tab or **left** arrow keys move "backward" between displayed buttons and selections. The **up** and **down** arrow select different items within a scrollable list, and also scroll the list itself. In addition, in long lists, you can type a letter to cause the list to scroll directly to the section with items starting with the letter you typed and use **Pg-Up** and **Pg-Down** to scroll the list in sections. The **space bar** selects an item such as a checkbox. Use **Enter** to activate choices.

Některé dialogy mohou obsahovat podrobnější nápovědu, což je indikováno ve spodním řádku obrazovky textem "F1 nápověda".

Chybové hlášky jsou přesměrovány na čtvrtou konzolu (známou jako **tty4**). Do této konzoly se můžete přepnout klávesami Levý Alt-F4 (držte levou klávesu **Alt** a stiskněte funkční klávesu **F4**). Zpět do instalačního programu se vrátíte stiskem Levý Alt-F1.

Hlášky ze třetí konzoly se také ukládají do souboru /var/log/syslog. Po instalaci jej naleznete v novém systému pod jménem /var/log/installer/syslog. Další hlášky instalace můžete najít v adresáři /var/ log/, nebo po instalaci ve /var/log/installer/.

# **6.2 Úvod do komponent**

V následujícím seznamu komponent instalačního programu je uveden pouze stručný popis komponenty. Detaily použití konkrétní komponenty jsou v 6.3.

main-menu Zobrazuje seznam komponent, které můžete spustit. Hlavní menu má prioritu "normální", takže se nezobrazí při "vysoké" (přednastaveno) nebo "kritické" prioritě. Pokud se vyskytne problém, který vyžaduje zásah uživatele, je priorita otázek dočasně snížena a objeví se menu, ve kterém můžete problém odstranit.

Zpět do menu se můžete dostat opakovaným stiskem tlačítka Jít zpět.

- **localechooser** Umožní uživateli výběr jazyka, země a národního prostředí, které se použijí jak během instalace, tak v novém systému. Za předpokladu, že je překlad kompletní, bude instalační program zobrazovat zprávy ve vybraném jazyce. Pokud není, některé texty se zobrazí anglicky.
- **console-setup** Shows a list of keyboard (layouts), from which the user chooses the one which matches his own model.
- **hw-detect** Automaticky rozpozná většinu zařízení připojených k počítači (síťové karty, pevné disky, PCMCIA).
- **cdrom-detect** Looks for and mounts a Debian installation media.
- **netcfg** Nastaví síťová připojení, aby se mohl zbytek systému instalovat ze sítě.
- **iso-scan** Hledá souborové systémy ISO-9660, které se nachází na pevném disku v podobě ISO obrazů.
- **choose-mirror** Předloží seznam zrcadel s debianími archivy, ze kterého si můžete vybrat, odkud se balíky stáhnou.
- **cdrom-checker** Checks integrity of installation media. This way, the user may assure him/herself that the installation image was not corrupted.
- **lowmem** Lowmem se snaží rozpoznat systémy s malou operační pamětí a poté se v určitých okamžicích snaží z paměti odstranit nepotřebné části debian-installeru. Poznamenejme, že to provádí na úkor funkčnosti instalačního programu.
- **anna** Anna's Not Nearly APT. Installs packages which have been retrieved from the chosen mirror or installation media.
- **user-setup** Nastaví heslo uživatele root a vytvoří neprivilegovaného uživatele pro běžnou práci.
- **clock-setup** Aktualizuje systémové hodiny a určí, zda jsou nastaveny na univerzální koordinovaný čas.
- **tzsetup** Podle dříve zvolené kombinace jazyk/země nastaví časové pásmo.
- **partman** Umožní vám rozdělit disky připojené k systému, vytvořit souborové systémy na vybraných oblastech a svázat je s přípojnými body. Součástí programu je i možnost automatického rozdělení disku, nebo podpora pro LVM. Partman je nyní v Debianu upřednostňovaným dělicím programem.
- **partman-lvm** Pomůže s nastavením *LVM* (Logical Volume Manager, tedy česky manažer logických svazků).
- **partman-md** Umožní vám nastavit softwarový *RAID* (Redundant Array of Inexpensive Disks). Tento softwarový RAID bývá obvykle lepší než levné (pseudohardwarové) RAID řadiče na novějších základních deskách.
- **base-installer** Nainstaluje základní množinu balíků, které jsou potřeba pro samostatný běh Debianu.
- **apt-setup** Nastaví apt, což se většinou děje automaticky na základě média, ze kterého je spuštěn instalační systém.
- **pkgsel** Umožní vybrat a nainstalovat dodatečný software pomocí nástroje tasksel.
- **os-prober** Umí rozpoznat operační systémy nainstalované na počítači. Tuto informaci pak předá následující komponentě (bootloader-installer), která vám může nabídnout možnost přidat objevené operační systémy do startovacího menu zavaděče. Takto si můžete při startu počítače vybrat, který operační systém chcete zavést.
- **bootloader-installer** The various bootloader installers each install a boot loader program on the hard disk, which is necessary for the computer to start up using kFreeBSD without using a USB stick or CD-ROM. Many boot loaders allow the user to choose an alternate operating system each time the computer boots.
- **shell** Umožní vám spustit shell (buď z menu, nebo na druhé konzoli).
- **save-logs** Provides a way for the user to record information on a USB stick, network, hard disk, or other media when trouble is encountered, in order to accurately report installer software problems to Debian developers later.

# **6.3 Použití jednotlivých komponent**

V této části podrobně popíšeme každou komponentu instalačního programu. Komponenty jsou seskupeny do celků podle kontextu, ve kterém se během instalace vyskytují. Poznamenejme, že při instalaci se nemusí vždy využít všechny komponenty — to závisí na způsobu instalace a na dostupném hardwaru.

#### **6.3.1 Nastavení instalačního programu a rozpoznání hardwaru**

Předpokládejme, že debian-installer úspěšně nastartoval a nyní se díváte na jeho první obrazovku. V tento okamžik je debian-installer ještě poměrně hloupý a nepoužitelný. Neví nic o hardwaru vašeho počítače, nezná váš preferovaný jazyk a dokonce ani netuší, jaký úkol mu byl přidělen. Ale nebojte se. Jako správný průzkumník začne debian-installer zkoumat své okolí a po nějaké době bude mít slušný přehled o okolním hardwaru. Poté se pokusí nalézt zbytek svých komponent a sám sebe přemění ve schopný, dobře vychovaný program. Bohužel, stále existují věci, se kterými si debian-installer nedokáže poradit a proto mu musíte trošku pomoci (například vybrat jazyk, ve kterém má instalace probíhat, odsouhlasit rozložení klávesnice a podobně).

Během této fáze si jistě všimnete, že debian-installer několikrát *rozpoznává hardware*. Poprvé je úzce zaměřen na hardware, který by mohl obsahovat další části instalačního programu, tj. CD mechaniky nebo síťové karty. Další rozpoznávání hardwaru probíhá později, když se hledají pevné disky, protože před prvním rozpoznáváním ještě nemusí být k dispozici všechny ovladače.

Při rozpoznávání hardwaru si debian-installer kontroluje, zda ovladače pro nalezený hardware vyžadují zavedeni firmwaru. Jestliže požadovaný firmware není dostupný, zobrazí se nabídka na jeho nahrání z výměnného média. Podrobnosti naleznete v části 6.4.

#### **6.3.1.1 Kontrola dostupné paměti / nízkopaměťový režim**

Jednou z prvních věcí, které debia[n-i](#page-54-0)nstaller zkontroluje, je velikost operační paměti. Pokud má váš systém málo paměti, tak se tato komponenta pokusí provést změny v instalačním procesu tak, aby byla instalace možná i na tomto počítači.

Prvním krokem ke snížení paměťové náročnosti je vyhození všech překladů, což znamená že instalace bude probíhat pouze v angličtině. Samozřejmě, že po dokončení instalace si můžete systém lokalizovat dle potřeb (viz Lokalizace Debianu).

Pokud to nestačí, instalace přejde na dietu, při které nahraje pouze ty komponenty, které jsou nezbytné pro dokončení základní instalace. Tím se o něco sníží funkčnost systému. Sice budete mít možnost nahrát dodatečné komponenty ručně, ale mějte na paměti, že každá komponenta znamená další paměť a proto se může stát, [že instalace](http://www.debian.cz/users/localization.php) [selže.](http://www.debian.cz/users/localization.php)

If the installer runs in low memory mode, it is recommended to create a relatively large swap partition (1–2GB). The swap partition will be used as virtual memory and thus increases the amount of memory available to the system. The installer will activate the swap partition as early as possible in the installation process. Note that heavy use of swap will reduce performance of your system and may lead to high disk activity.

I přes tato opatření je možné, že instalace zamrzne, nebo že jádro odstřelí některé procesy, protože systému dojde paměť (v syslogu a na 4. konzoli by se to mělo projevit hláškami Out of memory).

Například máme zprávu, že při nedostatku paměti a odkládacího prostoru selže vytváření velkého souborového systému typu ext3. Pokud nepomůže zvětšení odkládacího prostoru, můžete zkusit vytvořit souborový systém jako ext2 a později po instalaci oblast převést na ext3.

Důraznější nízkopaměťový režim lze vynutit i v případech, kdy by podle dostupné paměti měla fungovat jeho mírnější varianta nebo dokonce i běžná instalace. Stačí použít parametr "lowmem", jak popisuje část 5.3.1.

#### **6.3.1.2 Výběr místního prostředí**

In most cases the first questions you will be asked concern the selection of localization options to be u[sed bo](#page-30-0)th for the installation and for the installed system. The localization options consist of language, location and locales.

The language you choose will be used for the rest of the installation process, provided a translation of the different dialogs is available. If no valid translation is available for the selected language, the installer will default to English.

The selected geographic location (in most cases a country) will be used later in the installation process to select the correct time zone and a Debian mirror appropriate for that country. Language and country together will help determine the default locale for your system and select the correct keyboard layout.

You will first be asked to select your preferred language. The language names are listed both in English (left side) and in the language itself (right side); the names on the right side are also shown in the proper script for the language. The list is sorted on the English names. At the top of the list is an extra option that allows you to select the "C" locale

instead of a language. Choosing the "C" locale will result in the installation proceeding in English; the installed system will have no localization support as the locales package will not be installed.

Next you will be asked to select your geographic location. If you selected a language that is recognized as an official language for more than one country<sup>1</sup>, you will be shown a list of only those countries. To select a country that is not in that list, choose other (the last option). You will then be presented with a list of continents; selecting a continent will lead to a list of relevant countries on that continent.

If the language has only one country associated with it, a list of countries will be displayed for the continent or region the country belongs to, with that cou[nt](#page-40-0)ry selected as the default. Use the Jít zpět option to select countries on a different continent.

#### PОΖΝА́ΜΚА

It is important to select the country where you live or where you are located as it determines the time zone that will be configured for the installed system.

If you selected a combination of language and country for which no locale is defined and there exist multiple locales for the language, then the installer will allow you to choose which of those locales you prefer as the default locale for the installed system<sup>2</sup>. In all other cases a default locale will be selected based on the selected language and country.

Všechna prostředí automaticky používají jako výchozí kódování *UTF-8*.

Instalujete-li s nízkou prioritou otázek, bude vám nabídnuta možnost výběru dodatečných prostředí (nezávislých na předchozí volbě jazyka a u[m](#page-40-1)ístění) a také možnost instalace zastaralých prostředí<sup>3</sup>. Jestliže vyberete více prostředí, budete ještě dotázáni, které z nich se má použít jako výchozí.

#### **6.3.1.3 Výběr klávesnice**

Klávesnice bývají obvykle přizpůsobeny znakům používaným v daném jazyce. V[yb](#page-40-2)erte klávesnici, která odpovídá vašemu národnímu rozložení, nebo je alespoň velmi podobná. Po skončení instalace si můžete vybrat vhodné klávesové rozložení z mnohem většího spektra (jako uživatel root spusťte příkaz **dpkg-reconfigure keyboard-configuration**).

Šipkami přesuňte kurzor na vybrané klávesové rozložení a stiskněte **Enter**. (Šipky by měly být na všech klávesnicích na stejném místě, takže jsou nezávislé na zvoleném rozložení.)

#### **6.3.1.4 Hledání instalačního ISO obrazu**

Při instalaci metodou *hd-media* nastane okamžik, kdy budete muset instalační program navést k ISO obrazu instalačního systému Debianu, na kterém se nachází zbytek instalačních souborů. Abyste obraz nemuseli hledat ručně, pomůže vám s tímto úkolem komponenta **iso-scan**.

**iso-scan** nejprve připojí všechna bloková zařízení (např. diskové oblasti), na kterých se nachází známý souborový systém a poté na nich hledá soubory končící příponou .iso (resp. .ISO). Po nalezení každého iso obrazu si **iso-scan** zkontroluje jeho obsah a zjistí, zda se jedná o planý obraz instalačního CD. Pokud ano, máme vyhráno a instalace může pokračovat. V opačném případě se hledá další obraz. Pokud toto hledání neuspěje, ještě není vše ztraceno. První pokus totiž kvůli rychlosti prohledává pouze kořenový adresář a první úroveň jeho podadresářů. Tzn. nalezne /*cokoliv*.iso, /data/*cokoliv*.iso, ale ne /data/tmp/*cokoliv*.iso.

Selhalo-li tedy první hledání, **iso-scan** se zeptá, zda chcete spustit důkladnější proces. Tento druhý pokus se nedívá pouze do nejvyšších adresářů, ale opravdu prohledá celý disk.

Pokud **iso-scan** neuspěje ani na druhý pokus, vraťte se zpět do původního operačního systému a zkontrolujte, zda má soubor správnou příponu (končící na .iso), zda je umístěn na souborovém systému, který umí debian-installer rozpoznat a zda není iso obraz poškozený (zkontrolujte kontrolní součet). Zkušenější unixoví uživatelé mohou vše provést bez restartu počítače na druhé konzoli.

Note that the partition (or disk) hosting the ISO image can't be reused during the installation process as it will be in use by the installer. To work-around this, and provided that you have enough system memory, the installer can copy the ISO image into RAM before mounting it. This is controlled by the low priority iso-scan/copy\_iso\_to\_ram debconf question (it is only asked if the memory requirement is met).

 ${}^{1}$ In technical terms: where multiple locales exist for that language with differing country codes.

²At medium and low priority you can always select your preferred locale from those available for the selected language (if there's more than one).

<span id="page-40-2"></span><span id="page-40-1"></span><span id="page-40-0"></span>³Zastaralá prostředí jsou taková, která nepoužívají UTF-8, ale starší standardy kódování, jako ISO 8859-2 (používaný ve střední Evropě) nebo EUC-JP (používaný v Japonsku).

#### **6.3.1.5 Nastavení sítě**

Pokud na začátku toho kroku instalátor zjistí, že máte více síťových rozhraní, budete si muset vybrat jedno, které použijete jako *hlavní*, tj. to, ze kterého budete instalovat. Zbylá rozhraní zůstanou nenastavena a budete je muset nastavit po skončení instalace ručně — viz manuálová stránka interfaces(5).

#### **6.3.1.5.1 Automatické nastavení sítě**

Implicitně se debian-installer snaží nastavit síť automaticky přes DHCP. Pokud DHCP uspěje, vše je nastaveno. Jestliže DHCP skončí s chybou, může být příčina téměř kdekoliv — od vypojeného síťového kabelu až po špatně nastaveného DHCP démona. Také je možné, že na místní síti vůbec DHCP server nemáte. K přesnějšímu určení problému možná pomohou chybové hlášky na čtvrté konzoli. Ať už je chyba kdekoliv, budete dotázáni, zda chcete znovu zkusit DHCP, nebo zda nastavíte síť ručně. DHCP servery jsou někdy docela pomalé, takže pokud jste si jisti, že vše ostatní je v pořádku, klidně to zkuste znovu. Jestliže automatické nastavení selhává opakovaně, zvolte ruční nastavení sítě.

### **6.3.1.5.2 Ruční nastavení sítě**

Při ručním nastavení sítě vás **netcfg** vyzve k zadání údajů z 3.3 (IP adresa, Síťová maska, Brána, Adresy jmenných serverů a Název počítače). Pokud k instalaci používáte bezdrátové připojení, budete dotázáni ještě na Bezdrátové ESSID (název bezdrátové sítě) a WEP klíč nebo přístupovou frázi WPA/WPA2.

#### PОΖΝА́ΜΚА

Pár technických poznámek: program předpokládá, že adresa vaší sítě je bitovým součinem IP adresy a síťové masky. Výchozí vysílací adresu spočítá jako bitový součet IP adresy systému a bitového doplňku síťové masky. Program se také pokusí odhadnout adresu brány. Pokud některý údaj nebudete znát, ponechte u něj přednastavenou hodnotu. Konfiguraci můžete na nainstalovaném systému upravit v souboru / etc/network/interfaces.

#### **6.3.1.5.3 IPv4 a IPv6**

debian-installer od verze 7.0 ("Wheezy") podporuje kromě "tradičního" síťového protokolu IPv4 též protokol IPv6. Podporovány jsou všechny kombinace: samotné IPv4, samotné IPv6, i smíšené nastavení.

Automatické nastavení sítě se v případě IPv4 děje prostřednictvím DHCP (Dynamic Host Configuration Protocol). Automatické nastavení IPv6 podporuje bezstavové nastavení pomocí NDP (Neighbor Discovery Protocol včetně přiřazení rekurzivního DNS serveru (RDNSS)), stavové nastavení přes DHCPv6 i smíšené stavové/bezstavové nastavení (přiřazení adresy přes NDP, získání dalších parametrů přes DHCPv6).

## **6.3.2 Nastavení uživatelů a hesel**

Těsně před nastavením hodin vám instalační systém umožní nastavit účet "root" a/nebo účet pro prvního uživatele. Další uživatelské účty můžete vytvořit po dokončení instalace.

#### **6.3.2.1 Nastavení rootova hesla**

Účet *root* je účtem pro *superuživatele*, na kterého se nevztahují bezpečnostní omezení. Měli byste ho používat pouze, když provádíte správu systému, a jen na dobu nezbytně nutnou.

Uživatelská hesla by měla být sestavena z alespoň 6 písmen, obsahovat malá a velká písmena včetně dalších znaků (jako ; . ,). Speciální pozornost věnujte výběru hesla pro roota, protože je to velmi mocný účet. Vyhněte se slovům ze slovníků, jménům oblíbených postav, jakýmkoliv osobním údajům, prostě čemukoliv, co se dá lehce uhodnout.

Jestliže vám někdo bude tvrdit, že potřebuje heslo vašeho rootovského účtu, buďte velice ostražití. V žádném případě byste neměli toto heslo prozrazovat! Jedině snad, že daný stroj spravuje více spolu-administrátorů.

Jestliže heslo pro uživatele root nezadáte, bude tento účet neaktivní. Aby bylo možné nový systém spravovat, později se při instalaci automaticky nainstaluje nástroj **sudo**, pomocí kterého bude moci první vytvořený uživatel získat oprávnění uživatele root.

#### **6.3.2.2 Vytvoření uživatelského účtu**

Systém se zeptá, zda nyní chcete vytvořit uživatelský účet. (Účet je právo k používání počítače, tvoří ho jméno uživatele a jeho heslo). Tento účet byste měli používat ke každodenní práci. Jak již bylo řečeno, *nepoužívejte* účet superuživatele pro běžné úkoly.

Proč ne? Případná chyba by mohla mít katastrofické důsledky a dokonce by si mohla vyžádat novou instalaci systému. Dalším důvodem je možnost, že vám může být nastrčen program nazývaný*trojský kůň*, který zneužije práv, jež jako root máte, a naruší bezpečnost vašeho systému. Kvalitní knihy o administraci unixového operačního systému vám jistě podrobněji osvětlí danou problematiku. Jestliže v Unixu začínáte, uvažte četbu na toto téma.

Postupně budete požádáni o zadání celého jména uživatele, jména uživatelského účtu a hesla. Jméno uživatelského účtu si můžete vybrat zcela libovolně. Například, pokud se jmenujete Jan Novák, vytvořte si nový účet **jan**, **jnovak** nebo **jn**.

Pokud budete chtít vytvořit další účet, můžete to udělat kdykoliv po skončení instalace programem **adduser**.

#### **6.3.3 Nastavení hodin a časového pásma**

Instalační systém se nejprve pokusí získat přesný čas z některého časového serveru na Internetu (protokolem *NTP*).Pokud se to nepovede, bude debian-installer předpokládat, že čas získaný ze systémových hodin při zavádění instalace je správný. Během instalace není možné nastavit čas ručně.

Podle země vybrané na začátku instalace se může zobrazit seznam časových pásem dostupných v daném místě. Existuje-li pro zadané místo pouze jediné časové pásmo, otázka se nezobrazí.

Instalujete-li v expertním režimu, nebo pokud snížíte prioritu otázek na střední, budete moci navíc zvolit časové pásmo UTC (Univerzální koordinovaný čas).

Pokud z nějakého důvodu chcete pro instalovaný systém použít časové pásmo, které*neodpovídá* zvolenému místu, máte dvě možnosti.

1. Nejjednodušší možností je počkat s výběrem jiného časové pásma až po dokončení instalace. V nainstalovaném systému pak stačí spustit příkaz:

```
# dpkg-reconfigure tzdata
```
2. Alternativně můžete zadat časové pásmo na úplném začátku instalace přidáním zaváděcího parametru **time/zone=***hodnota*, kde *hodnota* by mělo být platné časové pásmo, například **Europe/Prague** nebo **UTC**.

Pro automatizované instalace můžete požadované časové pásmo nastavit také pomocí přednastavení (viz dodatek B, přesněji část B.4.6).

#### **6.3.4 Rozdělení disku a výběr přípojných bodů**

[N](#page-66-0)yní, po posle[dním r](#page-75-0)ozpoznávání hardwaru, by již měl být debian-installer v plné síle, přizpůsoben podle uživatelských požadavků a připraven na opravdovou práci. Jak praví název této části, bude se několik následujících komponent zabývat rozdělením disků, vytvořením souborových systémů, přiřazením přípojných bodů a volitelně nastavením souvisejících záležitostí, jako jsou LVM, RAID a šifrovaná zařízení.

<span id="page-42-0"></span>Nyní nastal čas rozdělit pevné disky. Pokud se při dělení disků zrovna necítíte silní v kramflecích, nebo pokud chcete o rozdělování disků dozvědět více, podívejte se do dodatku C.

Nejprve vám bude nabídnuta možnost automaticky rozdělit buď celý disk, nebo dostupné volné místo na disku. Tato volba se někdy nazývá "asistované" rozdělení, protože do dělení můžete sami zasáhnout. Pokud nechcete využít automatické dělení disku, zvolte z nabídky Ručně.

#### **6.3.4.1 Podporované možnosti dělení disků**

Nástroj pro dělení disků v debian-installeru je poměrně všestranný. Umožňuje vytvářet mnoho různých sché mat dělení disků, používat různé tabulky oblastí, souborové systémy a pokročilá bloková zařízení.

Konkrétní dostupné možnosti závisí převážně na architektuře instalovaného počítače, ale také na dalších faktorech, jako je velikost operační paměti (při nedostatku operační paměti nemusí být některé možnosti k dispozici). Lišit se mohou také výchozí hodnoty. Například typ tabulky rozdělení disku může být různý pro menší a větší disky. Některé možnosti je možno změnit jen při instalaci se střední nebo nízkou prioritou otázek. Při vyšších prioritách se použijí výchozí hodnoty.

Podporovány jsou následující souborové systémy.

• *ext2*,

#### • *FAT16*, *FAT32*

The partitioner accepts units as power-of-ten  $(1 \text{ MB} = 1000 \text{ kB} = 1000000 \text{ B})$ , as well as power-of-two  $(1 \text{ Mi} \text{B})$  $= 1024$  kiB = 1048576 B). Unit prefixes are supported until EB/EiB (exabyte/exbibyte).

#### **6.3.4.2 Asistované dělení**

If you choose guided partitioning for a whole disk, you will first be asked to select the disk you want to use. Check that all your disks are listed and, if you have several disks, make sure you select the correct one. The order they are listed in may differ from what you are used to. The size of the disks may help to identify them.

<span id="page-43-0"></span>Any data on the disk you select will eventually be lost, but you will always be asked to confirm any changes before they are written to the disk.

V identifikaci disků může pomoci i jejich velikost. Dále si budete moci vybrat z několika připravených schémat rozdělení disku (viz tabulka níže). Všechny možnosti mají svá pro a proti, některé argumenty jsou zmíněny v dodatku C. Pokud si nejste jisti, zvolte první možnost. Pamatujte však, že asistované dělení vyžaduje určitou minimální velikost volného místa, se kterým může pracovat. Nemáte-li k dispozici zhruba 1GB volného místa (závisí na zvoleném způsobu dělení), asistované dělení selže.

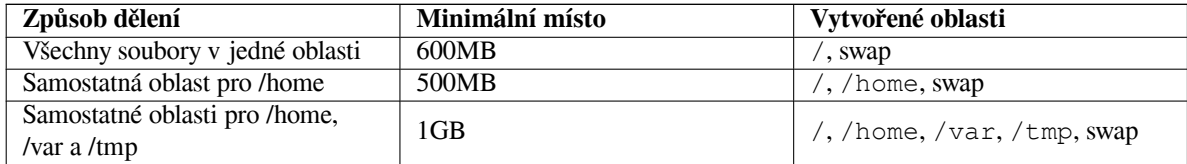

Na další obrazovce se zobrazí tabulka rozdělení disku(ů) společně s informacemi o souborových systémech a přípojných bodech.

Seznam oblastí může vypadat třeba takto:

```
SCSI1 (0,0,0) (sda) - 6.4 GB WDC AC36400L
    #1 primární 16.4 MB B f ext2 /boot
    #2 primární 551.0 MB swap swap
    #3 primární 5.8 GB ntfs
       pri/log 8.2 MB VOLNÉ MÍSTO
SCSI2 (1,0,0) (sdb) - 80.0 GB ST380021A
    #1 primární 15.9 MB ext3
    #2 primární 996.0 MB fat16
    #3 primární 3.9 GB xfs /home
    #5 logická 6.0 GB f ext4 /
    #6 logická 1.0 GB f ext3 /var
    #7 logická 498.8 MB ext3
```
Jak je vidět, v počítači jsou dva pevné disky rozdělené na několik oblastí. Každý řádek popisující oblast zobrazuje její pořadí, typ, velikost, volitelné příznaky, souborový systém a (pokud existuje) přípojný bod. Na prvním disku je ještě kousek volného místa.

Tímto je automatické rozdělení disků u konce. Pokud jste s navrženým rozdělením spokojeni, stačí z nabídky vybrat Ukončit rozdělování. V opačném případě můžete zvolit možnost Vrátit zpět změny provedené na oblastech a znovu spustit automatické rozdělování, případně podle návodu níže ručně doladit změny v navrhovaném rozdělení disku.

#### **6.3.4.3 Ruční dělení**

Zvolíte-li ruční rozdělení disků, objeví se podobná obrazovka jako o dva odstavce výše, ale zatím nebude mít přiřazeny přípojné body. Pokud chcete v tabulce něco změnit, vyberte ze seznamu objekt, který chcete upravit a stiskněte **Enter**. Objektem je míněn disk, oblast nebo volné místo. S každým objektem můžete provádět různé akce.

Jestliže vyberete dosud nedotčený disk, na kterém nejsou ani oblasti ani volné místo, bude vám nabídnuta možnost vytvoření nové tabulky oblastí (to je nutné k tomu, abyste mohli vytvářet oblasti). Po této akci se pod vybraným diskem zobrazí řádka nadepsaná "VOLNÉ MÍSTO".

Vyberete-li volné místo, **partman** vám nabídne vytvoření nové oblasti. Nejprve musíte odpovědět několik zá kladních otázek jako velikost nové oblasti, typ (primární nebo logická) a umístění (na začátku nebo na konci volného místa). Poté se zobrazí detailní pohled na novou oblast. Naleznete zde položky jako přípojný bod, volby připojení,

zaváděcí příznak nebo způsob použití. Pokud vám nevyhovují přednastavené hodnoty, můžete je upravit dle libosti. Nejdůležitější volbou Použít jako: můžete změnit souborový systém dané oblasti včetně možnosti použít oblast jako odkládací prostor, nebo ji nepoužít vůbec. Až budete s oblastí spokojeni, vyberte položku Skončit s nastavováním oblasti, což vás vrátí zpět do hlavní obrazovky rozdělování disků.

Pokud se rozhodnete, že chcete něco změnit na stávající oblasti, jednoduše ji vyberte a stiskněte **Enter**. Ocitnete se ve stejné obrazovce jako při vytváření nové oblasti a tedy máte i stejné možnosti nastavení. Jedna věc, která nemusí být na první pohled zcela zřejmá je fakt, že u většiny oblastí můžete změnit jejich velikost - stačí vybrat položku, která zobrazuje velikost oblasti. Změna velikosti by měla fungovat minimálně se souborovými systémy fat16, fat32, ext2, ext3 a swap. Pokud se vám oblast nelíbí, můžete ji z tohoto menu i smazat.

Be sure to create at least two partitions: one for the *root* filesystem (which must be mounted as /) and one for *swap*. If you forget to mount the root filesystem, **partman** won't let you continue until you correct this issue.

Až budete s rozdělením disků hotovi, vyberte z nabídky Ukončit rozdělování a zapsat změny na disk. Zobrazí se seznam provedených změn a budete požádáni o potvrzení, zda opravdu chcete vytvořit nové souborové systémy.

#### **6.3.4.4 Nastavení vícediskových zařízení (Softwarový RAID)**

If you have more than one harddrive<sup>4</sup> in your computer, you can use **partman-md** to set up your drives for increased performance and/or better reliability of your data. The result is called *Multidisk Device* (or after its most famous variant *software RAID*).

Jednoduše řečeno je MD množina oblastí umístěných na různých discích. Tyto oblasti se v **mdcfg** spojí dohromady a vytvoří *logické* zařízení. Toto zaří[ze](#page-44-0)ní pak můžete používat jako běžnou oblast (například v **partman**u ji můžete zformátovat, přiřadit jí přípojný bod atd.).

Co vám tato operace přinese, závisí na typu vícediskového zařízení, které vytváříte. Momentálně jsou podporovány:

**RAID0** Je hlavně zaměřen na rychlost. RAID0 rozdělí všechna příchozí data na *proužky* (stripes) a ty pak rovnoměrně rozmístí na každý disk v poli. To může zvýšit rychlost čtení a zápisu, ovšem pokud jeden z disků odejde do věčných lovišť, odejdou s ním *všechna data* (část informace je stále na zdravém disku (discích), zbývající část *byla* na vadném disku).

Typicky se RAID0 používá pro oblast na stříhání videa.

**RAID1** Je vhodný systémy, kde je spolehlivost na prvním místě. Skládá se z několika (obvykle dvou) stejně velkých oblastí, kde každá oblast obsahuje naprosto shodná data. Prakticky to znamená tři věci. Za prvé, pokud jeden z disků selže, stále máte data zrcadlena na zbývajících discích. Za druhé, k dispozici máte pouze část celkové kapacity (přesněji to je velikost nejmenší oblasti v poli). Za třetí, pokud se vyskytne větší počet požadavků na čtení, mohou se tyto rovnoměrně rozdělit mezi jednotlivé disky, což může přinést zajímavé zrychlení u serverů, kde převažují čtecí operace na zápisovými.

Volitelně můžete mít v poli rezervní disk, který se normálně nevyužívá a v případě výpadku jednoho z disků okamžitě nahradí jeho místo.

**RAID5** Je rozumným kompromisem mezi rychlostí, spolehlivostí a redundancí dat. RAID5, podobně jako RAID0, rozdělí všechna příchozí data na proužky a poté je rovnoměrně rozmístí na disky v poli. Oproti RAID0 je zde však podstatný rozdíl v tom, že se samotná data zapisují pouze na *n* - 1 disků. Zbývající *n*. disk nezahálí, ale zapíše se na něj paritní informace. Paritní disk není statický (to by se pak jednalo o RAID4), ale pravidelně se posouvá tak, aby byly paritní informace rozmístěny rovnoměrně na všech discích v poli. V případě výpadku jednoho z disků se může chybějící informace dopočítat ze zbývajících dat a jejich parity. RAID5 se musí skládat z alespoň *tří* aktivních zařízení. Volitelně můžete mít v poli rezervní disk, který se normálně nevyužívá a v případě výpadku jednoho z disků okamžitě nahradí jeho místo.

Jak je vidět, RAID5 nabízí podobný stupeň spolehlivosti jako RAID1, ovšem dosahuje menší míry redundance dat. Čtecí operace budou stejně rychlé jako na RAID0, ovšem zápis bude mírně pomalejší kvůli počítání paritních informací.

- **RAID6** Je podobný jako RAID5, ale používá pro paritní informace dva disky, což vede k tomu, že přežije výpadek dvou disků.
- **RAID10** RAID10 kombinuje proužky (RAID0) se zrcadlením (RAID1). Vytvoří *n* kopií příchozích dat a rozmístí je po discích tak, že se žádná z kopií nenachází na stejném zařízení. Výchozí hodnota *n* je 2, ale v expertním režimu můžete zvolit jinou hodnotu. Počet použitých oblastí musí být nejméně *n*. RAID10 má pro rozmísťování kopií

<span id="page-44-0"></span>⁴To be honest, you can construct an MD device even from partitions residing on single physical drive, but that won't give any benefits.

bloků několik algoritmů. Výchozí jsou "blízké kopie", které ukládají kopie bloku na různá zařízení na stejnou pozici. Další možností jsou "vzdálené kopie", které ukládají kopie bloků na různá zařízení na zcela jinou pozici. Poslední "offsetové kopie" nekopírují jednotlivé kopie, ale celé proužky.

RAID10 se dá použít pro dosažení spolehlivosti a redundance bez nutnosti počítat paritu.

Kdybychom měli shrnout podstatné vlastnosti:

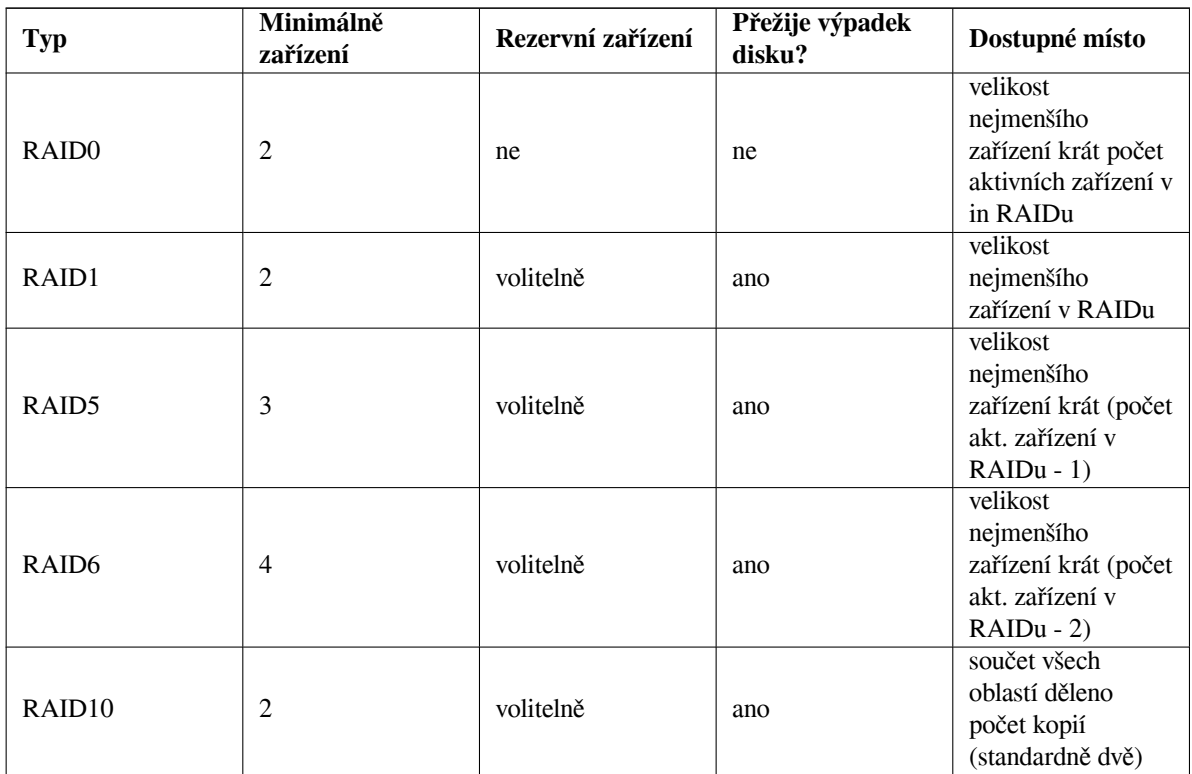

Chcete-li se o Softwarovém RAIDu dozvědět více, rozhodně se podívejte na Software RAID HOWTO.

Pro vytvoření vícediskového zařízení musí být oblasti, ze kterých se má zařízení skládat, označeny pro použití v RAIDu. (To se provádí v **partman**u v menu Nastavení oblasti, kde byste měli nastavit položku Použít jako: na hodnotu fyzický svazek pro RAID.)

#### PОΖΝА́ΜΚА

Make sure that the system can be booted with the partitioning scheme you are planning. In general it will be necessary to create a separate file system for  $/$ boot when using RAID for the root (/) file system. Most boot loaders do support mirrored (not striped!) RAID1, so using for example RAID5 for  $\ell$  and RAID1 for  $\ell$  boot can be an option.

Next, you should choose Configure software RAID from the main **partman** menu. (The menu will only appear after you mark at least one partition for use as physical volume for RAID.) On the first screen of **partman-md** simply select Create MD device. You will be presented with a list of supported types of MD devices, from which you should choose one (e.g. RAID1). What follows depends on the type of MD you selected.

- RAID0 je velmi jednoduchý vaším jediným úkolem je vybrat z nabídnutého seznamu RAIDových oblastí ty, které budou tvořit pole.
- RAID1 je trošku složitější. Nejprve musíte zadat počet aktivních a počet rezervních zařízení (oblastí), které budou tvořit RAID. Dále musíte ze seznamu dostupných RAIDových oblastí vybrat ty, které mají být aktivní a poté ty, které mají být rezervní. Počty vybraných oblastí se musí rovnat číslům, která jste zadali před chvílí. Pokud uděláte chybu a vyberete jiný počet oblastí, nic se neděje — debian-installer vás nenechá pokračovat, dokud vše nespravíte.
- RAID5 se nastavuje stejně jako RAID1 s drobnou výjimkou musíte použít nejméně *tři* aktivní zařízení.
- RAID6 se nastavuje stejně jako RAID1 s drobnou výjimkou musíte použít nejméně *čtyři* aktivní zařízení.
- Základní nastavení RAID10 je stejné jako u RAID1. V expertním režimu debian-installeru budete navíc dotázáni na na rozložení pole. Rozložení se skládá ze dvou částí. První část určuje typ rozložení, druhá pak počet kopií každého bloku dat. Typ rozložení může být n (pro blízké kopie), f (pro vzdálené kopie) nebo o (pro offsetové kopie). Počet kopií musí být menší nebo roven počtu zařízení, aby bylo zaručeno, že se každá kopie zapíše na jiné zařízení.

Poznamenejme, že můžete používat více typů vícediskových zařízení najednou. Například pokud máte pro MD vyhrazeny tři 200 GB pevné disky a na každém máte dvě 100 GB oblasti, můžete z prvních oblastí všech disků sestavit pole RAID0 (rychlá 300 GB oblast pro střih videa) a ze zbývajících tří oblastí (2 aktivní a 1 rezervní) sestavit RAID1 (rozumně spolehlivá 100 GB oblast pro domovské adresáře uživatelů).

Až nastavíte vícedisková zařízení podle chuti, můžete ukončit **partman-md** a vrátit se tak do **partman**u, kde těmto zařízením přiřadíte obvyklé atributy jako souborové systémy a přípojné body.

#### **6.3.4.5 Nastavení manažera logických svazků (LVM)**

Pracujete-li s počítači na pozici správce systému nebo pokročilého uživatele, jistě jste zažili situaci, kdy na jedné (zpravidla velmi důležité) oblasti docházelo volné místo, zatímco jiná oblast jej měla nadbytek. Zpravidla pak nastoupilo mazání, přesouvání a propojování adresářů přes symbolické odkazy.

Abyste do budoucna předešli popsané situaci, můžete použít manažer logických svazků (Logical Volume Manager). Co takový manažer dělá? Jednoduše řečeno, spojí diskové oblasti (v žargonu LVM se nazývají *fyzické svazky*) do virtuálního disku (tzv. *skupina svazků*), který pak můžete rozdělit na virtuální oblasti (*logické svazky*). Jak se tyto virtuální oblasti liší od těch fyzických, na kterých jsou vybudovány? Pointa je v tom, že logické svazky (a samozřejmě pod nimi ležící skupiny svazků) se mohou rozprostírat přes několik fyzických disků.

Například nyní, když si všimnete, že potřebujete více místa na starší 160 gigabajtové oblasti s domovskými adresáři, můžete jednoduše dokoupit nový 300GB disk, připojit jej ke stávající skupině svazků a rozšířit logický svazek, který slouží jako oblast pro /home. Výsledkem bude jedna velká, 460 gigabajtová oblast, která uživatelům zase chvíli vystačí. Popsaný příklad je samozřejmě hodně zjednodušený, ale pěkně nastiňuje využití LVM v praxi. Pokud jste jej ještě nečetli, měli byste si projít LVM HOWTO.

Nastavení LVM v instalačním programu Debianu je poměrně jednoduché a plně integrované do **partman**u. Nejprve musíte označit fyzické oblasti, které mají být spravovány přes LVM. To se provádí v menu Nastavení oblasti, kde byste měli nastavit položku Použít jako: na hodnotu fyzický svazek pro LVM.

#### VАRОVА́ΝІ́

Be aware: the new LVM setup will destroy all data on all partitions marked with an LVM type code. So, if you already have an LVM on some of your disks, and want to install Debian additionally to that machine, the old (already existing) LVM will be wiped out! The same counts for partitions, which are (for any reason) misleadingly marked with an LVM type code, but contain something different (like an encrypted volume). You need to remove such disks from the system, before performing a new LVM setup!

Po návratu na hlavní obrazovku **partman**u uvidíte nové menu Nastavit manažer logických svazků (LVM). Po jeho výběru budete nejprve dotázáni, abyste potvrdili všechny dosud neprovedené změny v tabulce oblastí (pokud takové existují) a vzápětí se objeví konfigurační menu LVM, nad kterým je zobrazen krátký přehled současného nastavení. Menu samotné je kontextově závislé a zobrazuje pouze akce použitelné v daný okamžik. Mezi dostupné akce patří:

- Zobrazit podrobné nastavení, což zobrazí strukturu LVM zařízení včetně jmen a velikostí fyzických svazků, logických svazků a samozřejmě skupin svazků.
- Vytvořit skupinu svazků z dosud nevyužitých fyzických svazků.
- Zrušit skupinu svazků a uvolnit tak fyzické svazky, ze kterých se skupina skládá.
- Rozšířit skupinu svazků o nevyužité fyzické svazky.
- Zmenšit skupinu svazků o některé fyzické svazky a tudíž je dát k dispozici jiným skupinám, nebo z nich v partmanu udělat "běžné" oblasti.
- Vytvořit logický svazek z volného místa ve skupině svazků.
- Zrušit logický svazek ve skupině svazků.
- Skončit, čímž se vrátíte zpět do hlavního rozdělovacího menu.

Use the options in that menu to first create a volume group and then create your logical volumes inside it.

After you return to the main **partman** screen, any created logical volumes will be displayed in the same way as ordinary partitions (and you should treat them as such).

#### **6.3.4.6 Nastavení šifrovaných svazků**

debian-installer umožňuje nastavit šifrované oblasti. Každý soubor, který na takovou oblast zapíšete, je na disk zapsán v šifrované podobě. Přístup k šifrovaným datům je povolen pouze po zadání *přístupové fráze*, kterou si zvolíte při vytváření šifrované oblasti. Takto můžete chránit citlivá data v případě, že někdo ukradne váš přenosný počítač nebo pevný disk. Zloděj sice získá fyzický přístup k pevnému disku, ale bez znalosti přístupové fráze budou šifrovaná data na disku vypadat jako změť náhodných znaků.

<span id="page-47-0"></span>The two most important partitions to encrypt are: the home partition, where your private data resides, and the swap partition, where sensitive data might be stored temporarily during operation. Of course, nothing prevents you from encrypting any other partitions that might be of interest. For example /var where database servers, mail servers or print servers store their data, or /tmp which is used by various programs to store potentially interesting temporary files. Some people may even want to encrypt their whole system. Generally the only exception here is the /boot partition which must remain unencrypted, because historically there was no way to load the kernel from an encrypted partition. (GRUB is now able to do that, but debian-installer currently lacks native support for encrypted /boot. The setup is therefore covered in a separate document.)

#### PОΖΝА́ΜΚА

Rychlost čtení/zápisu ze šifrov[aných oblastí bude](https://cryptsetup-team.pages.debian.net/cryptsetup/encrypted-boot.html) o něco nižší než rychlost na nešifrovaných oblastech, protože se data musí odšifrovat/zašifrovat při každém čtení a zápisu. Konkrétní vliv na rychlost závisí na výkonu procesoru, zvolené šifře a délce klíče.

Abyste mohli využívat šifrování, musíte vybrat stávající oblast, což může být běžná oblast, logický svazek LVM nebo svazek RAID. (Pokud ještě oblast neexistuje, musíte ji nejprve vytvořit z dostupného volného místa.) V menu pro nastavení oblasti nastavte možnost Použít jako: na hodnotu fyzický svazek pro šifrování. Zbytek menu se poté změní a bude obsahovat několik kryptografických nastavení pro danou oblast.

debian-installer podporuje šifrování pomocí *dm-crypt* (součástí novějších linuxových jader, schopný hostit fyzické svazky pro LVM).

Podívejme na možnosti, které jsou k dispozici, pro šifrování přes **Device-mapper (dm-crypt)**. Pokud jste na pochybách, ponechejte výchozí hodnoty, protože byly zvoleny s ohledem na bezpečnost. Neuvážená kombinace voleb může způsobit nízkou kvalitu šifrování, které tak vytváří pouze falešný pocit bezpečí.

- **Šifrování: aes** Touto volbou můžete vybrat šifrovací algoritmus (*šifru*), jež se použije pro šifrování dat na dané oblasti. debian-installer nyní podporuje tyto šifry: *aes*, *blowfish*, *serpent* a *twofish*. Kvalita jednotlivých šifer přesahuje záběr této příručky, nicméně vám v rozhodování může pomoci informace, že v roce 2000 byla šifra *AES* zvolena americkým úřadem pro standardizaci jako standardní šifrovací algoritmus pro ochranu citlivých dat v 21. století.
- **Velikost klíče: 256** Zde můžete zadat délku šifrovacího klíče. Obvykle platí, že čím delší klíč, tím větší odolnost šifry proti útokům. Na druhou stranu také delší klíč většinou znamená menší výkon (výjimkou jsou třeba šifry blowfish a twofish). Dostupné velikosti klíče se liší v závislosti na konkrétní šifře.
- **Algoritmus IV: xts-plain64** *Inicializační vektor* nebo též algoritmus *IV* se používá v kryptografii pro zajištění, že aplikováním šifry na stejný*nezašifrovaný text* za použití stejného klíče vždy dostaneme jiný*šifrovaný text*. Cílem je zabránit útočníkovi v odvození informací na základě opakujících se vzorků v šifrovaných datech.

Z nabízených alternativ je **xts-plain64** momentálně nejméně zranitelný vzhledem ke známým útokům. Ostatní možnosti používejte pouze v případě, kdy potřebujete zaručit zpětnou kompatibilitu s dříve instalovaným systémem, který neumí používat novější algoritmy.

**Šifrovací klíč: Přístupová fráze** Zde si můžete zvolit typ šifrovacího klíče pro tuto oblast.

Přístupová fráze Šifrovací klíč bude vypočítán<sup>5</sup> na základě textové fráze, kterou zadáte později.

**Náhodný klíč** Nový šifrovací klíč bude vytvořen z náhodných dat pokaždé, když se pokusíte tuto šifrovanou oblast použít poprvé od startu systému. Jinými slovy po každém vypnutí/restartu systému bude obsah oblasti ztracen, protože se klíč z oblasti smaže. (Samozřejmě že se můžete pokusit uhádnout klíč hrubou silou, ale pokud v šifrovacím algoritmu nen[í n](#page-48-0)ějaká neznámá slabina, během našeho života se to nepodaří.)

Náhodné klíče se hodí pro odkládací oblasti, protože se pak nemusíte trápit s pamatováním další přístupové fráze, nebo s ručním mazáním dat z odkládací oblasti před každým vypnutím počítače. Na druhou stranu to také znamená, že *nebudete* moci využít vlastnost "uspání na disk", která je součástí novějších linuxových jader, protože při následujícím startu nebude možno obnovit obsah operační paměti, který byl odložen fo odkládací oblasti.

**Smazat data: ano** Určuje, zda se má před samotným zašifrováním oblasti přepsat její obsah náhodnými znaky. Je doporučeno tuto možnost povolit, protože jinak by mohl útočník rozpoznat, které části oblasti se používají a které ne. Kromě toho tím ztížíte vydolování dat, která mohla v oblasti zůstat po předchozí instalaci<sup>6</sup>.

Po výběru požadovaných parametrů vaší šifrované oblasti se vraťte zpět do hlavního rozdělovacího menu, kde by měla nově přibýt položka nazvaná Nastavit šifrované svazky. Po jejím výběru budete požádáni o povolení smazat data na oblastech, které jste dříve označili pro smazání. U větších oblastí může mazání dat trvat poměrně dlouho.

Dále budete dotázáni na zadání přístupové fráze (pokud ji používáte). Dobrá fráze by měla být delší n[e](#page-48-1)ž 8 znaků, měla by se skládat z písmen, číslic a dalších znaků a neměla by obsahovat běžná slova ze slovníku nebo informace, které se s vámi dají lehce spojit (jako narozeniny, záliby, jména mazlíčků, jména členů rodiny nebo příbuzných, apod.).

#### VАRОVА́ΝІ́

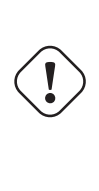

Než budete zadávat samotnou frázi, měli byste se ujistit, že je klávesnice nastavená správně a že generuje očekávané znaky. Může se totiž stát, že se během instalace přepnete do jiného klávesového rozložení, než budete mít k dispozici v nově nainstalovaném systému. Doporučujeme si již dříve vyzkoušet různé klávesy v nějakém textovém poli, případně se přepnout na druhou virtuální konzoli a napsat něco do příkazového řádku.

Pokud jste zvolili vytvoření šifrovacího klíče z náhodných dat, bude nyní vytvořen. Protože během této časné fáze instalace ještě nemusí mít jádro nasbíráno dostatek entropie, bude proces trvat hodně dlouho. Proces můžete urychlit vytvořením nějaké entropie, například mačkáním náhodných kláves, nebo přepnutím do shellu na druhé virtuální konzoli a vytvořením síťového či diskového provozu (stahováním nějakých souborů, kopírování velkých dat do /dev/null, apod.).

To bude zopakováno pro každou oblast označenou pro šifrování. Po návratu do hlavního rozdělovacího menu uvidíte všechny šifrované svazky jako další oblasti, které můžete nastavit úplně stejně jako běžné oblasti. Následující příklad ukazuje svazek zašifrovaný pomocí dm-crypt.

```
b''Šb''ifrovaný svazek (<i>sda2_crypt</i>) - 115.1 GB Linux device-mapper
     #1 115.1 GB F ext3
```
Nyní je čas přiřadit svazkům přípojné body a případně změnit ostatní parametry, pokud vám nevyhovují (souborový systém, rezervované bloky, atd.).

Jedna věc, kterou byste si zde měli poznačit do budoucna, jsou kombinace identifikátorů v závorkách (v tomto příkladu *sda2\_crypt*) a přípojných bodů, které jsou ke každému šifrovanému svazku připojeny. Tato informace se vám bude hodit později, až budete zavádět svůj nový systém. Rozdíly mezi běžným zaváděním systému a zaváděním se šifrovanými svazky bude včas popsáno v kapitole 7.2.

Až budete s rozdělením disku spokojeni, můžete pokračovat v instalaci.

<sup>&</sup>lt;sup>5</sup>Použití přístupové fráze jako klíče momentálně znamená, že oblast bude používat LUKS.

<span id="page-48-1"></span><span id="page-48-0"></span>⁶Obecně se ví, že agenti z třípísmenných agentur umí obnov[it dat](#page-57-0)a z magnetooptických médií i po několika přepsáních.

## **6.3.5 Instalace základního systému**

Přestože je tato část nejméně problematická, zabere dosti času, protože musí stáhnout, ověřit a rozbalit celý základní systém. Pokud máte pomalý počítač a/nebo síťové připojení, může to chvíli trvat.

Během instalace základního systému jsou hlášky o rozbalování a nastavování balíků přesměrovány na třetí virtuální konzoli **tty4**. Můžete se na ni přepnout klávesami Levý Alt-F4, zpět se dostanete kombinací Levý Alt-F1.

Tyto jsou hlášky jsou také uloženy do souboru /var/log/syslog, což se může hodit v případě, že instalujete systém přes sériovou konzoli.

Během instalace se nainstaluje i jádro kFreeBSD. Při standardní prioritě vám debian-installer vybere jádro, které nejvíce odpovídá vašemu hardwaru. Při nižších prioritách si budete moci sami vybrat ze seznamu dostupných jader.

Při instalaci balíků se automaticky nainstalují také balíky, které jsou instalovanými balíku doporučovány. Doporučené balíky nejsou pro funčnost zvoleného software striktně vyžadovány, nicméně nějakým způsobem rozšiřují jeho funkcionalitu a v očích správců balíků by se měly instalovat společně.

#### PОΖΝА́ΜΚА

Z technických důvodů se balíky instalované jako součást základního systému instalují bez doporučených balíků. Pravidlo popsané výše tedy začíná platit až po instalaci základního systému.

## **6.3.6 Instalace dodatečného softwaru**

V tento okamžik máte sice použitelný, nicméně poněkud omezený systém. Většina uživatelů si bude chtít do systému doinstalovat další software a upravit tak systém svým potřebám, s čímž vám instalátor ochotně pomůže. Jestliže máte pomalejší počítač nebo síťové připojení, může tento krok trvat ještě déle než instalace základního systému.

#### **6.3.6.1 Nastavení apt**

One of the tools used to install packages on a Debian GNU/kFreeBSD system is the program **apt**, from the apt package<sup>7</sup>. Other front-ends for package management, like **aptitude** and **synaptic**, are also in use. These front-ends are recommended for new users, since they integrate some additional features (package searching and status checks) in a nice user interface.

**apt** must be configured so that it knows from where to retrieve packages. The results of this configuration are written to t[he](#page-49-0) file /etc/apt/sources.list. You can examine and edit this file to your liking after the installation is complete.

Instalujete-li s výchozí prioritou otázek, instalátor nastaví většinu věcí automaticky na základě typu instalace (síťová, CD/DVD) a dříve zodpovězených otázek. Jestliže jste například zavedli instalaci ze sítě, zvolili jako výchozí jazyk češtinu a neměnili nastavení zrcadla, použije se pravděpodobně síťový zdroj ftp.cz.debian.org. Ve většině případů se automaticky přidá zrcadlo s bezpečnostními aktualizacemi a v případě stabilní verze distribuce také archiv služby "stable-updates", která poskytuje novější verze rychle se měnících balíků, jako jsou vzory a pravidla pro antivirové a antispamové programy.

If you are installing at a lower priority (e.g. in expert mode), you will be a[ble to make more](http://ftp.cz.debian.org) decisions yourself. You can choose whether or not to use the security and/or stable-updates services, and you can choose to add packages from the "contrib", "non-free", and "non-free-firmware" sections of the archive.

#### **6.3.6.1.1 Installing from more than one DVD image**

If you are installing from a DVD image that is part of a larger set, the installer will ask if you want to scan additional installation media. If you have such additional media available, you probably want to do this so the installer can use the packages included on them.

If you do not have any additional media, that is no problem: using them is not required. If you also do not use a network mirror (as explained in the next section), it can mean that not all packages belonging to the tasks you select in the next step of the installation can be installed.

<span id="page-49-0"></span>⁷Note that the program which actually installs the packages is called **dpkg**. However, this program is more of a low-level tool. **apt** is a higherlevel tool, which will invoke **dpkg** as appropriate. It knows how to retrieve packages from your installation media, the network, or wherever. It is also able to automatically install other packages which are required to make the package you're trying to install work correctly.

#### PОΖΝА́ΜΚА

Packages are included on DVD images in the order of their popularity. This means that for most uses only the first image of a set is needed and that only very few people actually use any of the packages included on the last images of a set.

It also means that buying or downloading and burning a full DVD set is just a waste of money as you'll never use most of them. In most cases you are better off getting only the first 1 to 2 DVDs and installing any additional packages you may need from the Internet by using a mirror.

If you do scan multiple installation media, the installer will prompt you to exchange them when it needs packages from one that isn't currently in the drive. Note that only discs that belong to the same set should be scanned. The order in which they are scanned does not really matter, but scanning them in ascending order will reduce the chance of mistakes.

#### **6.3.6.1.2 Používání síťového zrcadla**

Jednou z otázek, která se zobrazí téměř ve všech případech, je použití síťového zrcadla. Většinou stačí použít výchozí možnost, ale existuje několik výjimek.

If you are *not* installing from a DVD image, you really should use a network mirror as otherwise you will end up with only a very minimal system. However, if you have a limited Internet connection it is best *not* to select the desktop task in the next step of the installation.

If you are installing from DVD, any packages needed during the installation should be present on the first DVD image. Use of a network mirror is optional.

One advantage of adding a network mirror is that updates, that have occurred since the DVD images were created and have been included in a point release, will become available for installation, thus extending the life of your DVD set without compromising the security or stability of the installed system.

In summary: selecting a network mirror is generally a good idea, except if you do not have a good Internet connection. If the current version of a package is available from installation media, the installer will always use that. The amount of data that will be downloaded if you do select a mirror thus depends on

- 1. the tasks you select in the next step of the installation,
- 2. which packages are needed for those tasks,
- 3. which of those packages are present on the installation media you have scanned, and
- 4. whether any updated versions of packages included on the installation media are available from a mirror (either a regular package mirror, or a mirror for security or stable-updates).

Poslední bod znamená, že i když použití zrcadla zakážete, je možné, že se z Internetu stáhnou balíky, ve kterých byla nalezena bezpečnostní chyba, nebo pro které existuje novější verze na službě "stable-updates" (za předpokladu, že jste použití těchto služeb také nezakázali).

#### **6.3.6.1.3 Výběr síťového zrcadla**

Unless you chose not to use a network mirror, you will be presented with a list of network mirrors based upon your country selection earlier in the installation process. Choosing the offered default is usually fine.

The offered default is deb.debian.org, which is not a mirror itself but will redirect to a mirror that should be up-todate and fast. These mirrors support TLS (https protocol) and IPv6. This service is maintained by the Debian System Administration (DSA) team.

A mirror can also be specified by hand by choosing "enter information manually". You can then specify a mirror host name and an optional port number. This actually has to be a URL base, i.e. when specifying an IPv6 address, one has to add square brackets around it, for instance "[2001:db8::1]".

If your computer is on an IPv6-only network (which is probably not the case for the vast majority of users), using the default mirror for your country might not work. All the mirrors in the list are reachable via IPv4, but only some of them can be used via IPv6. As connectivity of individual mirrors can change over time, this information is not available in the installer. If there is no IPv6 connectivity for the default mirror for your country, you can either try some of the other mirrors offered to you or choose the "enter information manually" option. You can then specify

"ftp.ipv6.debian.org" as the mirror name, which is an alias for a mirror available via IPv6, although it will probably not be the fastest possible one.

#### **6.3.6.2 Výběr a instalace softwaru**

Během instalace vám bude nabídnuta možnost nainstalovat si další software. V této fázi sice máte k dispozici dostupných balíků, ale protože jen jejich projití zabere hodně (tím myslíme opravdu hodně) času, nabízí debian-installer instalaci připravených softwarových úloh, které umožní rychlé přizpůsobení počítače pro danou úlohu.

<span id="page-51-0"></span>These tasks loosely represent a number of different jobs or things you want to do with your computer, such as "Desktop environment", "Web server", or "SSH server"<sup>8</sup>. D.1 lists the space requirements for the available tasks.

Podle odhadnutého typu počítače mohou být některé úlohy předvybrány. (Např. pokud si debian-installer myslí, že instalujete notebook, předvybere úlohu "Notebook".) Nesouhlasíte-li s výběrem, můžete nechtěné úlohy zase odebrat. Dokonce nemusíte instalovat žádnou úlohu.

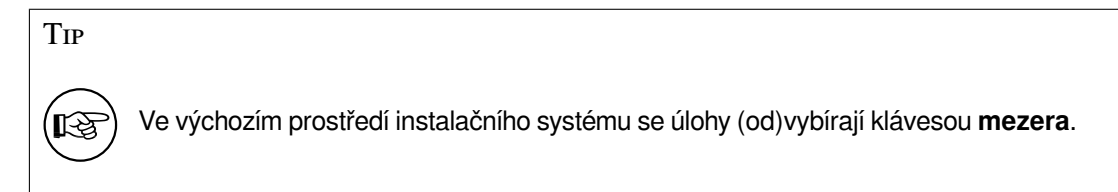

#### PОΖΝА́ΜΚА

The "Desktop environment" task will install a graphical desktop environment.

Úloha "Desktopové prostředí" nainstaluje výchozí grafické desktopové prostředí .Preferujete-li jiné prostředí, můžete je zvolit jako alternativní úlohu přímo během instalace. Dokonce je možné vybrat několik prostředí najednou, ale u některých kombinací není zaručeno, že se instalace podaří.

Note that this will only work if the packages needed for the desired desktop environment are actually available. Installing any of the available desktop environments this way should work fine if you are using a DVD image or any other installation method with a network mirror.

The various server tasks will install software roughly as follows. Web server: apache2; SSH server: openssh. The "Standard system utilities" task will install any package that has a priority "standard". This includes a lot of common utilities that are normally available on any Linux or Unix system. You should leave this task selected unless you know what you are doing and want a really minimal system.

Jestliže jste při výběru jazyka zvolili jakoukoliv jinou možnost než "C", **tasksel** nyní zkontroluje, zda pro zvolený jazyk/místní prostředí neexistuje lokalizační úloha a automaticky se ji pokusí nainstalovat. Lokalizační úlohy typicky obsahují balíky se slovníky a fonty vhodnými pro daný jazyk. Pokud jste zvolili i úlohu "Desktopové prostředí", mohou se doinstalovat další lokalizační balíky (pokud jsou dostupné).

Once you've selected your tasks, select Pokračovat. At this point, **apt** will install the packages that are part of the selected tasks. If a particular program needs more information from the user, it will prompt you during this process.

You should be aware that especially the Desktop task is very large. Especially when installing from a netinst CD image in combination with a mirror for packages not on the netinst, the installer may want to retrieve a lot of packages over the network. If you have a relatively slow Internet connection, this can take a long time. There is no option to cancel the installation of packages once it has started.

Even when packages are included on the installation image, the installer may still retrieve them from the mirror if the version available on the mirror is more recent than the one included on the image. If you are installing the stable distribution, this can happen after a point release (an update of the original stable release); if you are installing the testing distribution this will happen if you are using an older image.

⁸You should know that to present this list, the installer is merely invoking the **tasksel** program. It can be run at any time after installation to install more packages (or remove them), or you can use a more fine-grained tool such as **aptitude**. If you are looking for a specific single package, after installation is complete, simply run **aptitude install** *package*, where *package* is the name of the package you are looking for.

# **6.3.7 Nastavení zavádění systému**

If you are installing a diskless workstation, obviously, booting off the local disk isn't a meaningful option, and this step will be skipped.

#### **6.3.7.1 Nalezení ostatních operačních systémů**

Před instalací zavaděče se debian-installer pokusí vyhledat jiné operační systémy instalované na počítači. Pokud nějaké najde, budete o tom informováni během instalace zavaděče a počítač bude nastaven tak, aby kromě Debianu zaváděl i nalezené operační systémy.

Zavádění více operačních systémů na jednom počítači je stále něco jako černá magie. Kvalita automatického rozpoznávání operačních systémů a následné nastavení zavaděče se liší na jednotlivých architekturách a dokonce i na jejich podarchitekturách. Pokud něco nebude fungovat, měli byste si dobře prostudovat dokumentaci použitého zavaděče.

### **6.3.7.2 Install the Grub Boot Loader on the drive**

The kfreebsd-amd64 boot loader is called "grub". Grub is a flexible and robust boot loader and a good default choice for new users and old hands alike.

By default, grub will be installed on the UEFI partition/the Boot Record of the primary drive, where it will take over complete control of the boot process. If you prefer, you can install it elsewhere. See the grub manual for complete information.

Nechcete-li grub instalovat, použijte tlačítko Jít zpět, což vás vrátí do hlavního menu. Zde si můžete vybrat, který zavaděč chcete použít.

### **6.3.7.3 Pokračovat bez zavaděče**

Pomocí této komponenty můžete získat zaveditelný systém, i když se nenainstaluje žádný zavaděč — ať už proto, že na této architektuře žádný neexistuje, nebo proto, že jej nechcete nainstalovat (třeba chcete použít stávající zavaděč).

V tomto okamžiku je vhodné prozkoumat obsah adresáře /target/boot a poznačit si název jádra a případného ramdisku (*initrd*), protože je budete muset sdělit svému zavaděči spolu s dalšími důležitými informacemi, jako je oblast s kořenovým souborovým systémem a oblast pro /boot (pokud máte /boot na samostatné oblasti).

## **6.3.8 Dokončení instalace**

Toto jsou poslední drobnosti, které je třeba vykonat před zavedením nového systému. Většina práce spočívá v uklizení po debian-installeru.

## **6.3.8.1 Nastavení systémových hodin**

debian-installer se může zeptat, zda jsou hardwarové hodiny počítače nastaveny na univerzální časové pásmo (UTC). Systém se snaží odpověď odhadnout například podle nalezených operačních systémů.

In expert mode you will always be able to choose whether or not the clock is set to UTC. Systems that (also) run Windows are normally set to local time. If you want to dual-boot, select local time instead of UTC.

V tento okamžik se debian-installer pokusí uložit aktuální čas do hardwarových hodin počítače. V zá vislosti na předchozí odpovědi bude čas uložen buď v UTC nebo v místním čase.

#### **6.3.8.2 Dokončení instalace a restart do nového systému**

You will be prompted to remove the boot media (CD, USB stick, etc) that you used to boot the installer. After that the system will be rebooted into your new Debian system.

## **6.3.9 Řešení problémů**

Následující komponenty se obvykle do instalačního procesu nezapojují, ale tiše čekají v pozadí, aby vám pomohly v případě, že se něco pokazí.

#### **6.3.9.1 Uložení záznamů o instalaci**

Pokud byla instalace úspěšná, budou záznamy vytvořené během instalace uloženy v novém systému v adresáři /var/ log/installer/.

Choosing Save debug logs from the main menu allows you to save the log files to a USB stick, network, hard disk, or other media. This can be useful if you encounter fatal problems during the installation and wish to study the logs on another system or attach them to an installation report.

#### **6.3.9.2 Používání shellu a prohlížení logů**

Shell můžete během instalace získat několika způsoby. Pokud zrovna neinstalujete přes sériovou konzoli, je nejjednodušší se přepnout na druhou *virtuální konzoli* klávesami Levý Alt-F2 (na macintoshí klávesnici Option-F2), kde běží samostatný klon Bourne shellu nazvaný**ash**. Zpět do instalátoru se dostanete klávesovou zkratkou Levý Alt-F1.

Pokud se nemůžete přepínat mezi virtuálními konzolami, můžete shell spustit z hlavního menu příkazem Spustit shell. Po vykonání potřebných příkazů se zpět do menu vrátíte příkazem **exit**.

V tomto okamžiku běží systém z RAMdisku a nabízí několik základních unixových nástrojů. Seznam dostupných programů můžete zjistit příkazy **ls /bin /sbin /usr/bin /usr/sbin** a **help**. Shell má některé příjemné vlastnosti svých větších bratříčků, jako je historie a automatické doplňování příkazů.

To edit and view files, use the text editor **nano**. Log files for the installation system can be found in the  $/\text{var}/\text{log}$ directory.

#### PОΖΝА́ΜΚА

Although you can do basically anything in a shell that the available commands allow you to do, the option to use a shell is really only there in case something goes wrong and for debugging.

Doing things manually from the shell may interfere with the installation process and result in errors or an incomplete installation. In particular, you should always use let the installer activate your swap partition and not do this yourself from a shell.

## **6.3.10 Installation over network-console**

Jednou ze zajímavějších komponent je *network-console*, která vám umožní provádět větší část instalace vzdáleně přes SSH. Použití sítě naznačuje, že budete muset provést několik prvních kroků instalace (minimálně po nastavení sítě) lokálně a teprve pak pokračovat vzdáleně. Lokální část však můžete automatizovat použitím 4.6.)

This component is not loaded into the main installation menu by default, so you have to explicitly ask for it. If you are installing from optical media, you need to boot with medium priority or otherwise invoke the main installation menu and choose Load installer components from installation media and from the list of additional components select network-console: Continue installation remotely using SSH. Successful load is indicated by [a new](#page-27-0) menu entry called Continue installation remotely using SSH.

Po výběru této nové položky budete požádáni o zadání nového hesla, které se použije pro připojení do instalovaného systému. Následuje rutinní potvrzení hesla, zda bylo zadáno správně. Toť vše. Nyní uvidíte obrazovku s nápovědou, která říká, že se máte vzdáleně připojit k systému jako uživatel *installer* s heslem, které jste právě zadali. Další důležitá věc na obrazovce je kryptografický otisk tohoto systému. Tento otisk musíte zabezpečeně předat osobě, která bude v instalaci pokračovat vzdáleně.

Pokud byste se náhodou rozhodli pokračovat v instalaci lokálně, můžete vždycky stisknout **Enter**, což vás vrátí zpět do hlavního menu, kde můžete vybrat další krok.

Nyní se přepojme na druhý konec drátu. Nejprve byste se měli ujistit, že máte terminál přepnutý do kódování UTF-8, protože jej používá instalační systém. Pokud tak neučiníte, vzdálenou instalaci by to nemělo nijak ovlivnit, ale je pravděpodobné, že uvidíte na displeji různé artefakty jako porušené rámečky dialogových oken a rozsypaný čaj z písmen, které nespadají do sedmibitového ASCII. Pro navázání spojení stačí napsat:

#### \$ **ssh -l installer** *instalovany\_pocitac*

kde *instalovany\_pocitac* je buď jméno nebo IP adresa instalovaného počítače. Před samotným přihlášením se zobrazí kryptografický otisk vzdáleného systému, který budete muset potvrdit, zda je správný.

#### PОΖΝА́ΜΚА

**ssh** server v instalačním systému používá výchozí nastavení, které neposílá pakety pro udržování spojení. Teoreticky to ničemu nevadí, ale prakticky se může stát, že se po určité době neaktivity spojení rozpadne. Typickým příkladem může být překlad adres (NAT) někde po cestě mezi klientem a instalovaným systémem. Opětovné připojení a pokračování v instalace se může, ale nemusí podařit — závisí na kroku instalace, ve kterém se spojení přerušilo.

Rozpadávání spojení můžete předejít tak, že při spuštění **ssh** klienta použijete parametr **-o ServerAliveInterval=***hodnota*, případně že tento parametr zadáte do konfiguračního souboru **ssh**. Mějte však na paměti, že v některých případech může právě tento parametr způsobit rozpadávání spojení (například pokud se udržovací paket odešle během krátkodobého výpadku sítě, který by jinak **ssh** ustálo).

## PОΖΝА́ΜΚА

Instalujete-li postupně několik počítačů, které mají stejnou IP adresu nebo jméno, **ssh** se odmítne k takovému počítači připojit. Důvodem je odlišný kryptografický otisk, což obvykle indikuje útok, kdy se záškodník vydává za cílový počítač. Pokud jste si jisti, že to není tento případ, budete muset ze souboru ~/. ssh/known\_ hosts smazat příslušný řádek<sup>a</sup> a připojení zopakovat.

<span id="page-54-1"></span>*ᵃ*Například příkazem **ssh-keygen -R <***počítač***>** nebo **ssh-keygen -R <***IP adr.***>**.

Po přihlášení vám bude nabídnuta úvod[ní](#page-54-1) obrazovka, kde můžete volit mezi možností Spustit menu a Spustit shell. První možnost vás přenese do hlavního instalačního menu, kde můžete pokračovat v instalaci obvyklým způsobem. Druhá možnost spustí shell, ve kterém můžete zkoumat a případně opravit vzdálený systém. Přestože počet SSH spojení do instalovaného systému není omezen, měli byste mít pouze jedno spojení, kterým ovládáte instalaci (na rozdíl od shellů, kterých si můžete spustit dle libosti).

## VАRОVА́ΝІ́

Po zahájení vzdálené instalace byste se již neměli vracet zpět k lokální instalaci, protože by to mohlo porušit databázi, ve které je uloženo nastavení nového systému, což by následně vedlo k nefunkční instalaci nebo k problémům v novém systému.

# **6.4 Nahrání chybějícího firmwaru**

Jak je zmíněno v 2.2, některá zařízení vyžadují pro svou práci kromě ovladače zařízení také firmware. Ve většině případů znamená chybějící firmware nefunkční zařízení. Existují však výjimky, kdy zařízení bez firmwaru funguje alespoň v základním režimu a firmware je potřeba až pro povolení speciálních vlastností.

<span id="page-54-0"></span>Starting with Debian GNU/kFreeBSD 12.0, following the 2022 General Resolution about non-free firmware, official installation [im](#page-16-0)ages (like netinst) can include non-free firmware packages. Even with those firmware packages available, some firmware files might still be missing. Or one might be using netboot files, which don't include firmware packages.

Pokud ovladač zařízení vyžaduje firmware, který není k dispozici, [debian-installer](https://www.debian.org/vote/2022/vote_003) nabídne jeho nahrání z výměnných médií. Budete-li souhlasit, debian-installer prozkoumá dostupná zařízení, na kterých hledá buď samotné soubory s firmwarem, nebo balíky obsahující firmware. Je-li firmware nalezen, nakopíruje se do /lib/ firmware a příslušný modul je znovu zaveden.

#### PОΖΝА́ΜΚА

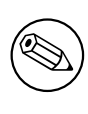

Which devices are scanned and which file systems are supported depends on the architecture, the installation method and the stage of the installation. Especially during the early stages of the installation, loading the firmware is most likely to succeed from a FAT-formatted USB stick.

Pokud víte, že zařízení není pro instalaci potřeba, nebo pokud zařízení funguje i bez firmwaru, můžete zavedení firmwaru přeskočit.

# **6.4.1 Příprava média**

The most common method to load such firmware is from some removable medium such as a USB stick. To prepare a USB stick (or other medium like a hard drive partition), the firmware files or packages must be placed in either the root directory or a directory named /firmware of the file system on the medium. The recommended file system to use is FAT as that is most certain to be supported during the early stages of the installation.

Tarballs and zip files containing current packages for the most common firmware, and the associated metadata to ensure a proper detection by the installer (dep11 directory), are available from:

```
• https://cdimage.debian.org/cdimage/firmware/trixie/
```
Just download the tarball or zip file for the correct release and unpack it to the file system on the medium.

Na médium je také možné zkopírovat jednotlivé soubory s firmwarem (tzn. ne balíky). Takovéto soubory můžete obvyk[le získat z již instalovaného systému, nebo od dodavatele hardwaru.](https://cdimage.debian.org/cdimage/firmware/trixie/)

## **6.4.2 Firmware a instalovaný systém**

Any firmware loaded during the installation will be copied automatically to the installed system. In most cases this will ensure that the device that requires the firmware will also work correctly after the system is rebooted into the installed system. However, if the installed system runs a different kernel version than the installer, there is a slight chance that the firmware cannot be loaded due to version skew.

If the firmware was loaded from a firmware package, debian-installer will also install this package for the installed system and will automatically add the non-free-firmware section of the package archive in APT's sources. list. This has the advantage that the firmware should be updated automatically if a new version becomes available.

Jestliže jste při instalaci přeskočili možnost nahrání firmwaru, nebude dané zařízení nejspíš fungovat ani v nainstalovaném systému. Pro jeho zprovoznění budete muset doinstalovat firmware ručně.

#### PОΖΝА́ΜΚА

If the firmware was loaded from loose firmware files, the firmware copied to the installed system will not be automatically updated unless the corresponding firmware package (if available) is installed after the installation is completed.

## **6.4.3 Completing the Installed System**

Depending on how the installation was performed, it might be that the need for some firmware was not detected during installation, that the relevant firmware was not available, or that one chose not to install some firmware at that time. In some cases, a successful installation can still end up in a black screen or a garbled display when rebooting into the installed system. When that happens, the following workarounds can be tried:

- Pass the nomodeset option on the kernel command line. This might help boot into a "fallback graphics" mode.
- Use the Ctrl-Alt-F2 key combination to switch to VT2, which might offer a functional login prompt.

# **6.5 Customization**

Using the shell (see 6.3.9.2), the installation process can be carefully customized, to fit exceptional use cases:

# **6.5.1 Installing an alternative init system**

Debian uses systemd as its default init system. However, other init systems (such as sysvinit and OpenRC) are supported, and the easiest time to select an alternative init system is during the installation process. For detailed instructions on how to do so, please see the Init page on the Debian wiki.

# **Kapitola 7**

# **Zavedení vašeho nového systému**

## **7.1 Okamžik pravdy**

Teď přichází chvíle *zahoření* systému.

If you did a default installation, the first thing you should see when you boot the system is the menu of the grub bootloader. The first choices in the menu will be for your new Debian system. If you had any other operating systems on your computer (like Windows) that were detected by the installation system, those will be listed lower down in the menu.

Pokud Debian z disku nenaběhne, nepanikařte. Byla-li instalace úspěšná, je velká šance, že se jedná jen o relativně drobný problém. Ve většině případů je možné tyto problémy spravit bez opakování celé instalace. Jednou z možností je použít záchranný režim zabudovaný přímo do instalačního systému (viz část 8.5).

Jestliže se systémem Debian začínáte, může se vám hodit pomoc zkušenějších uživatelů. Pro méně rozšířené architektury jako 64-bit PC bude nejlepší zeptat se v poštovní konferenci debian-bsd. Dále nám můžete poslat zprávu o instalaci (viz 5.4.5). Svůj problém popište stručně a jasně a opište z obrazovky všechny hlášky, které by mohly ostatním pomoci v určení problému.

Pokud na svém počítači máte operační systémy, které nebyly nalezeny, neb[o ne](#page-62-0)byly rozpoznány správně, pošlete nám prosím zprávu o instalaci.

## **7.2 Připojení zašifrovaných svazků**

Jestliže jste při instalaci vytvořili nějaké šifrované svazky a přiřadili jim přípojné body, budete během zavádění dotázáni na přístupovou frázi ke každému takovému svazku.

<span id="page-57-0"></span>Pro oblasti zašifrované pomocí dm-crypt uvidíte při zavádění výzvu podobnou této:

```
Starting early crypto disks... part_crypt(starting)
Enter LUKS passphrase:
```
kde *oblast* je název oblasti, která byla zašifrována. Možná nyní přemýšlíte, pro *který svazek* vlastně frázi zadáváte. /home? /var? Samozřejmě pokud máte jen jediný šifrovaný svazek, tyto pochyby vás trápit nemusí a stačí zadat frázi, kterou jste použili při vytváření svazku. Pro ostatní se nyní hodí poznámky, které jste si poznačili jako poslední krok 6.3.4.6. Pokud jste si nepoznačili dvojice *oblast*\_crypt a přípojný bod, můžete tuto informaci najít v souboru /etc/fstab (a částečně v /etc/crypttab) ve svém novém systému.

Při připojování kořenového souborového systému může výzva k zadání fráze vypadat mírně jinak. Vzhled závisí na generátoru, kterým byl initrd vytvořen. Initrd v následujícím příkladu byl vytvořen nástrojem initramfs-tools:

```
Begin: Mounting root file system... ...
Begin: Running /scripts/local-top ...
Enter LUKS passphrase:
```
Během zadávání přístupové fráze se nezobrazují žádné znaky (ani hvězdičky). Zadáte-li chybnou frázi, máte ještě dva další pokusy. Po třetím pokusu, zaváděcí proces tento svazek přeskočí a bude pokračovat připojením dalšího souborového systému. Přeskočený svazek můžete připojit později ručně, viz část 7.2.1.

Po zadání všech přístupových frází by mělo zavádění pokračovat jako obvykle.

# **7.2.1 Řešení problémů**

Pokud se některé šifrované svazky nepodařilo připojit kvůli chybné přístupové frázi, budete je muset připojit po zavedení systému ručně. Existuje několik možností.

- První případ se zabývá kořenovou oblastí. Pokud se tato nepřipojí, zavádění se zastaví a pro další pokus budete muset počítač restartovat.
- Nejjednodušší případ se týká datových oblastí typu /home nebo /srv. Po zavedení je stačí ručně připojit.

U dm-crypt nejprve musíte zaregistrovat svazky do části jádra nazvané device mapper. Slouží k tomu příkaz

```
# /etc/init.d/cryptdisks start
```
který prohledá všechny svazky zmíněné v souboru /etc/crypttab a po zadání správných přístupových frází vytvoří příslušná zařízení v adresáři /dev. (Již zaregistrované svazky budu přeskočeny, takže můžete příkaz spustit bez obav i několikrát po sobě.) Po úspěšné registraci můžete svazky připojit tradičním

# **mount** */pripojny\_bod*

• Pokud se nepodařilo připojit svazky obsahující nekritické části systému (např. /usr nebo /var), systém by se měl stále zavést a měli byste mít možnost připojit svazky ručně stejně jako v předchozím případě. Navíc byste ale měli nastartovat (resp. restartovat) služby, které se spouští ve vašem výchozím *runlevel*u, protože je velmi pravděpodobné, že se nespustily. Nejjednodušší cestou je asi restart celého počítače.

# **7.3 Přihlášení do systému**

Po zavedení Debianu se setkáte s výzvou k přihlášení do systému (tzv. *login prompt*). Přihlaste se pod svým osobním účtem, který jste si vytvořili během instalace. Systém je připraven k používání.

Pokud jste začínající uživatel, asi si budete chtít prohlédnout dokumentaci dostupnou v systému. V současné době existuje několik dokumentačních systémů, ale pracuje se na jejich sjednocení.

Dokumentace vztahující se k instalovaným programům je v adresáři /usr/share/doc/ v podadresáři se jménem programu (přesněji se jménem balíku). U rozsáhlejší dokumentace bývá tato zabalena v samostatném balíku, který je většinou potřeba doinstalovat zvlášť. Například příručku pro použití programu **apt** naleznete v balíku apt-doc nebo apt-howto.

/usr/share/doc/navíc obsahuje několik speciálních adresářů. Například linuxové návody, jak na to" (HOWTO) jsou v adresáři /usr/share/doc/HOWTO/en-txt/. Nainstalujete-li balík dhelp, získáte soubor /usr/ share/doc/HTML/index.html, který obsahuje seznam veškeré instalované dokumentace.

Tyto dokumenty můžete jednoduše prohlížet pomocí textového prohlížeče. Zadejte:

```
$ cd /usr/share/doc/
$ w3m .
```
Tečka za příkazem **w3m** říká, že má zobrazit obsah aktuálního adresáře.

Máte-li nainstalované desktopové grafické prostředí, můžete použít v něm obsažený grafický webový prohlížeč. Spusťte prohlížeč z nabídky aplikací a do řádku s adresou zadejte **/usr/share/doc/**.

Dokumentaci k příkazu můžete získat, když napíšete na příkazovém řádku **info** *prikaz* nebo **man** *prikaz*. Zkrácený návod k použití příkazu obvykle získáte, když za příkaz přidáte parametr **--help**. Jestliže je výstup delší než obrazovka, napište na konec příkazu ještě **| more** (výstup se pak zastaví po každé plné obrazovce). Všechny příkazy začínající určitým řetězcem zobrazíte tak, že napíšete řetězec a dvakrát stisknete klávesu **Tab**. Nápovědu k povelům shellu získáte příkazem **help**.

# **Kapitola 8**

# **Co dál?**

# **8.1 Vypínání systému**

Běžící systém Debian GNU/kFreeBSD nesmíte vypínat tlačítkem reset nebo prostým vytažením napájecí šňůry ze zásuvky. Pokud se operační systém nevypne řízeně, mohou se soubory na disku ztratit nebo poškodit. Používáte-li desktopové prostředí, obvykle se v menu vyskytuje položka "Odhlásit", která vám umožní systém vypnout (případně restartovat).

Na konzoli můžete použít klávesovou kombinaci Ctrl-Alt-Del . Pokud žádná z předchozích možností nefungovala, můžete se přihlásit jako uživatel root a zadat příslušný příkaz ručně. Systém restartujete příkazem **reboot**, zastavíte příkazem **halt** (bez vypnutí napájení) a zcela vypnete příkazem **poweroff<sup>1</sup>** nebo shutdown -h now. Nový init systém systemd nabízí podobné příkazy se stejnou funkcionalitou, a sice **systemctl reboot**, **systemctl halt** a **systemctl poweroff**.

## **8.2 Orientace v Debianu**

Debian GNU/kFreeBSD se od ostatních distribucí mírně odlišuje. Proto i když jste již s Linuxem nebo jiným unixovým systémem pracovali, pokud si chcete udržet systém v pořádku, je třeba se seznámit s tím, jak distribuce funguje. Tato kapitola vám pomůže se v Debianu lépe zorientovat. Opět se jedná pouze o letmý přehled.

#### **8.2.1 Balíčkovací systém Debianu**

Nejdůležitější je pochopit, jak pracuje balíčkovací software, protože systém je z velké části spravován právě balíčkovacím systémem. Jedná se o adresáře:

- /usr (vyjma /usr/local)
- /var (vyjma /var/local)
- /bin
- /sbin
- /lib

Do vyjmenovaných adresářů byste neměli zasahovat, protože byste mohli narušit informace udržované balíčkovacím systémem a mohlo by to vést až k nefunkčním aplikacím. Například když nahradíte program /usr/bin/perl, nejspíš bude vše fungovat, ale s přechodem k novější verzi balíku perl o své úpravy přijdete. Zkušení uživatelé tomu dokáží zabránit převedením balíku do stavu "hold".

One of the best installation methods is apt. You can use the command line version of **apt** as well as tools like aptitude or synaptic (which are just graphical frontends for **apt**). Note that apt will also let you merge main, contrib, non-free, and non-free-firmware so you can have restricted packages (strictly speaking not belonging to Debian) as well as packages from Debian GNU/kFreeBSD at the same time.

<sup>&</sup>lt;sup>1</sup>S dřívějším init systémem SysV se příkaz **halt** choval stejně jako **poweroff**, ale s init systémem systemd (výchozí od Debianu 8) se jejich chování změnilo.

## **8.2.2 Další software pro Debian**

I když máte po instalaci systému Debian k dispozici oficiální repositáře balíčků, je možné, že budete potřebovat software, který se v nich nenachází. V takovém případě se můžete poohlédnout po dalších více či méně oficiálních repositářích, které mohou daný software obsahovat. Jeden komentovaný seznam repositářů naleznete Wiki stránce Dostupný software pro Debian (stabilní vydání)

### **8.2.3 Správa různých verzí programů**

[Pokud udržujete více verzí různých aplikací, bu](https://wiki.debian.org/DebianSoftware)de vás zajímat manuálová stránka příkazu **update-alternatives**.

## **8.2.4 Správa Cronu**

Všechny periodické úlohy spojené se správou systému by měly být v adresáři /etc, protože to jsou konfigurační soubory. Pokud spouštíte administrátorské úlohy denně, týdně, nebo měsíčně, umístěte je do /etc/cron.{daily, weekly, monthly}. Spouštění těchto úloh je řízeno souborem /etc/crontab. Úlohy poběží postupně podle abecedního pořadí.

Jestliže však máte speciálnější požadavky (potřebujete úlohu spouštět pod jiným uživatelem nebo chcete úlohu pouštět v určitém čase nebo intervalu), můžete použít soubor /etc/crontab, nebo ještě lépe /etc/cron.d/ cokoliv. Tyto soubory mají navíc pole pro jméno uživatele, pod kterým se má úloha spustit.

V obou případech stačí přidat/upravit soubory a cron je automaticky rozpozná a začne používat — není potřeba spouštět žádný příkaz. Další informace jsou v cron(8), crontab(5) a /usr/share/doc/cron/README. Debian.

# **8.3 Další dokumentace**

Webové stránky Debianu sdružují ohromné množství informací. V první řadě se podívejte do Debian GNU/Linux FAQ a Debian Reference. Seznam další dokumentace vztahující se k Debianu naleznete na stránkách Debian Documentation Project. Ohromné množství informací obsahuje takéarchiv debianích diskusních listů. Komunita okolo Debianu si navzájem pomáhá (uživatelé uživatelům), takže pokud se chcete přihlásit k některému z Debianích dis[kusních listů, podívejte se](http://www.debian.org/) na stránku přihlášení do diskusních listů.

[H](http://www.debian.org/doc/FAQ/)le[dáte-li popis nějak](http://www.debian.org/doc/user-manuals#quick-reference)ého programu, vyzkoušejte nejprve kombinaci **man** *program* a **info** *[prog](http://www.debian.org/doc/FAQ/)[ram](http://www.debian.org/doc/ddp)*.

[Užitečné inform](http://www.debian.org/doc/ddp)ace najdete v adresáři /usr/share/doc, [obzvláště v podadresářích](http://lists.debian.org/) /usr/share/doc/ HOWTO a /usr/share/doc/FAQ. Pokud chcete nahlásit chybu, přečtěte si soubory /usr/share/doc/debian/ bug\*. Úpravy, které vývojáři prove[dli v distribuovaných program](http://www.debian.org/MailingLists/subscribe)ech, jsou zdokumentovány v souborech /usr/ share/doc/(název balíčku)/README.Debian.

# **8.4 Nastavení poštovního systému**

V dnešní době je elektronická pošta důležitou součástí našich životů. Protože existuje spousty způsobů, jak poštu nastavit, a protože na ni spoléhají některé nástroje, zkusíme zde pokrýt alespoň základy.

Poštovní systém se skládá ze tří částí. Uživateli nejbližší je klientský program (MUA), jenž uživatel používá pro čtení a psaní pošty. Dále je zde poštovní server (MTA), který se stará o přenos pošty mezi různými počítači. A na závěr je zde doručovací agent (MDA), který se stará o doručení pošty do uživatelovy schránky. Tyto tři funkce mohou vykonávat samostatné programy, nebo mohou být sloučeny do dvou, případně jediného programu.

These three functions can be performed by separate programs, but they can also be combined in one or two programs. It is also possible to have different programs handle these functions for different types of mail.

On Linux and Unix systems **mutt** is historically a very popular MUA. Like most traditional Linux programs it is text based. It is often used in combination with **exim** or **sendmail** as MTA and **procmail** as MDA.

S rostoucí popularitou grafických desktopových prostředí se začíná používat více grafických poštovních klientů jako **evolution** pro prostředí GNOME, **kmail** pro prostředí KDE, nebo multiplatformní **thunderbird**. Tyto programy kombinují funkce MUA, MTA a MDA dohromady, ale mohou být — a často jsou — používány v kombinaci s tradičními unixovými nástroji.

### **8.4.1 Výchozí nastavení pošty**

Even if you are planning to use a graphical mail program, it would be useful, to have a traditional MTA/MDA installed and correctly set up on your Debian GNU/kFreeBSD system. Reason is that various utilities running on the system<sup>2</sup> can send important notices by e-mail to inform the system administrator of (potential) problems or changes.

For this you can install exim4 and mutt with **apt install exim4 mutt**. exim4 is a combination MTA/MDA that is relatively small but very flexible. By default it will be configured to only handle e-mail local to the system itself and e-mails addressed to the system administrator (root account) will be delivered to the regular user account create[d](#page-61-0) during the installation $3$ .

Pošta je při doručení přidána do souboru /var/mail/*jmeno\_uctu*. Tuto poštu můžete číst například programem **mutt**.

#### **8.4.2 Odesílání [p](#page-61-1)ošty mimo systém**

Jak bylo zmíněno dříve, po základní instalaci Debianu umí systém zpracovávat pouze poštu pocházející ze stejného počítače. Odesílání nebo přijímání pošty z jiných systémů není nastaveno.

Chcete-li, aby exim4 zpracovával i externí poštu, podívejte se na následující podkapitolu, kde naleznete základní možnosti. Nezapomeňte pak otestovat, zda odesílání a přijímání pošty funguje bez problému.

Jestliže plánujete používat grafický poštovní program ve spojení s poštovním serverem vašeho poskytovatele Internetu nebo s poštovním serverem vaší firmy, není důvod, abyste nastavovali exim4. Stačí nastavit grafický poštovní klient, aby používal pro přijímání a odesílání správné poštovní servery (konkrétní nastavení spadá mimo rozsah této příručky).

I při použití grafického poštovního klienta a externího poštovního serveru je někdy potřeba nastavit některé konkrétní programu pro posílání pošty mimo systém. Jedním z takových programů je nástroj **reportbug**, který zajišťuje odesílání hlášení o chybách v Debianích balících. Ve výchozím nastavení očekává, že bude pro odesílání chybových hlášení používat exim4.

Abyste **reportbug** přemluvili, aby používal externí poštovní server, spusťte příkaz **reportbug --configure** a na otázku, zda je MTA dostupný, odpovězte "ne". Poté budete dotázáni na SMTP server, který se má používat pro odesílání chybových hlášení. Sem vyplňte stejné jméno nebo IP adresu, jakou jste zadali v konfiguraci grafického poštovního klienta.

#### **8.4.3 Nastavení poštovního serveru Exim4**

V případě, že na svém systému chcete zpracovávat i externí poštu, musíte změnit nastavení balíku  $\exp(-\frac{4}{\pi}t)$ :

```
# dpkg-reconfigure exim4-config
```
Po zadání příkazu budete nejprve dotázáni, zda chcete rozdělit konfiguraci do menších souborů. Pok[ud](#page-61-2) si nejste jisti, ponechte výchozí možnost.

Další obrazovka vám nabídne několik typických scénářů použití. Vyberte z nich ten, který nejvíce odpovídá zamýšlenému použití:

- **internetový počítač** Váš systém je připojen k počítačové síti a pošta je odesílána/přijímána přímo protokolem SMTP. Na následujících obrazovkách budete dotázáni několik základních údajů, jako je poštovní jméno nebo seznam domén, pro které chcete přijímat nebo předávat poštu.
- **odesílání pošty přes chytrý počítač** Podle tohoto scénáře je veškerá odchozí pošta posílána "chytrému" počítači, který ji za vás rozešle. Chytrý počítač také často ukládá vaši příchozí poštu, tudíž nemusíte být neustále připojeni. To pak znamená, že poštu musíte číst na chytrém počítači, nebo ji z něj stahovat programem typu **fetchmail**.

Chytrý počítač obvykle bývá poštovní server vašeho poskytovatele připojení, což je obzvláště vhodné pro uživatele s vytáčeným připojením. Jinak to může být třeba firemní poštovní server, nebo i jiný počítač na vaší síti.

**odesílání pošty přes chytrý počítač; žádná lokální pošta** Tato volba je v podstatě shodná s předchozí, až na fakt, že systém nebude zpracovávat poštu pro lokální poštovní doménu. Zpracovávat se bude pouze pošta vzniklá na systému (např. pro systémového správce).

²Examples are: **cron**, **quota**, **logcheck**, **aide**, …

 ${}^{3}$ The forwarding of mail for root to the regular user account is configured in /etc/aliases. If no regular user account was created, the mail will of course be delivered to the root account itself.

<span id="page-61-2"></span><span id="page-61-1"></span><span id="page-61-0"></span>⁴Samozřejmě vám nic nebrání exim4 odstranit a nahradit alternativním MTA/MDA.

**pouze lokální pošta** This is the option your system is configured for by default.

**no configuration at this time** Tuto možnost vyberte jedině pokud přesně víte, co děláte, protože dokud poštovní systém nenastavíte, nebudete moci přijímat a odesílat žádnou poštu a můžete tak přijít o důležité zprávy od systémových programů.

If none of these scenarios suits your needs, or if you need a finer grained setup, you will need to edit configuration files under the /etc/exim4 directory after the installation is complete. More information about exim4 may be found under /usr/share/doc/exim4; the file README. Debian.gz has further details about configuring exim4 and explains where to find additional documentation.

Mějte však na paměti, že pokud nemáte oficiální doménové jméno, tak pošta odesílaná přímo do Internetu může být protistranou odmítnuta jako ochrana proti spammerům. Preferováno je posílání pošty přes poštovní server vašeho poskytovatele připojení. Chcete-li přesto odesílat poštu přímo, možná bude dobré použít jinou adresu, než tu, která byla vytvořena automaticky. S poštovním serverem Exim můžete přidat nový záznam do /etc/email-addresses.

# <span id="page-62-0"></span>**8.5 Obnovení poškozeného systému**

Občas se věci pokazí a pečlivě instalovaný systém najednou nejde zavést. Možná se při změně porušil zavaděč, možná není funkční nově instalované jádro, nebo možná kosmické záření zasáhlo váš disk a v /sbin/init změnilo nějaký bit. Pomineme-li příčinu toho, proč je váš systém pokažen, budete potřebovat funkční systém, ze kterého můžete věci opravit. Jednou z možností je záchranný režim instalačního systému.

Pro spuštění záchranného režimu vyberte ze zaváděcího menu položku **rescue**, na výzvu boot: zadejte **rescue**, nebo použijte běžnou instalační metodu se zaváděcím parametrem **rescue/enable=true**. Nejprve se zobrazí několik prvních obrazovek z instalace, pouze v rohu obrazovky bude poznámka, že se jedná o záchranný režim. Nepanikařte, váš stávající systém nebude přepsán. Záchranný režim jednoduše z instalačního systému využije možnost automatického rozpoznání hardwaru, aby zajistil, že budete mít při opravách přístup k vašim diskům, síťovým kartám, a podobným užitečným zařízením.

Namísto nástroje pro dělení disků by se vám měl zobrazit seznam nalezených oblastí s pobídkou, abyste jednu z oblastí vybrali. Obvykle byste měli vybrat oblast, na které se nachází kořenový souborový systém, jež chcete opravit. Kromě běžných "fyzických" oblastí můžete samozřejmě vybírat i oblasti "virtuální" ležící na softwarovém RAIDu nebo LVM.

Pokud to bude jen trochu možné, instalátor vám nyní nabídne příkazový řádek ve vybraném souborovém systému, který teď můžete použít pro provedení nezbytných záchranných prací. Například potřebujete-li přeinstalovat zavaděč GRUB do hlavního zaváděcího záznamu (MBR) prvního disku, můžete použít příkaz **grub-install '(hd0)'**.

Pokud se nepodaří spustit použitelný příkazový řádek ve vybraném kořenovém souborovém systému, je možné, že je souborový systém porušen. V takovém případě se zobrazí dialog, který zobrazí varování a nabídne spuštění příkazového řádku v prostředí instalačního systému. V tomto prostředí se nenachází příliš nástrojů, ale k základní opravě systému často bohatě postačí. Vybraný kořenový souborový systém bude připojen do adresáře /target.

V obou případech se po ukončení shellu systém restartuje.

Na závěr mějte na paměti, že oprava poškozených systémů může být obtížná a popis všech možností, které mohou nastat, je mimo rozsah této příručky. Pokud máte problémy, obraťte se na specialistu.

# **Příloha A**

# **Jak na instalaci**

Tento dokument popisuje, jak nainstalovat Debian GNU/kFreeBSD trixie pro architekturu 64-bit PC ("kfreebsdamd64") pomocí nového instalačního programu. Jedná se o rychlého průvodce instalačním procesem, který by měl pokrýt většinu typických instalací. V případech, kdy je vhodné sdělit více informací, se odkazujeme do ostatních částí tohoto dokumentu.

# **A.1 Příprava**

If you encounter bugs during your install, please refer to 5.4.5 for instructions on how to report them. If you have questions which cannot be answered by this document, please direct them to the debian-boot mailing list (debianboot@lists.debian.org) or ask on IRC (#debian-boot on the OFTC network).

## **A.2 Zavedení instalačního program[u](#page-35-0)**

For some quick links to installation images, check out the debian-installer home page. The debian-cd team provides builds of installation images using debian-installer on the Debian CD/DVD page. For more information on where to get installation images, see 4.1.

Some installation methods require other images than those for optical media. The debian-installer home page has links to other images. 4.2.1 explains how to findi[mages on Debian mirrors.](https://www.debian.org/devel/debian-installer/)

Následující podkapitoly osvětlují, které obrazy byste měli použít pro kte[rý typ instalace.](https://www.debian.org/CD/)

#### **[A.2.](https://www.debian.org/devel/debian-installer/)1 Optical disc**

The netinst CD image is a pop[ular im](#page-25-0)age which can be used to install trixie with the debian-installer. This installation method is intended to boot from the image and install additional packages over a network; hence the name "netinst". The image has the software components needed to run the installer and the base packages to provide a minimal trixie system. If you'd rather, you can get a DVD image which will not need the network to install. You only need the first image of such set.

Download whichever type you prefer and burn it to an optical disc. To boot the disc, you may need to change your BIOS/UEFI configuration, as explained in 3.6.1.

#### **A.2.2 USB Memory Stick**

Instalovat můžete také z výměnných USB z[ařízen](#page-24-0)í. Například USB klíčenka je šikovným instalačním zařízením, které můžete nosit stále s sebou a velmi rychle tak rozšiřovat řady počítačů s Debianem.

USB klíčenku připravíte jednoduše. Nejprve stáhněte soubor hd-media/boot.img.gz, rozbalte jej a vý sledný obraz zapište přímo na 1 GB klíčenku. Tím samozřejmě zrušíte všechna data, která na ní byla — na jejich místě se nyní usadil souborový systém FAT obsahující několik souborů. Souborový systém připojte a nakopírujte na něj obraz síťového CD. Na jméně obrazu nezáleží, jediná podmínka je, že musí končit na .iso.

There are other, more flexible ways to set up a memory stick to use the debian-installer, and it's possible to get it to work with smaller memory sticks. For details, see our wiki.

While booting from USB storage is quite common on UEFI systems, this is somewhat different in the older BIOS world. Some BIOSes can boot USB storage directly, and some cannot. You may need to configure your BIOS/UEFI to enable "USB legacy support" or "Legacy support". The boot device selection menu should show "removable drive" or "USB-HDD" to get it to boot from the USB device. For helpful hints and details, see 5.1.1.

## **A.2.3 Zavedení ze sítě**

Další z možností, jak zavést debian-installer je pomocí sítě. Konkrétní postup [závis](#page-29-0)í na vaší architektuře a síťovém prostředí. Obecně budete potřebovat soubory z adresáře netboot/.

# **A.3 Instalace**

Po startu instalačního programu budete uvítáni úvodní obrazovkou. Nyní si můžete buď přečíst návod pro různé způsoby zavádění (viz 5.3), nebo jednoduše stisknout **Enter** a zavést instalaci.

Za chvíli budete vyzváni k výběru jazyka, ve kterém má instalace probíhat. Po seznamu se můžete pohybovat šipkami, pro pokračování stiskněte **Enter**. Dále budete dotázáni na výběr země. Pokud není požadovaná země v zobrazené nabídce, můžete přejít do úplného seznamu zemí světa.

Můžete být vyzvá[ni na](#page-30-1) potvrzení klávesnicového rozložení. Pokud si nejste jisti, ponechte výchozí návrh.

Now sit back while debian-installer detects some of your hardware, and loads the rest of the installation image.

Instalační program se pokusí rozpoznat síťová zařízení a nastavit síťování přes DHCP. Pokud nejste připojeni k síti, nebo pokud nepoužíváte DHCP, budete mít možnost nastavit síť ručně.

Setting up the network is followed by the creation of user accounts. By default you are asked to provide a password for the "root" (administrator) account and information necessary to create one regular user account. If you do not specify a password for the "root" user, this account will be disabled but the **sudo** package will be installed later to enable administrative tasks to be carried out on the new system. By default, the first user created on the system will be allowed to use the **sudo** command to become root.

Dalším krokem je nastavení hodin a časového pásma. Instalátor se pokusí spojit s časovým serverem na Internetu a nastavit přesný čas. Časové pásmo je vybráno automaticky podle země, kterou jste zvolili dříve. Leží-li země v několika časových pásmech, dostanete na výběr.

Nyní je správný čas pro rozdělení disků. Nejprve vám bude nabídnuta možnost automaticky rozdělit celý disk nebo dostupné volné místo na disku (viz kapitola 6.3.4.2). Toto je doporučený způsob rozdělení disku pro začátečníky nebo pro lidi ve spěchu. Pokud nechcete využít této možnosti, vyberte z menu Ruční rozdělení.

If you have an existing Windows partition that you want to preserve, be very careful with automatic partitioning. If you choose manual partitioning, you can use the installer to resize existing FAT or NTFS partitions to create room for the Debian install: simply select the par[tition an](#page-43-0)d specify its new size.

Na další obrazovce uvidíte svou tabulku oblastí s informacemi o tom, jak budou oblasti formátovány a kam budou připojeny. Pro změnu nastavení nebo pro smazání oblasti ji jednoduše vyberte a proveďte požadovanou akci. Pokud jste využili automatické dělení, mělo by stačit vybrat Ukončit rozdělování a zapsat změny na disk. Nezapomeňte vytvořit alespoň jednu oblast pro odkládací prostor a připojit kořenovou oblast na /. Více informací o dělení disku naleznete v kapitole 6.3.4, obecnější informace se nachází v dodatku C.

Nyní debian-installer naformátuje oblasti a zahájí instalaci základního systému, což může chvíli trvat. Následovat bude instalace jádra.

The base system that was installed earlier is a working, but very minimal installation. To make the system more functional the nexts[tep al](#page-42-0)lows you to install additional packages bys[ele](#page-85-0)cting tasks. Before packages can be installed apt needs to be configured as that defines from where the packages will be retrieved. The "Standard system utilities" task will be selected by default and should normally be installed. Select the "Desktop environment" task if you would like to have a graphical desktop after the installation. See 6.3.6.2 for additional information about this step.

The last step is to install a boot loader. If the installer detects other operating systems on your computer, it will add them to the boot menu and let you know. By default GRUB will be installed to the UEFI partition/boot record of the primary drive, which is generally a good choice. You'll be given the opportunity to override that choice and install it elsewhere.

debian-installer vám oznámí, že instalace s[končila.](#page-51-0) Vyjměte zaváděcí média (např. CD) a restartujte počítač klávesou **Enter**. Měl by se spustit váš nově nainstalovaný systém. Tato část je popsaná v 7.

Pokud potřebujete k instalaci více informací, přečtěte si 6.

# **A.4 Pošlete nám zprávu o instalaci**

Pokud jste zdárně dokončili instalaci Debianu, najděte si c[hv](#page-37-0)ilku a pošlete nám o tom krátkou zprávu. Nejjednodušší možností je nainstalovat si balík reportbug (**apt install reportbug**), nastavit jej podle 8.4.2 a spustit příkaz **reportbug installation-reports**.

Pokud instalaci nedokončili, pravděpodobně jste narazili na chybu v debian-installeru. Abychom mohli tuto chybu odstranit a instalátor vylepšit, potřebujeme o problémech vědět. Najděte si prosím chvilku a nalezené chyby nahlaste (viz 5.4.4).

# **A.5 A na závěr…**

Doufáme, že [se va](#page-35-1)́m instalace Debianu líbí a že shledáváte Debian užitečným. Nyní byste si možná chtěli přečíst kapitolu 8.

# <span id="page-66-0"></span>**Příloha B**

# **Automatizování instalací pomocí přednastavení**

Tento dodatek vysvětluje taje a záludnosti přednastavení odpovědí na otázky debian-installeru za účelem zautomatizování instalačního procesu.

Útržky konfigurace použité v této části jsou také dostupné jako samostatný soubor na ../example-preseed. txt.

# **B.1 Úvod**

[Před](../example-preseed.txt)nastavení nabízí možnost předem odpovědět na otázky, které se ptá instalační program. Díky tomu pak nemusíte do většiny instalací zasahovat a dokonce můžete využít některých vlastností, které jinak nejsou dostupné.

Přednastavení není povinné. Použijete-li prázdný soubor s odpověďmi, instalace bude probíhat úplně stejně jako při běžné instalaci. Každá otázka, kterou přednastavíte, jistým způsobem odchýlí instalaci od standardní cesty.

#### **B.1.1 Způsoby přednastavení**

Přednastavení existuje ve třech variantách: *initrd*, *soubor* a *síť*. Initrd funguje s každým typem instalace, podporuje přednastavení více odpovědí, ovšem vyžaduje nejvíce příprav. Přednastavení přes lokální soubor nebo přes síť se používají pro různé typy instalací.

Následující tabulka ukazuje, které způsoby přednastavení fungují s kterými způsoby instalací.

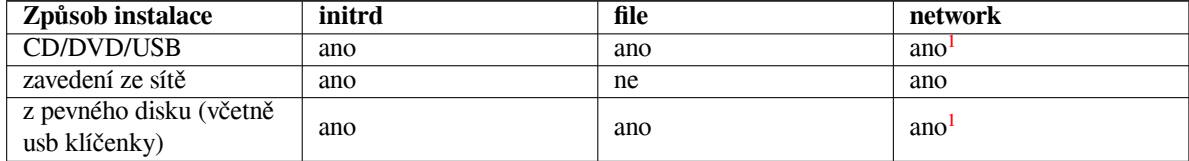

An important difference between the preseeding methods is the point at which the preconfiguration file is loaded and processed. For initrd preseeding this is right at the start of the installation, before the fir[st](#page-66-1) question is even asked. Preseeding from the kernel command line happens just after. It is thus possible to override configuration set in the initrd by editing the kernel command line (either in the bootloader configuration or manually at boot time for bootloaders that allow it). For file preseeding this is after the installation image has been loaded. For network preseeding it is only after the network has been configured.

<span id="page-66-1"></span><sup>&</sup>lt;sup>1</sup>Ovšem pouze pokud máte přístup k síti a správně nastavíte preseed/url.

#### DŮLЕΖ̌ІΤЕ́

Prakticky to znamená, že přednastavení pomocí souboru a sítě se nahraje zobrazí až po zodpovězení otázek ohledně jazyka, země a klávesnice. (V případě přednastavení ze sítě navíc až po všech otázkách týkajících se síťového nastavení.) Instalujeteli se střední nebo nízkou prioritou, do cesty se vám připletou ještě otázky ohledně rozpoznávání hardwaru. Abyste mohli přednastavit i otázky, které se zobrazují před nahráním souboru s přednastavením, můžete využít zaváděcí parametry jádra, viz část B.2.2.

Jinou možností, jak se vyhnout otázkám, které se zobrazují před nahráním souboru s přednastavením, je spustit instalátor v "automatickém" režimu. Tím se odsunou všechny brzké otázky až za okamžik nahození sítě a navíc se zobrazí jen otázky s kritic[kou p](#page-68-0)rioritou, což odfiltruje několik zbytečných otázek. Podrobnosti naleznete v B.2.3.

# **B.1.2 [Omez](#page-68-1)ení**

Přestože takto můžete přednastavit většinu otázek debian-installeru, existuje několik výjimek. Při dělení disku musíte rozdělit buď celý disk, nebo použít stávající volné místo — není možné použít existující oblasti.

# **B.2 Použití**

You will first need to create a preconfiguration file and place it in the location from where you want to use it. Creating the preconfiguration file is covered later in this appendix. Putting it in the correct location is fairly straightforward for network preseeding or if you want to read the file off a usb-stick. If you want to include the file in an installation ISO image, you will have to remaster the image. How to get the preconfiguration file included in the initrd is outside the scope of this document; please consult the developers' documentation for debian-installer.

Ukázkový soubor s přednastavením, jež můžete využít jako základ pro své pokusy, naleznete na ../example-preseed. txt. Tento soubor je poskládán z ukázek prezentovaných v tomto dodatku.

## **B.2.1 Nahrání souboru s přednastavením**

[Použ](../example-preseed.txt)íváte-li přednastavení z initrd, musíte zajistit, aby se soubor jmenoval preseed.cfg a [aby se nacházel v](../example-preseed.txt) kořenovém adresáři initrd. O vše ostatní se postará instalační program. Ten se podívá, zda je soubor přítomen, a pokud ano, tak jej nahraje.

For the other preseeding methods you need to tell the installer what file to use when you boot it. This is normally done by passing the kernel a boot parameter, either manually at boot time or by editing the bootloader configuration file

Pokud to váš zavaděč umožňuje, nemusí být od věci jej nastavit tak, aby nečekal se zavedením instalačního systému na stisk klávesy **Enter**, ale aby dále pokračoval automaticky.

Abyste měli jistotu, že instalátor dostane správný soubor, můžete zadat jeho kontrolní součet. V současnosti to musí být md5 součet. Pokud zadaný součet a vypočítaný součet souboru nebudou souhlasit, instalátor odmítne tento soubor použít.

```
Boot parameters to specify:
- if you're netbooting:
 preseed/url=http://host/path/to/preseed.cfg
 preseed/url/checksum=5da499872becccfeda2c4872f9171c3d
- or
 preseed/url=tftp://host/path/to/preseed.cfg
 preseed/url/checksum=5da499872becccfeda2c4872f9171c3d
- if you're booting a remastered installation image:
 preseed/file=/cdrom/preseed.cfg
 preseed/file/checksum=5da499872becccfeda2c4872f9171c3d
```
- if you're installing from USB media (put the preconfiguration file in the

```
toplevel directory of the USB stick):
preseed/file=/hd-media/preseed.cfg
preseed/file/checksum=5da499872becccfeda2c4872f9171c3d
```
Pokud zadáte preseed/url nebo preseed/file jako zaváděcí parametr, můžete použít zkrácenou verzi url, resp. file. Obdobně lze zkrátit preseed/file/checksum na pouhépreseed-md5.

#### **B.2.2 Použití zaváděcích parametrů jako formy přednastavení**

If a preconfiguration file cannot be used to preseed some steps, the install can still be fully automated, since you can pass preseed values on the command line when booting the installer.

<span id="page-68-0"></span>Boot parameters can also be used if you do not really want to use preseeding, but just want to provide an answer for a specific question. Some examples where this can be useful are documented elsewhere in this manual.

Pro nastavení hodnoty libovolné proměnné zmíněné v tomto dodatku stačí zadat *cesta/k/proměnné***=***hodnota*. Jestliže se má hodnota použít k přednastavení balíku v cílovém systému, musíte předřadit ještě *vlastníka*² proměnné *vlastník***:***cesta/k/proměnné***=***hodnota*. Nezadáte-li vlastníka, hodnota proměnné se nezkopíruje do databáze debconfu v cílovém systému a tudíž zůstane při konfiguraci daného balíku nevyužita.

Předzodpovězení otázky popsaným způsobem způsobí, že se tato otázka nezobrazí. Chcete-li otázce přednastavit konkrétní odpověď, ale přesto chcete, aby se otázka zobrazila, pou[ž](#page-68-2)ijte místo "=" operátor "?=". Více též  $B.5.2$ .

Některé často používané proměnné mohou mít i kratší variantu, Pokud je tato varianta dostupná, upřednostňujeme ji zde před úplnou formou. Konkrétně proměnnou preseed/url zde zkracujeme na url. Jiným příkladem je alias tasks, který vlastně znamenátasksel:tasksel/first.

Tři pomlčky "---" mají u zaváděcích parametrů jádra speciální význam. Všechny parametry nachá[zející s](#page-83-0)e za posledními pomlčkami budou zkopírovány do konfigurace zavaděče v instalovaném systému. (Pokud to instalátor pro daný zavaděč umožňuje.) Parametry, které instalátor rozpozná (např. volby pro přednastavení), budou automaticky odfiltrovány.

Pro většinu instalací můžete celkem bez problémů odstranit implicitní volby jako **vga=normal**, což vám umožní přidat další volby pro přednastavení.

#### PОΖΝА́ΜΚА

V některých případech není možné zadat hodnotu obsahující mezeru, a to i v případě, kdy hodnotu obklopíte uvozovkami.

## **B.2.3 Automatický režim**

Díky několika pokročilým (někteří říkají zmateným) vlastnostem instalačního systém Debianu je možné, aby se poměrně jednoduchý zaváděcí parametr rozvinul do komplexní a na míru upravené automatické instalace.

<span id="page-68-1"></span>Zařizuje to zaváděci volba Automated install, na některých architekturách nebo zavaděčích nazývaná též auto. V této části příručky tedy řetězec auto není zaváděcím parametrem, ale návěstím zavaděče, které připojí příslušné zaváděcí parametry.

Pro ilustraci uvádíme několik příkladů, které můžete zadat na zaváděcí výzvě.

```
auto url=autoserver
```
Toto spoléhá na fakt, že na síti existuje DHCP server, který dostane počítač do bodu, kdy bude možné přes DNS přeložit jméno autoserver. Pokud DHCP server poskytnul i název domény, tak se zkusí i varianta, kdy se za název počítače přidá právě poskytnutá doména. Například pokud je přes DHCP poskytnuta doména priklad.cz, vyústí to ve stažení souboru s přednastavením z adresy http://autoserver.priklad.cz/d-i/trixie/./preseed.cfg.

Poslední část url (d-i/trixie/./preseed.cfg) pochází z proměnné auto-install/defaultroot. Proměnná implicitně obsahuje adresář trixie, aby jste s příchodem novějších verzí Debianu a nových kódových označení nemigrovali na nové verze automaticky, ale kontrolovaněji (po explicitním zadání nového kódového jména). Část /./ indikuje kořen, vůči kterému můžete zadávat relativní cesty (používá se v preseed/include a preseed/run). To umožňuje zadávat cesty k souborům jako kompletní URL, cesty začínající na / jsou připojeny

<span id="page-68-2"></span>²Vlastníkem debconf proměnné (nebo šablony) je obvykle jméno balíku, který obsahuje odpovídající debconf šablonu. U proměnných používaných přímo v instalačním systému je vlastníkem "d-i". Šablony a proměnné mohou mít více vlastníků, což pomáhá při rozhodování, zda je možné je při odinstalování balíku odstranit z databáze debconfu.

ke kořenu, nebo jako cesty relativní k umístění, kde byl nalezen poslední soubor s přednastavením. To umožňuje vytvá řet přenositelnější skripty, kde můžete přesouvat celé hierarchie skriptů na nová umístění, aniž by se co pokazilo. Například můžete na USB klíčenku přesunout soubory, které se dříve používaly na webovém serveru. Předpokládejme, že je v souboru s přednastavením nastavena proměnnápreseed/run na hodnotu /scripts/late\_command.sh. Pak v naší ukázce bude zmíněný soubor stažen z http://autoserver.priklad.cz/d-i/trixie/./scripts/late\_com

Pokud na dané síti není vybudovaná vhodná DHCP a DNS infrastruktura, nebo pokud nechcete použít výchozí cestu k souboru preseed.cfg, můžete zadat explicitní URL. Nebude-li URL obsahovat prvek /./, bude automaticky připojen na začátek cesty, tj. za třetí lomítko URL. Příklad vyžadující jen minimální podporu od místní síťové infrastruktury:

auto url=*http://192.168.1.2/cesta/k/preseed.souboru*

Celé to funguje tak, že

- pokud v URL chybí protokol, předpokládá se http,
- pokud název počítače neobsahuje tečky, připojí se k němu doména odvozená z DHCP a
- pokud za názvem počítače není žádné lomítko, přidá se výchozí cesta.

Kromě zadávání URL můžete zadat i parametry, které přímo neovlivňují chování debian-installeru samotného, ale které mohou být předány do skriptů spouštěných z nahraného souboru s přednastavením pomocí preseed/run. V současnosti to je pouze auto-install/classes, ve zkrácené verzi classes. Příklad použití:

auto url=*autoserver* classes=*trida\_A;trida\_B*

Třídy mohou například označovat typ systému, který se má instalovat, nebo jazykové prostředí, které se má nastavit.

Tento koncept je možné dále rozšiřovat. Pokud toho ve svých skriptech využijete, je rozumné použít jmenný prostor auto-install, například auto-install/style. Jestliže si myslíte, že máte pro další parametr vhodné využití, zmiňte se o něm v diskusní skupině debian-boot@lists.debian.org, abychom předešli konfliktům v jmenném prostoru (a případně vám přidali kratší alias).

Příkaz auto zatím není definován na všech architekturách. Stejného výsledku však můžete dosáhnout přidáním dvou parametrů auto=true priority=critical k parametrům jádra. Parametr jádra auto je vlastně alias pro auto-install/enable a potlačuj[e zobrazení otázek ohledně m](mailto:debian-boot@lists.debian.org)ístního prostředí a nastavení klávesnice až do bodu, kdy je bude možné přednastavit. Parametr priority je alias pro debconf/priority a nastavením na hodnotu critical zajistíte, aby se zobrazovaly pouze otázky s kritickou prioritou, kterých při instalaci moc není.

Další parametry, které se mohou hodit při automatizaci instalací přes DHCP, jsou interface=auto netcfg/dhcp\_timeout které způsobí, že se k instalaci použije první funkční síťové rozhraní a že instalátor bude trpělivější při čekání na odpovědi od DHCP serveru.

#### TІР

Rozsáhlý příklad použití této infrastruktury naleznete na webových stránkách autora. Kromě ukázkových skriptů a tříd tam také naleznete zajímavé výsledky kreativního použití přednastavení.

#### **B.2.4 Užitečné aliasy**

Při použití (automatického) přednastavení se mohou hodit následující aliasy. Poznamenejme, že aliasy zkracují pouze jméno otázky. Vždy je třeba přidat ještě hodnotu, například auto=true nebo interface=eth0.

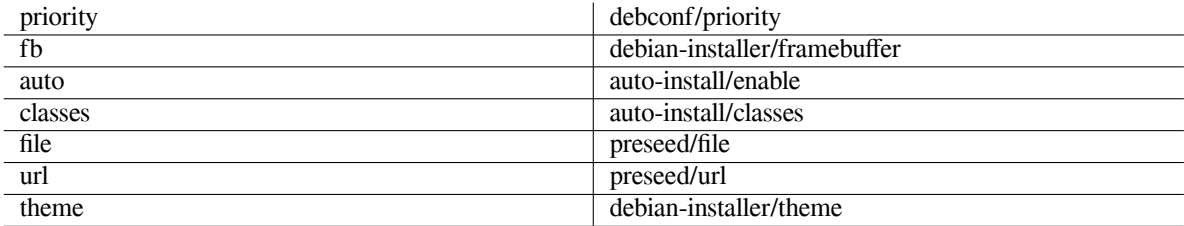

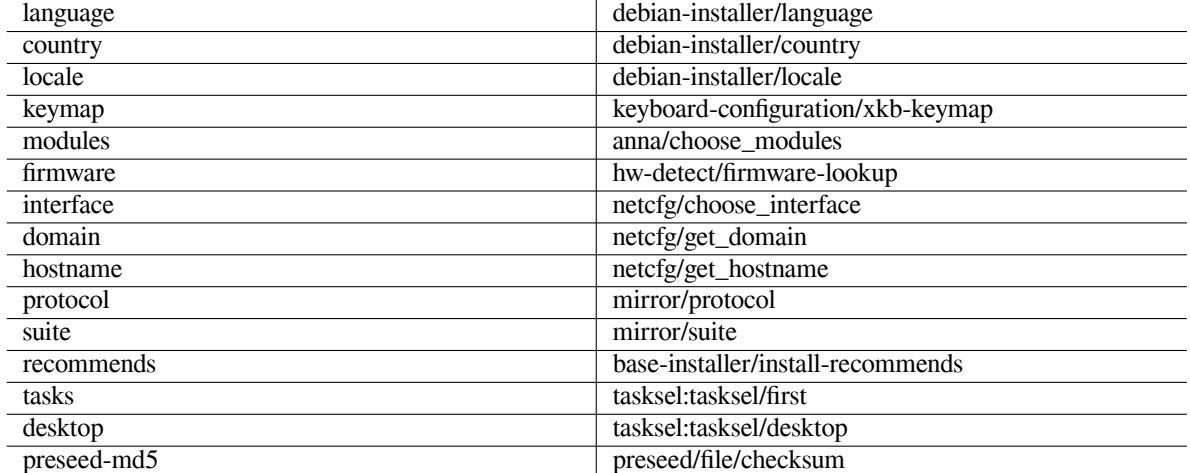

#### **B.2.5 Examples of boot prompt preseeding**

Here are some examples of how the boot prompt might look like (you will need to adapt this to your needs).

```
# To set French as language and France as country:
/install.amd/vmlinuz vga=788 initrd=/install.amd/gtk/initrd.gz language=fr ←-
   country=FR --- quiet
# To set English as language and Germany as country, and use a German keyboard ←-
   layout:
/install.amd/vmlinuz vga=788 initrd=/install.amd/gtk/initrd.gz language=en ←-
   country=DE locale=en_US.UTF-8 keymap=de --- quiet
# To install the MATE desktop:
/install.amd/vmlinuz vga=788 initrd=/install.amd/gtk/initrd.gz desktop=mate- ←-
   desktop --- quiet
# To install the web-server task:
/install.amd/vmlinuz initrd=/install.amd/initrd.gz tasksel:tasksel/first=web- ←-
   server ---
```
#### **B.2.6 Použití DHCP serveru pro určení souboru s přednastavením**

Jelikož DHCP umí předávat jméno souboru, je možné toho zneužít pro určení souboru s přednastavením. Obvykle se totiž tato možnost používá pro určení souboru, kterým se zavede systém ze sítě. Pokud ale bude soubor ve formě URL, instalace to rozpozná a pokusí se soubor stáhnout a použít jako soubor s přednastavením. Následující příkaz ukazuje, jak upravit konfigurační soubor dhcpd.conf serveru ISC DHCP verze 3 (balík isc-dhcp-server).

```
if substring (option vendor-class-identifier, 0, 3) = "d-i" {
    filename "http://pocitac/preseed.cfg";
}
```
Všimněte si, že předchozí příklad omezuje použití na DHCP klienty, kteří se identifikují jako "d-i", takže by to nemělo ovlivnit běžné DHCP klienty, ale pouze instalace. Direktivu **filename** můžete zadat například i do sekce pro jediný počítač, takže neovlivníte ostatní instalace na síti.

K dobrým zvykům při přednastavování přes DHCP patří přednastavení pouze hodnot, které jsou specifické pro vaši síť, jako je např. lokální zrcadlo. Tím se při instalaci automaticky vybere správné zrcadlo, ale zbytek instalace probíhá interaktivně. Kompletní přednastavení přes DHCP byste měli provádět pouze s nejvyšší opatrností.

## **B.3 Vytvoření souboru s přednastavením**

Soubor s přednastavením soubor má stejný formát jako používá příkaz **debconf-set-selections**. Běžný řádek pak má tvar

<vlastník> <jméno otázky> <typ otázky> <hodnota>

Soubor by měl začínat komentářem #\_preseed\_V1

Při vytváření souboru s přednastavením byste měli mít na paměti několik pravidel.

- Mezi typ a hodnotu vkládejte pouze jednu mezeru nebo tabulátor případné další bílé znaky budou považovány za součást hodnoty.
- Dlouhý řádek můžete pro lepší čitelnost rozdělit na několik řádků tak, že na konec řádku přidáte znak pro pokračování řádku "\" (zpětné lomítko). Je vhodné rozdělit řádek mezi názvem a typem otázky, ne mezi typem a hodnotou. Po spojení řádků bude bílé místo ze začátku/konce řádku spojeno do jediné mezery.
- Pro debconf proměnné (šablony), které jsou součástí pouze samotného instalačního programu, by měl být vlastník nastaven na "d-i". Pro přednastavení ostatních proměnných používaných během instalace by se měl jako vlastník používat název balíku, který obsahuje příslušnou šablonu. Do debconf databáze v nainstalovaném systému se přenesou pouze proměnné, které mají jako vlastníka nastaveno něco jiného než "d-i".
- Většina otázek vyžaduje zadání hodnot v angličtině, avšak existují výjimky jako třeba partman, kde musíte použít přeložené hodnoty.
- Dále pak některé otázky vyžadují hodnotu formou kódu (a ne text, který se zobrazuje během instalace).
- Na začátku souboru uveďte #\_preseed\_V1
- A comment consists of a line which *starts* with a hash character  $(\cdot, \#^*)$  and extends up to the length of that line.

Nejjednodušší způsob vytvoření souboru s přednastavením je použít ukázkový soubor z B.4 jako základ a upravit si jej dle potřeb.

Jiná možnost je provést ruční instalaci a po restartu do nového systému použít příkaz **debconf-get-selections** (z balíku debconf-utils) a uložit databázi debconfu i cdebconfu do jediného souboru:

```
$ echo "#_preseed_V1" > soubor
$ debconf-get-selections --installer >> soubor
$ debconf-get-selections >> soubor
```
Tento přístup má tu nevýhodu, že vytvořený soubor bude obsahovat i položky, které by se neměly přednastavovat. Z tohoto pohledu je pro většinu uživatelů vhodnější použití ukázkového souboru.

#### PОΖΝА́ΜΚА

Tento způsob se spoléhá na fakt, že se na konci instalace uloží databáze cdebconfu do instalovaného systému do souboru /var/log/installer/cdebconf. Protože tato databáze může obsahovat důvěrné informace, jsou tyto soubory čitelné pouze pro uživatele root.

Pokud ze systému vyčistíte balík installation-report, bude smazán také adresář /var/log/installer.

Seznam možných hodnot pro otázky můžete zjistit během instalace ze souborů umístěných v adresáři /var/ lib/cdebconf (např. pomocí editoru **nano**). Samotné šablony se nachází v souboru templates.dat, aktuální hodnoty naleznete v souboru questions.dat.

Ještě před instalací je vhodné zkontrolovat formát předkonfiguračního souboru příkazem **debconf-set-selections -c** *preseed.cfg*.

# **B.4 Obsah souboru s přednastavením (pro trixie)**

Útržky konfigurace použité v této části jsou také dostupné jako samostatný soubor na ../example-preseed. txt.

Tento příklad je založen na instalaci pro architekturu Intel x86. Jestliže instalujete na jinou architekturu, nemusí některá nastavení odpovídat těm uvedeným (výběr klávesnice, instalace zavaděče) a budete je muset nahradit adekvátními hodnotami.

[P](../example-preseed.txt)odrobnosti o tom, jak jednotlivé komponenty instalačního systému pracují, nalez[nete v kapitole](../example-preseed.txt) 6.3.
#### **B.4.1 Lokalizace**

Nastavení lokalizačních proměnných bude fungovat pouze v případě, když používáte přednastavení přes initrd, nebo pomocí zaváděcích parametrů jádra. U ostatních způsobů se totiž soubor s přednastavením nahraje až po zobrazení těchto otázek. Výjimkou je automatický režim (B.2.3), který odsune otázky ohledně lokalizace na později a umožní je tak přednastavit všemi známými způsoby.

Místní prostření (locale) slouží k současnému zadání jazyka i země. Například pomocí zaváděcího parametru jádra můžete zadat **locale=***cs\_CZ.UTF-8*.

Although this method is very easy to use, it [does n](#page-68-0)ot allow preseeding of all possible combinations of language, country and locale<sup>3</sup>. So alternatively the values can be preseeded individually. Language and country can also be specified as boot parameters.

```
# Pb''řb''ednastavením locale se automaticky nastaví jazyk, zemb''ěb'' a locale.
d-i debian-installer/locale string cs_CZ.UTF-8
# Pro vb''ěb''tb''šb''í prub''žb''nost je téb''žb'' mob''žb''no nastavit hodnoty ←-
   samostatnb''ěb''.
#d-i debian-installer/language string en
#d-i debian-installer/country string NL
#d-i debian-installer/locale string en_GB.UTF-8
# Volitelnb''ěb'' mb''ůb''b''žb''ete zadat dalb''šb''í locale, která se mají ←-
   vygenerovat.
#d-i localechooser/supported-locales multiselect cs_CZ.UTF-8, en_US.UTF-8
```
Nastavení klávesnice se skládá z výběru klávesové mapy a přepínače mezi zvolenou mapou a US variantou. Během instalace jsou dostupné pouze základní klávesové mapy. Ostatní dostupné varianty naleznete až v nainstalovaném systému příkazem **dpkg-reconfigure keyboard-configuration**.

```
# Výbb''ěb''r klávesnice.
d-i keyboard-configuration/xkb-keymap select cz
# d-i keyboard-configuration/toggle select No toggling
```
Nastavení klávesnice můžete přeskočit nastavením proměnné keymap na hodnotu **skip-config**. Tím se zachová výchozí klávesová mapa jádra.

#### **B.4.2 Nastavení sítě**

Of course, preseeding the network configuration won't work if you're loading your preconfiguration file from the network. But it's great when you're booting from optical disc or USB stick. If you are loading preconfiguration files from the network, you can pass network config parameters by using kernel boot parameters.

Potřebujete-li při zavádění ze sítě vybrat konkrétní síťové rozhraní ještě před nahráním souboru s přednastavením, použijte zaváděcí parametr **interface=***eth1*.

Přestože přednastavení síťování není běžně dostupné při přednastavení ze sítě (tj. při použití "preseed/url"), můžete to obejít následujícím hackem (např. pokud chcete síťovému rozhraní nastavit statickou adresu). Hack spočívá ve vynucení opětovné konfigurace sítě po načtení souboru s přednastavením. Stačí vytvořit skript pro "preseed/run" obsahující následující příkazy:

kill-all-dhcp; netcfg

Pro nastavení sítě lze využít následující proměnné:

```
# Disable network configuration entirely. This is useful for cdrom
# installations on non-networked devices where the network questions,
# warning and long timeouts are a nuisance.
#d-i netcfg/enable boolean false
# netcfg will choose an interface that has link if possible. This makes it
# skip displaying a list if there is more than one interface.
d-i netcfg/choose_interface select auto
# To pick a particular interface instead:
#d-i netcfg/choose_interface select eth1
```
<span id="page-72-0"></span> ${}^{3}$ Preseeding locale to **en\_NL** would for example result in en\_US.UTF-8 as default locale for the installed system. If e.g. en\_GB.UTF-8 is preferred instead, the values will need to be preseeded individually.

```
# To set a different link detection timeout (default is 3 seconds).
# Values are interpreted as seconds.
#d-i netcfg/link_wait_timeout string 10
# If you have a slow dhcp server and the installer times out waiting for
# it, this might be useful.
#d-i netcfg/dhcp_timeout string 60
#d-i netcfg/dhcpv6_timeout string 60
# Automatic network configuration is the default.
# If you prefer to configure the network manually, uncomment this line and
# the static network configuration below.
#d-i netcfg/disable_autoconfig boolean true
# If you want the preconfiguration file to work on systems both with and
# without a dhcp server, uncomment these lines and the static network
# configuration below.
#d-i netcfg/dhcp_failed note
#d-i netcfg/dhcp_options select Configure network manually
# Static network configuration.
#
# IPv4 example
#d-i netcfg/get_ipaddress string 192.168.1.42
#d-i netcfg/get_netmask string 255.255.255.0
#d-i netcfg/get_gateway string 192.168.1.1
#d-i netcfg/get_nameservers string 192.168.1.1
#d-i netcfg/confirm_static boolean true
#
# IPv6 example
#d-i netcfg/get_ipaddress string fc00::2
#d-i netcfg/get_netmask string ffff:ffff:ffff:ffff::
#d-i netcfg/get_gateway string fc00::1
#d-i netcfg/get_nameservers string fc00::1
#d-i netcfg/confirm_static boolean true
# Any hostname and domain names assigned from dhcp take precedence over
# values set here. However, setting the values still prevents the questions
# from being shown, even if values come from dhcp.
d-i netcfg/get_hostname string unassigned-hostname
d-i netcfg/get_domain string unassigned-domain
# If you want to force a hostname, regardless of what either the DHCP
# server returns or what the reverse DNS entry for the IP is, uncomment
# and adjust the following line.
#d-i netcfg/hostname string somehost
# Disable that annoying WEP key dialog.
d-i netcfg/wireless_wep string
# The wacky dhcp hostname that some ISPs use as a password of sorts.
#d-i netcfg/dhcp_hostname string radish
# If you want to completely disable firmware lookup (i.e. not use firmware
# files or packages that might be available on installation images):
#d-i hw-detect/firmware-lookup string never
# If non-free firmware is needed for the network or other hardware, you can
# configure the installer to always try to load it, without prompting. Or
# change to false to disable asking.
#d-i hw-detect/load_firmware boolean true
```
Pokud není proměnná netcfg/get\_netmask přednastavená, netcfg si síťovou masku dopočítá automaticky. Pro plně automatické instalace musíte v takovém případě nastavit proměnnou jako seen, aby instalace nečekala na potvrzení spočítané masky. Obdobně je možné nepřednastavovat proměnnou netcfg/get\_gateway a nechat **netcfg**, aby automaticky automaticky odhadl adresu brány. Jako speciální případ je možné nastavit proměnnou netcfg/get\_gateway na hodnotu "none", což znamená, že se brána nemá použít vůbec.

## **B.4.3 Síťová konzole**

```
# Následující nastavení se hodí v situacích, kdy chcete instalovat
# vzdálenb''ěb'' pb''řb''es SSH pomocí komponenty network-console.
# Toto pb''řb''ednastavení má smysl pouze pokud plánujete dokonb''čb''it
# instalaci rub''čb''nb''ěb''.
#d-i anna/choose_modules string network-console
#d-i network-console/authorized_keys_url string http://10.0.0.1/openssh-key
#d-i network-console/password password r00tme
#d-i network-console/password-again password r00tme
```
More information related to network-console can be found in 6.3.10.

## **B.4.4 Nastavení zrcadla**

V závislosti na způsobu instalace můžete zrcadlo použít pro staž[ení dod](#page-53-0)atečných komponent instalačního systému, stažení základního systému a pro nastavení souboru /etc/apt/sources.list.

Parametr mirror/suite určuje verzi instalovaného systému.

Parametr mirror/udeb/suite určuje verzi Debianu, ze které se stáhnou dodatečné komponenty instalačního systému. Nastavení této proměnné má smysl pouze v případě, že komponenty stahujete ze sítě a potřebujete, aby odpovídaly verzi initrd, který se používá pro instalaci. Instalační systém obvykle zvolí správnou hodnotu, takže by neměl být důvod tuto proměnnou měnit.

```
# Mirror protocol:
# If you select ftp, the mirror/country string does not need to be set.
# Default value for the mirror protocol: http.
#d-i mirror/protocol string ftp
d-i mirror/country string manual
d-i mirror/http/hostname string ftp.cz.debian.org
d-i mirror/http/directory string /debian
d-i mirror/http/proxy string
# Suite to install.
#d-i mirror/suite string testing
# Suite to use for loading installer components (optional).
#d-i mirror/udeb/suite string testing
```
## **B.4.5 Nastavení účtů**

Instalační systém umožňuje přednastavit jak heslo uživatele root, tak jméno a heslo prvního běžného uživatele systému. Heslo můžete zadat buď v nešifrované podobě, nebo jako crypt(3) *hash*.

## <span id="page-74-0"></span>VАRОVА́ΝІ́

Přednastavení hesel není bezpečné, protože kdokoliv s přístupem k souboru s přednastavením si tato hesla může přečíst. Z pohledu bezpečnosti je použití hashů lepší, ovšem vzhledem k možným útokům hrubou silou je třeba zvolit silný algoritmus jako SHA-256 nebo SHA512. Dřívější hashovací algoritmy jako DES a MD5 jsou považovány za slabé.

```
# Pb''řb''eskob''čb''í vytvob''řb''ení úb''čb''tu pro roota (bb''ěb''b''žb''ný ub ←-
   ''žb''ivatel bude moci poub''žb''ít
# sudo).
```

```
#d-i passwd/root-login boolean false
```

```
# Volitelnb''ěb'' pb''řb''eskob''čb''í vytvob''řb''ení bb''ěb''b''žb''ného ub' ←-
   'žb''ivatelského úb''čb''tu.
#d-i passwd/make-user boolean false
# Rootovo heslo v b''čb''itelném tvaru
#d-i passwd/root-password password r00tme
#d-i passwd/root-password-again password r00tme
# nebo b''šb''ifrované pomocí crypt(3) hashe.
#d-i passwd/root-password-crypted password [crypt(3) hash]
# Vytvob''řb''ení úb''čb''tu bb''ěb''b''žb''ného ub''žb''ivatele.
#d-i passwd/user-fullname string Jan Novak
#d-i passwd/username string jan
# Heslo bb''ěb''b''žb''ného ub''žb''ivatele v b''čb''itelném tvaru
#d-i passwd/user-password password nebezpecne
#d-i passwd/user-password-again password nebezpecne
# nebo b''šb''ifrované pomocí crypt(3) hashe.
#d-i passwd/user-password-crypted password [crypt(3) hash]
# Nastaví UID bb''ěb''b''žb''ného ub''žb''ivatele (jinak se poub''žb''ije výchozí ←-
    hodnota).
#d-i passwd/user-uid string 1010
# Ub''žb''ivatelský úb''čb''et bude automaticky pb''řb''idán do nb''ěb''kolika ←-
   standardních
# skupin. Chcete-li to zmb''ěb''nit, zadejte seznam pob''žb''adovaných skupin.
#d-i passwd/user-default-groups string audio cdrom video
```
Do proměnných passwd/root-password-crypted a passwd/user-password-crypted můžete jako hodnotu zadat znak vykřičník "!", což znamená, že daný účet bude zakázán. To se může hodit například pro účet root, což ovšem předpokládá, že máte nastavenu nějakou jinou možnost, jak počítač spravovat (například pomocí **sudo** nebo autentizace přes SSH klíče).

SHA-512 hash hesla můžete vygenerovat následujícím příkazem (z balíku whois):

mkpasswd -m sha-512

#### **B.4.6 Nastavení hodin a časového pásma**

```
# Urb''čb''uje, zda jsou hardwarové hodiny nastaveny na UTC.
d-i clock-setup/utc boolean true
# Promb''ěb''nnou mb''ůb''b''žb''ete nastavit na libovolnou platnou hodnotu $TZ;
# Seznam b''čb''asových pásem naleznete v /usr/share/zoneinfo/.
d-i time/zone string Europe/Prague
# Urb''čb''uje, zda se mají pb''řb''i instalaci nastavit hodiny pomocí NTP.
d-i clock-setup/ntp boolean true
# NTP server, který se má poub''žb''ít. Výchozí hodnota je vb''ěb''tb''šb''inou
# dostab''čb''ující.
#d-i clock-setup/ntp-server string tak.cesnet.cz
```
### **B.4.7 Rozdělení disku**

Dělení disku je víceméně omezeno možnostmi, které nabízí partman-auto. Můžete zvolit rozdělení buď stávajícího volného místa, nebo celého disku. Rozvržení oblastí můžete určit pomocí předdefinovaného schematu, vlastního schematu ze souboru nebo schematu obsaženém v souboru s přednastavením.

Přednastavení pokročilejších konfigurací s RAIDem, LVM a šifrováním je sice podporováno, ale ne s takovými možnostmi, jako při ručním dělení.

Příklady níže ukazují jen základní použití schemat. Podrobnější informace naleznete v souborech partman-auto-recipe. txt a partman-auto-raid-recipe.txt, které jsou součástí balíku debian-installer. Oba soubory jsou též dostupné ze zdrojového repositáře debian-installer. Poznamenejme, že podporovaná funkcionalita se může mezi jednotlivými vydáními lišit.

VАRОVА́ΝІ́

Označení disků závisí na pořadí, ve kterém jsou nahrány jejich ovladače. Jestliže se v systému nachází více disků, tak se ubezpečte, že jste vybrali ten správný.

#### **B.4.7.1 Příklad dělení disku**

```
# If the system has free space you can choose to only partition that space.
# This is only honoured if partman-auto/method (below) is not set.
#d-i partman-auto/init_automatically_partition select biggest_free
# Alternatively, you may specify a disk to partition. If the system has only
# one disk the installer will default to using that, but otherwise the device
# name must be given in traditional, non-devfs format (so e.g. /dev/sda
# and not e.g. /dev/discs/disc0/disc).
# For example, to use the first SCSI/SATA hard disk:
#d-i partman-auto/disk string /dev/sda
# In addition, you'll need to specify the method to use.
# The presently available methods are:
# - regular: use the usual partition types for your architecture
# - lvm: use LVM to partition the disk
# - crypto: use LVM within an encrypted partition
d-i partman-auto/method string lvm
# You can define the amount of space that will be used for the LVM volume
# group. It can either be a size with its unit (eg. 20 GB), a percentage of
# free space or the 'max' keyword.
d-i partman-auto-lvm/guided_size string max
# If one of the disks that are going to be automatically partitioned
# contains an old LVM configuration, the user will normally receive a
# warning. This can be preseeded away...
d-i partman-lvm/device_remove_lvm boolean true
# The same applies to pre-existing software RAID array:
d-i partman-md/device_remove_md boolean true
# And the same goes for the confirmation to write the lvm partitions.
d-i partman-lvm/confirm boolean true
d-i partman-lvm/confirm_nooverwrite boolean true
# You can choose one of the three predefined partitioning recipes:
# - atomic: all files in one partition
# - home: separate /home partition
# - multi: separate /home, /var, and /tmp partitions
d-i partman-auto/choose_recipe select atomic
# Or provide a recipe of your own...
# If you have a way to get a recipe file into the d-i environment, you can
# just point at it.
#d-i partman-auto/expert_recipe_file string /hd-media/recipe
# If not, you can put an entire recipe into the preconfiguration file in one
# (logical) line. This example creates a small /boot partition, suitable
# swap, and uses the rest of the space for the root partition:
#d-i partman-auto/expert_recipe string \
# boot-root :: \
# 40 50 100 ext3 \
# $primary{ } $bootable{ } \
# method{ format } format{ } \
# use_filesystem{ } filesystem{ ext3 } \
```

```
# mountpoint{ /boot } \
\qquad \qquad +# 500 10000 1000000000 ext3 \
# method{ format } format{ } \
# use_filesystem{ } filesystem{ ext3 } \
# mountpoint{ / } \
\qquad \qquad +# 64 512 300% linux-swap \
# method{ swap } format{ } \
\# . The set of the set of the set of the set of the set of the set of the set of the set of the set of the set of the set of the set of the set of the set of the set of the set of the set of the set of the set of the s
# The full recipe format is documented in the file partman-auto-recipe.txt
# included in the 'debian-installer' package or available from D-I source
# repository. This also documents how to specify settings such as file
# system labels, volume group names and which physical devices to include
# in a volume group.
## Partitioning for EFI
# If your system needs an EFI partition you could add something like
# this to the recipe above, as the first element in the recipe:
                  538 538 1075 free
\# \qquad \qquad \qquad \qquad \qquad \qquad \qquad \qquad \qquad \qquad \qquad \qquad \qquad \qquad \qquad \qquad \qquad \qquad \qquad \qquad \qquad \qquad \qquad \qquad \qquad \qquad \qquad \qquad \qquad \qquad \qquad \qquad \qquad \qquad \qquad \qquad \qquad 
\# \qquad \qquad \qquad \qquad \qquad \qquad \qquad \qquad \qquad \qquad \qquad \qquad \qquad \qquad \qquad \qquad \qquad \qquad \qquad \qquad \qquad \qquad \qquad \qquad \qquad \qquad \qquad \qquad \qquad \qquad \qquad \qquad \qquad \qquad \qquad \qquad \qquad 
\# method{ efi } \setminus\qquad \qquad \qquad format{ }
\qquad \qquad +#
# The fragment above is for the amd64 architecture; the details may be
# different on other architectures. The 'partman-auto' package in the
# D-I source repository may have an example you can follow.
# This makes partman automatically partition without confirmation, provided
# that you told it what to do using one of the methods above.
d-i partman-partitioning/confirm_write_new_label boolean true
d-i partman/choose_partition select finish
d-i partman/confirm boolean true
d-i partman/confirm_nooverwrite boolean true
# Force UEFI booting ('BIOS compatibility' will be lost). Default: false.
#d-i partman-efi/non_efi_system boolean true
# Ensure the partition table is GPT - this is required for EFI
#d-i partman-partitioning/choose_label select gpt
#d-i partman-partitioning/default_label string gpt
# When disk encryption is enabled, skip wiping the partitions beforehand.
#d-i partman-auto-crypto/erase_disks boolean false
```
#### **B.4.7.2 Rozdělení při použití RAIDu**

Pomocí přednastavení též můžete nastavit oblasti na polích softwarového RAIDu. Podporovány jsou RAID úrovně 0, 1, 5, 6 a 10, vytváření degradovaných polí a určení rezervních zařízení.

Používáte-li RAID 1, můžete podle části B.4.11 přednastavit grub, aby se nainstaloval do všech zařízení v poli použitých.

#### VАRОVА́ΝІ́

U tohoto typu automatického rozdělení se dá velice lehce něco pokazit. Navíc se jedná o komponentu, kterou vývojáři debian-installer testují relativně málo. Odpovědnost za správné zapsání návodu pro rozdělení (aby dával smysl a nevytvářel konflikty) nese uživatel. V případě problémů zkontrolujte /var/log/syslog.

```
# Metoda by mb''ěb''la být nastavena na "raid".
#d-i partman-auto/method string raid
# Zadejte disky k rozdb''ěb''lení. Na vb''šb''ech bude nakonec stejné rozlob' ←-
     'žb''ení,
# takb''žb''e to bude fungovat pouze pokud mají disky stejnou velikost.
#d-i partman-auto/disk string /dev/sda /dev/sdb
# Dále musíte zadat fyzické oblasti, které se mají poub''žb''ít.
#d-i partman-auto/expert_recipe string \
# multiraid :: \
# 1000 5000 4000 raid \
# $primary{ } method{ raid } \
\# . The contract of the contract of the contract of the contract of the contract of the contract of the contract of the contract of the contract of the contract of the contract of the contract of the contract of the co
# 64 512 300% raid \
# method{ raid } \
\# . The contract of the contract of the contract of the contract of the contract of the contract of the contract of the contract of the contract of the contract of the contract of the contract of the contract of the co
# 500 10000 1000000000 raid \
                               method{ raid }
\# . The set of the set of the set of the set of the set of the set of the set of the set of the set of the set of the set of the set of the set of the set of the set of the set of the set of the set of the set of the s
# Na závb''ěb''r musíte zadat, jakým zpb''ůb''sobem se mají db''řb''íve ←-
    definované oblasti
# poub''žb''ít v nastavení RAIDu. Db''ůb''leb''žb''ité je poub''žb''ít správná b' ←-
     'čb''ísla logických
# oblastí. Podporovány jsou RAID úrovnb''ěb'' 0, 1, 5, 6 a 10; zab''řb''ízení ←-
    jsou
# oddb''ěb''lena pomocí "#".
# Parametry jsou:
# <typraidu> <pob''čb''etzab''řb''ízení> <pob''čb''etrezerv> <typss> <pb''řb'' ←-
    ípbod> \
# <zab''řb''ízení> <rezervnízab''řb''ízení>
#d-i partman-auto-raid/recipe string \
# 1 2 0 ext3 / \
# /dev/sda1#/dev/sdb1 \
\# . The contract of the contract of the contract of the contract of the contract of the contract of the contract of the contract of the contract of the contract of the contract of the contract of the contract of the co
# 1 2 0 swap - \
# /dev/sda5#/dev/sdb5 \
\# . The contract of the contract of the contract of the contract of the contract of the contract of the contract of the contract of the contract of the contract of the contract of the contract of the contract of the co
\# 0 2 0 ext3 /home \setminus# /dev/sda6#/dev/sdb6 \
# .
# Více informací naleznete v souboru partman-auto-recipe.txt dostupném
# v balíku "debian-installer" nebo ve zdrojovém repositáb''řb''i D-I.
# Toto zajistí, b''žb''e se partman nebude pb''řb''i rozdb''ěb''lování ptát na ←-
    potvrzení.
d-i partman-md/confirm boolean true
d-i partman-partitioning/confirm_write_new_label boolean true
d-i partman/choose_partition select finish
d-i partman/confirm boolean true
d-i partman/confirm_nooverwrite boolean true
```
### **B.4.7.3 Způsob připojení oblastí**

Souborové systémy se obvykle připojují pomocí jedinečného univerzálního identifikátoru, tzv. UUID. To umožňuje korektní připojení oblastí i v případech, kdy se změní jejich jména zařízení. UUID jsou dlouhé a špatně se čtou, takže pokud si budete přát, může instalátor připojit souborové systémy pomocí tradičních jmen zařízení, nebo pomocí názvů oblastí, které jim přidělíte. Zvolíte-li připojení pomocí názvů oblastí, budou oblasti bez nastaveného názvu připojeny pomocí UUID.

Zařízení se stabilními jmény, jako např. logické svazky LVM, budou místo UUID nadále používat připojení pomocí tradičních jmen zařízení.

VАRОVА́ΝІ́

Tradiční jména zařízení se mohou měnit v závislosti na pořadí, ve kterém jádro při zavádění zařízení objeví. To může způsobit připojení chybného souborového systému. Podobný problém existuje v případě použití názvů oblastí, protože při zapojení dalšího disku (i externího) mohou použité názvy oblastí kolidovat a tím pádem není zaručeno, která oblast se připojí.

```
# Výchozí je pb''řb''ipojování pomocí UUID, ale mb''ůb''b''žb''ete zvolit téb' ←-
    'žb'' "traditional"
```

```
# pro poub''žb''ití tradib''čb''ních jmen zab''řb''ízení, nebo "label" pro poub' ←-
   'žb''ití názvb''ůb''
```

```
# oblastí (se záchytnou mob''žb''ností poub''žb''ití UUID).
#d-i partman/mount_style select uuid
```
#### **B.4.8 Instalace základního systému**

V této fázi instalace se toho moc nastavit nedá. Jediné otázky se týkají instalace jádra.

```
# Nastaví APT, aby implicitnb''ěb'' neinstaloval doporub''čb''ené balíky. Poub' ←-
   'žb''ití
# této volby mb''ůb''b''žb''e znamenat instalaci nekompletního systému a mb''ěb'' ←-
   li by
# ji poub''žb''ívat pouze zkub''šb''ení ub''žb''ivatelé.
#d-i base-installer/install-recommends boolean false
# (Meta) balík jádra, který se má nainstalovat; nechcete-li instalovat
# b''žb''ádné jádro, zadejte "none".
#d-i base-installer/kernel/image string kfreebsd-image-686
```
## **B.4.9 Nastavení APT**

Nastavení souboru /etc/apt/sources.list a několika základních parametrů je plně řízeno typem instalace a dříve zodpovězenými otázkami. Volitelně můžete přidat další (lokální) archivy.

```
# Choose, if you want to scan additional installation media
# (default: false).
d-i apt-setup/cdrom/set-first boolean false
# You can choose to install non-free firmware.
#d-i apt-setup/non-free-firmware boolean true
# You can choose to install non-free and contrib software.
#d-i apt-setup/non-free boolean true
#d-i apt-setup/contrib boolean true
# Uncomment the following line, if you don't want to have the sources.list
# entry for a DVD/BD installation image active in the installed system
# (entries for netinst or CD images will be disabled anyway, regardless of
# this setting).
#d-i apt-setup/disable-cdrom-entries boolean true
# Uncomment this if you don't want to use a network mirror.
#d-i apt-setup/use_mirror boolean false
# Select which update services to use; define the mirrors to be used.
# Values shown below are the normal defaults.
#d-i apt-setup/services-select multiselect security, updates
#d-i apt-setup/security_host string security.debian.org
# Additional repositories, local[0-9] available
#d-i apt-setup/local0/repository string \
# http://local.server/debian stable main
#d-i apt-setup/local0/comment string local server
```

```
# Enable deb-src lines
#d-i apt-setup/local0/source boolean true
# URL to the public key of the local repository; you must provide a key or
# apt will complain about the unauthenticated repository and so the
# sources.list line will be left commented out.
#d-i apt-setup/local0/key string http://local.server/key
# or one can provide it in-line by base64 encoding the contents of the
# key file (with 'base64 -w0') and specifying it thus:
#d-i apt-setup/local0/key string base64:// ←-
   LS0tLS1CRUdJTiBQR1AgUFVCTElDIEtFWSBCTE9DSy0tLS0tCi4uLgo=
# The content of the key file is checked to see if it appears to be ASCII- ←-
   armoured.
# If so it will be saved with an ".asc" extension, otherwise it gets a '.gpg' ←-
   extension.
# "keybox database" format is currently not supported. (see generators/60local in ←-
    apt-setup's source)
# By default the installer requires that repositories be authenticated
# using a known gpg key. This setting can be used to disable that
# authentication. Warning: Insecure, not recommended.
#d-i debian-installer/allow_unauthenticated boolean true
# Uncomment this to add multiarch configuration for i386
#d-i apt-setup/multiarch string i386
```
#### **B.4.10 Výběr balíků**

Můžete nainstalovat libovolnou kombinaci dostupných úloh. V době psaní to zahrnuje:

- **standard** (standardní unixové nástroje)
- **desktop** (grafické prostředí)
- **gnome-desktop** (prostředí Gnome)
- **xfce-desktop** (prostředí XFCE)
- **kde-desktop** (prostředí KDE Plasma)
- **cinnamon-desktop** (prostředí Cinnamon)
- **mate-desktop** (prostředí MATE)
- **lxde-desktop** (prostředí LXDE)
- **web-server** (webový server)
- **ssh-server** (SSH server)

Instalaci úloh můžete vynechat a instalovat balíky nějakou jinou cestou. Ú lohu **standard** však doporučujeme instalovat vždy.

Or if you don't want the tasksel dialog to be shown at all, preseed pkgsel/run\_tasksel (no packages are installed via tasksel in that case).

Chcete-li kromě balíků v úlohách instalovat také nějaké samostatné balíky, můžete použít parametr pkgsel/include. Hodnotou parametru je čárkami nebo mezerami oddělený seznam, takže jej můžete jednoduše použít i na příkazové řádce jádra.

```
#tasksel tasksel/first multiselect standard, web-server, kde-desktop
# Or choose to not get the tasksel dialog displayed at all (and don't install
# any packages):
#d-i pkgsel/run_tasksel boolean false
```
# Individual additional packages to install

```
#d-i pkgsel/include string openssh-server build-essential
# Whether to upgrade packages after debootstrap.
# Allowed values: none, safe-upgrade, full-upgrade
#d-i pkgsel/upgrade select none
# You can choose, if your system will report back on what software you have
# installed, and what software you use. The default is not to report back,
# but sending reports helps the project determine what software is most
# popular and should be included on the first DVD.
```
#popularity-contest popularity-contest/participate boolean false

### **B.4.11 Instalace zavaděče**

# This is fairly safe to set, it makes grub install automatically to the UEFI # partition/boot record if no other operating system is detected on the machine. d-i grub-installer/only\_debian boolean true

# This one makes grub-installer install to the UEFI partition/boot record, if # it also finds some other OS, which is less safe as it might not be able to # boot that other OS. d-i grub-installer/with\_other\_os boolean true

```
# Due notably to potential USB sticks, the location of the primary drive can
# not be determined safely in general, so this needs to be specified:
#d-i grub-installer/bootdev string /dev/sda
# To install to the primary device (assuming it is not a USB stick):
#d-i grub-installer/bootdev string default
```

```
# Alternatively, if you want to install to a location other than the UEFI
# parition/boot record, uncomment and edit these lines:
#d-i grub-installer/only_debian boolean false
#d-i grub-installer/with_other_os boolean false
#d-i grub-installer/bootdev string (hd0,1)
# To install grub to multiple disks:
#d-i grub-installer/bootdev string (hd0,1) (hd1,1) (hd2,1)
```

```
# Optional password for grub, either in clear text
#d-i grub-installer/password password r00tme
#d-i grub-installer/password-again password r00tme
# or encrypted using an MD5 hash, see grub-md5-crypt(8).
#d-i grub-installer/password-crypted password [MD5 hash]
```

```
# Use the following option to add additional boot parameters for the
# installed system (if supported by the bootloader installer).
# Note: options passed to the installer will be added automatically.
#d-i debian-installer/add-kernel-opts string nousb
```
MD5 hash hesla pro grub můžete získat buď příkazem **grub-md5-crypt**, nebo příkazem uvedeným v příkladu v části B.4.5.

### **B.4.12 Dokončení instalace**

```
# During installations from serial console, the regular virtual consoles
# (VT1-VT6) are normally disabled in /etc/inittab. Uncomment the next
# line to prevent this.
#d-i finish-install/keep-consoles boolean true
# Avoid that last message about the install being complete.
d-i finish-install/reboot_in_progress note
```
# This will prevent the installer from ejecting the disc during the reboot,

```
# which is useful in some situations.
#d-i cdrom-detect/eject boolean false
# This is how to make the installer shutdown when finished, but not
# reboot into the installed system.
#d-i debian-installer/exit/halt boolean true
# This will power off the machine instead of just halting it.
#d-i debian-installer/exit/poweroff boolean true
```
## **B.4.13 Přednastavení ostatních balíků**

```
# Je mob''žb''né, b''žb''e se objeví dalb''šb''í otázky v závislosti na tom, jaký
# software nainstalujete, nebo podle toho, co se bb''ěb''hem instalace
# pokazí. Seznam vb''šb''ech mob''žb''ných otázek bb''ěb''hem instalace získáte
# pb''řb''íkazy:
  debconf-get-selections --installer > soubor
  debconf-get-selections >> soubor
```
## **B.5 Pokročilé možnosti**

### **B.5.1 Spouštění vlastních příkazů během instalace**

Nástroje pro přednastavení nabízí velice mocnou vlastnost, kterou je možnost spouštění libovolných příkazů nebo skriptů v určitých bodech instalace.

When the filesystem of the target system is mounted, it is available in  $/\text{target}$ . If an installation CD/DVD is used, when it is mounted it is available in /cdrom.

```
# Pb''řb''ednastavení d-i není ub''žb'' ze své podstaty bezpeb''čb''né. Nic
# v instalab''čb''ním systému nekontroluje pokusy kolem pb''řb''eteb''čb''ení ←-
   bufferu
# ani zneub''žb''ití hodnot v souboru s pb''řb''ednastaveními. Poub''žb''ívejte ←-
   tyto
# soubory pouze z db''ůb''vb''ěb''ryhodných zdrojb''ůb''!
# Následuje ukázka, jak v d-i spustit automaticky nb''ěb''jaký shellový pb''řb'' ←-
   íkaz.
# První pb''řb''íkaz je spub''šb''tb''ěb''n co nejdb''řb''íve - hned po nab''čb'' ←-
   tení pb''řb''ednastavení.
#d-i preseed/early_command string anna-install nejaky-udeb
# Tento pb''řb''íkaz je spub''šb''tb''ěb''n tb''ěb''snb''ěb'' pb''řb''ed vstupem ←-
   do db''ěb''lení diskb''ůb''. Mb''ůb''b''žb''e se
# hodit pro dynamické pb''řb''ednastavení rozdb''ěb''lení disku, které závisí na
# aktuálním stavu diskb''ůb'' (které jeb''šb''tb''ěb'' nemusí být vidb''ěb''t v ←-
   dobb''ěb'' spub''šb''tb''ěb''ní
# pb''řb''edchozího pb''řb''íkazu preseed/early_command).
#d-i partman/early_command \
       string debconf-set partman-auto/disk "$(list-devices disk | head -n1)"
# Tento pb''řb''íkaz je spub''šb''tb''ěb''n tb''ěb''snb''ěb'' pb''řb''ed koncem ←-
   instalace, ale jeb''šb''tb''ěb'' je
# pb''řb''ipojen adresáb''řb'' /target. Bub''ďb'' mb''ůb''b''žb''ete poub''žb''ít ←-
    chroot na /target
# a pracovat pb''řb''ímo v nb''ěb''m, nebo mb''ůb''b''žb''ete poub''žb''ít pb' ←-
   'řb''íkaz apt-install
# resp. in-target pro jednoduchou instalaci balíkb''ůb'' resp. spoub''šb''tb' ←-
   'ěb''ní
# pb''řb''íkazb''ůb'' v novb''ěb'' instalovaném systému.
#d-i preseed/late_command string apt-install zsh; in-target chsh -s /bin/zsh
```
## **B.5.2 Použití přednastavení pro změnu výchozích hodnot**

Pomocí přednastavení můžete dosáhnout i toho, že se otázka normálně zobrazí, ale změní se její výchozí odpověď. (Například na úvodní otázce ohledně jazyka můžete přednastavit místo angličtiny češtinu, takže uživateli stačí stisknout **Enter**, ale stále mu necháváte možnost volby jiného jazyka.) Dosáhnete toho tak, že po nastavení proměnné změníte příznak *seen* na hodnotu "false".

```
d-i foo/bar string hodnota
d-i foo/bar seen false
```
mezerami.

Chcete-li stejného výsledku dosáhnout pro *všechny* otázky, můžete použít zaváděcí parametr preseed/interactive=true, což se může hodit pro testování a ladění konfiguračního souboru s přednastavením.

Zopakujme, že vlastník "d-i" by se měl používat pouze pro proměnné používané samotným instalačním systémem. Pro proměnné nacházející se v instalovaných balících byste měli jako vlastníka použít jméno příslušného balíku (viz poznámka pod čarou u B.2.2).

Přednastavujete-li pomocí zaváděcích parametrů, můžete použít speciální operátor "?=", kterým instalátor donutíte, aby danou otázku zobrazil. Například *foo***/***bar***?=***hodnota* (nebo *vlastník***:***foo/bar***?=***hodnota*). To samozřejmě funguje jen u parametrů, kterým odpovídá nějaká otázka zobrazená během instalace, tj. nefunguje to pro "interní" parametry.

Pro více ladicích in[forma](#page-68-1)cí můžete použít zaváděcí parametr DEBCONF\_DEBUG=5, který zajistí, že debconf bude mnohem upovídanější, co se týče aktuálního nastavení proměnných a postupu instalačními skripty.

## **B.5.3 Zřetězené nahrávání souborů s přednastavením**

Přestože je použití jednoho velkého souboru s přednastavením jednoduché, zdaleka nemusí být přehledné a navíc postrádá flexibilitu. Z tohoto důvodu je možné nastavení rozdělit do několika samostatných souborů a ty pak skládat dohromady. Protože později uvedené volby přepisují volby zadané dříve, přímo se nabízí vytvoření hlavního (sdíleného) souboru s obecnými předvolbami a k němu několik dalších souborů se specifickým nastavením pro danou situaci.

```
# Zadat mb''ůb''b''žb''ete i více souborb''ůb'' najednou, stab''čb''í je oddb' ←-
   'ěb''lit mezerami.
# Vlob''žb''ené soubory mohou obsahovat jak deklarace pro pb''řb''ednastavení,
# tak pb''řb''íkazy pro zavedení dalb''šb''ích souborb''ůb''. Pokud cestu zadáte
# relativnb''ěb'', hledají se soubory ve stejném adresáb''řb''i, jako nadb''řb'' ←-
   ízený
# soubor.
#d-i preseed/include string x.cfg
# d-i mb''ůb''b''žb''e volitelnb''ěb'' kontrolovat kontrolní soub''čb''ty souborb ←-
   ''ib''
# s pb''řb''ednastavením. V soub''čb''asnosti jsou podporovány pouze md5 soub' ←-
   'čb''ty.
# Seznam soub''čb''tb''ůb'' zadejte ve stejném pob''řb''adí, v jakém se budou nab ←-
   ''čb''ítat
# soubory s pb''řb''ednastavením.
#d-i preseed/include/checksum string 5da499872becccfeda2c4872f9171c3d
# Mnohem prub''žb''nb''ěb''jb''šb''í je poub''žb''ití shellového pb''řb''íkazu, ←-
   který vrátí názvy
# souborb''ůb'', jeb''žb'' se mají nahrát.
#d-i preseed/include_command \
      string if \lceil "'hostname'" = bob \lceil; then echo bob.cfg; fi
# Nejprub''žb''nb''ěb''jb''šb''í mob''žb''nost stáhne program a spustí jej. ←-
   Program mb''ůb''b''žb''e
# poub''žb''ívat pb''řb''íkazy pro manipulaci s databází debconfu jako napb' ←-
   'řb''.
# debconf-set. Pokud jsou názvy souborb''ůb'' relativní, berou se ze
# stejného adresáb''řb''e jako soubor s pb''řb''ednastavením, který je spoub' ←-
   'šb''tí.
# Zadat mb''ůb''b''žb''ete i více skriptb''ůb'', stab''čb''í je oddb''ěb''lit ←-
```
#### #d-i preseed/run string foo.sh

Zřetězené nahrávání souborů s přednastavením funguje i mezi různými typy přednastavení. Například pokud používáte přednastavení z initrd nebo ze souboru, můžete v nich uvést proměnnou preseed/url a po naběhnutí sítě tak plynule přejít do souboru s přednastavením staženým ze sítě. Musíte však být opatrní, protože to také znamená, že se proces přednastavení spustí znovu a mimo jiné tím dostanete šanci na druhé spuštění příkazu preseed/early, tentokráte po naběhnutí sítě.

## **Příloha C**

## **Poznámky k rozdělování disku**

## **C.1 Počet a velikost oblastí**

Jako úplné minimum potřebuje GNU/kFreeBSD jeden diskový oddíl. Tento oddíl je využit pro operační systém, programy a uživatelská data. Většina uživatelů navíc pokládá za nutnost mít vydělenou část disku pro virtuální paměť (swap). Tento oddíl slouží operačnímu systému jako odkládací prostor. Vydělení "swap" oblasti umožní efektivnější využití disku jako virtuální paměti. Je rovněž možné pro tento účel využít obyčejný soubor, ale není to doporučené řešení.

Většina uživatelů vyčlení pro GNU/kFreeBSD více než jeden oddíl na disku. Jsou k tomu dva důvody. Prvním je bezpečnost, pokud dojde k poškození souborového systému, většinou se to týká pouze jednoho oddílu, takže potom musíte nahradit ze záloh pouze část systému. Minimálně můžete uvážit vydělení kořenového svazku souborů. Ten obsahuje zásadní komponenty systému. Jestliže dojde poškození nějakého dalšího oddílu, budete stále schopni spustit GNU/kFreeBSD a provést nápravu, což vám může ušetřit novou instalaci systému.

Druhý důvod je obyčejně závažnější při produkčním nasazení. Představte si situaci, kdy nějaký proces začne nekontrolovaně zabírat diskový prostor. Pokud se jedná o proces se superuživatelskými právy, může zaplnit celý disk a naruší tak chod systému, poněvadž kFreeBSD potřebuje při běhu vytvářet soubory. K takové situaci může dojít i z vnějších příčin, například se stanete obětí spamu a nevyžádané e-maily vám lehce zaplní celý disk. Rozdělením disku na více oddílů se lze před podobnými problémy uchránit. Pokud třeba vydělíte pro /var/mail samostatnou oblast, bude systém fungovat, i když bude zahlcen nevyžádanou poštou.

Jedinou nevýhodou při používání více diskových oddílů je, že je obtížné dopředu odhadnout kapacitu jednotlivých oddílů. Jestliže vytvoříte některý oddíl příliš malý, budete muset systém instalovat znovu, a nebo se budete potýkat s přesunováním souborů z oddílu, jehož velikost jste podhodnotili. V opačném případě, kdy vytvoříte zbytečně velký oddíl, plýtváte diskovým prostorem, který by se dal využít jinde. Diskový prostor je dnes sice levný, ale proč vyhazovat peníze oknem?

## **C.2 Strom adresářů**

Debian GNU/kFreeBSD dodržuje standard pro pojmenování souborů a adresářů (Filesystem Hierarchy Standard), což zaručuje, že uživatelé či programy mohou odhadnout umístění souborů či adresářů. Kořenový adresář je reprezentován lomítkem / a na všech Debianích systémech obsahuje tyto adresáře:

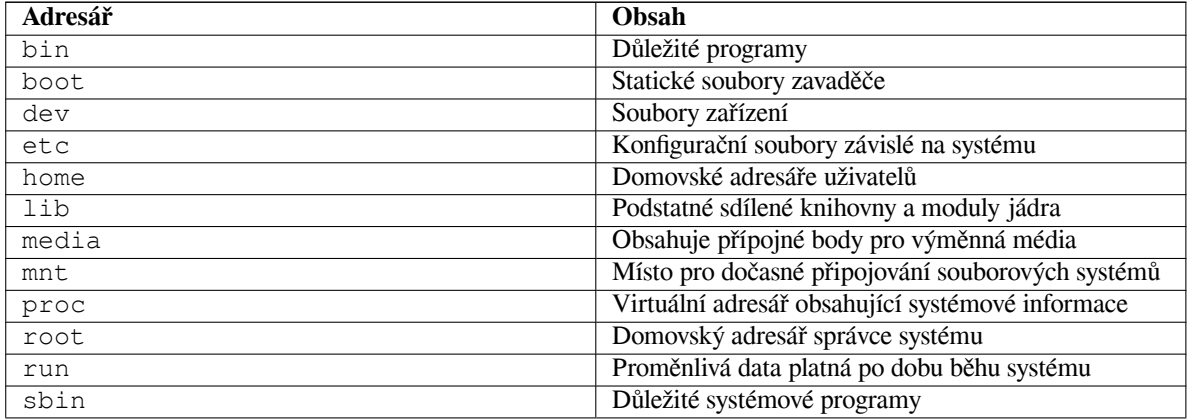

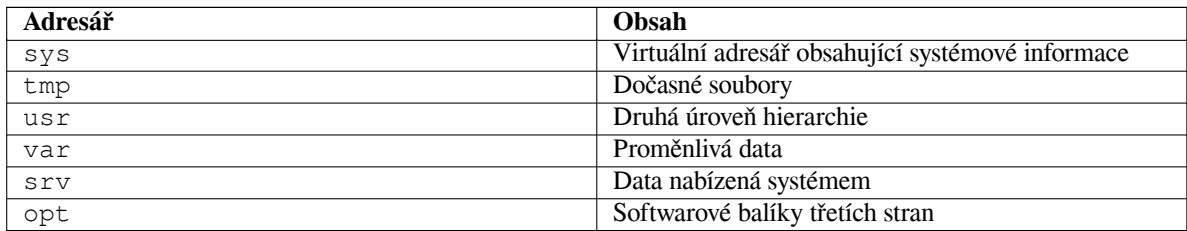

Následující seznam by vám měl pomoci při rozhodování o rozdělení disku na oblasti. Berte prosím na vědomí, že využití disku se velmi liší podle způsobu používání systému a proto jsou následující doporučení pouze obecné a měly by sloužit jen jako možný základ pro dělení disku.

- The root partition / must always physically contain /etc, /bin, /sbin, /lib, /dev and /usr, otherwise you won't be able to boot. This means that you should provide at least 600–750MB of disk space for the root partition including  $\sqrt{usr}$ , or 5–6GB for a workstation or a server installation.
- /var: v tomto adresáři budou uložena všechna proměnlivá data jako příspěvky news, e-maily, webové stránky, vyrovnávací paměť pro balíčkovací software, atd. Velikost tohoto adresáře velmi závisí na způsobu používání vašeho počítače, ale pro většinu lidí bude velikost dána režijními náklady správce balíčků. Pokud se chystáte nainstalovat najednou vše, co Debian nabízí, mělo by stačit pro /var vyhradit dva až tři gigabajty. V případě, že budete instalovat systém po částech (nejprve služby a utility, potom textové záležitosti, následně X, ...), bude stačit 300 až 500 megabajtů. Jestliže je vaší prioritou volné místo na disku a neplánujete žádné velké aktualizace systému, lze vyjít se 30 až 40 megabajty.
- /tmp: sem programy většinou zapisují dočasná data. Obvykle by mělo stačit 40–100 MB. Některé aplikace včetně nadstaveb archivačních programů, authoringových CD/DVD nástrojů a multimediálních programů mohou /tmp využívat pro uložení celých obrazů. Plánujete-li využívat takovéto programy, měli byste dostupné místo příslušně zvýšit.
- /home: každý uživatel si bude ukládat data do svého podadresáře v tomto adresáři. Jeho velikost závisí na tom, kolik uživatelů bude systém používat a jaké soubory se v jejich adresářích budou uchovávat. Pro každého uživatele byste měli počítat alespoň 100 MB místa, ale opět závisí na konkrétní situaci.

## **C.3 Doporučené rozdělení disku**

For new users, personal Debian boxes, home systems, and other single-user setups, a single / partition (plus swap) is probably the easiest, simplest way to go. The recommended partition type is ext4.

Jak jsme řekli dříve, pro víceuživatelské systémy je lepší použít pro /var, /tmp a /home samostatné oblasti.

You might need a separate /usr/local partition if you plan to install many programs that are not part of the Debian distribution. If your machine will be a mail server, you might need to make  $\sqrt{var / \text{mail}}$  a separate partition. If you are setting up a server with lots of user accounts, it's generally good to have a separate, large /home partition. In general, the partitioning situation varies from computer to computer depending on its uses.

Při instalaci komplikovanějšího systému (serveru) se podívejte do Multi Disk HOWTO na podrobnější informace. Tento odkaz může být zajímavý rovněž pro zprostředkovatele připojení k Internetu.

With respect to the issue of swap partition size, there are many views. One rule of thumb which works well is to use as much swap as you have system memory. It also shouldn't be smaller than 512MB, in most cases. Of course, there are exceptions to these rules.

As an example, an older home machine might have 512MB of [RAM and a 20GB SA](http://www.tldp.org/HOWTO/Multi-Disk-HOWTO.html)TA drive on /dev/sda. There might be a 8GB partition for another operating system on /dev/sda1, a 512MB swap partition on /dev/ sda3 and about 11.4GB on /dev/sda2 as the Linux partition.

Pro představu, kolik místa zaberou jednotlivé úlohy, se podívejte na D.1.

## **C.4 Dělící programy v Debianu**

K rozdělení disku nabízí každá architektura různé programy. Pro váš ty[p poč](#page-88-0)ítače jsou k dispozici:

**partman** Doporučený nástroj, který umí kromě dělení disků i měnit velikost oblastí, vytvářet souborové systémy (v řeči Windows "formátovat") a přiřadit je k přípojným bodům.

**fdisk** Původní linuxový program pro správu oddílů, vhodný pro guru.

Obzvláště opatrní musíte být v případě, že máte na disku oblasti systému FreeBSD. Instalační jádra sice obsahují podporu pro tyto oblasti, ale způsob, jakým je **fdisk** (ne)reprezentuje, může změnit názvy zařízení. Viz Linux+FreeBSD HOWTO.

**cfdisk** Jednoduchý, celoobrazovkový program pro správu oddílů se vyznačuje snadným ovládáním.

Poznamenejme, že **cfdisk** oblasti FreeBSD nerozpozná vůbec a tím pádem se názvy zařízení mohou změnit.

Je[den z těchto programů se sp](http://www.tldp.org/HOWTO/Linux+FreeBSD-2.html)ustí automaticky, když vyberete krok Rozdělit disky (nebo podobný). Teoreticky je možné přepnout se na druhou konzoli (**tty2**) a použít jiný nástroj na dělení disku, avšak prakticky se to nedoporučuje. Nezapomeňte označit zaváděcí oddíl jako "aktivní" (bootable).

## **Příloha D**

## **Co se jinam nevešlo**

## **D.1 Místo potřebné pro úlohy**

<span id="page-88-0"></span>A standard installation for the amd64 architecture, including all standard packages and using the default kernel, takes up 1242MB of disk space. A minimal base installation, without the "Standard system utilities" task selected, will take 1012MB.

### DŮLЕΖ̌ІΤЕ́

V obou případech je zabrané místo počítáno po dokončení instalace a smazání všech dočasných souborů. Výpočet také nebere v úvahu režii souborového systému, například pro žurnálovací soubory. To znamená, že během instalace a také později při samotném používání systému bude potřeba mnohem více místa na dočasné soubory (stažené balíky) a uživatelská data.

Následující tabulka ukazuje velikosti úloh tak, jak je vypisuje program aptitude. Protože se mohou balíky v některých úlohách překrývat, je možné, že celková velikost instalovaných úloh bude menší než součet jejich velikostí.

By default the installer will install the GNOME desktop environment, but alternative desktop environments can be selected either by using one of the special installation images, or by specifying the desired desktop environment during installation (see 6.3.6.2).

Při určování velikostí diskových oblastí budete muset čísla uvedená v tabulce přidat k velikosti standardního systému. Většina z hodnot ve sloupci "Instalovaná velikost" skončí v /usr, při instalaci je však ještě třeba počítat s hodnotami ze sloupce "Stáhne se", které se (dočasně) uloží v adresáři /var.

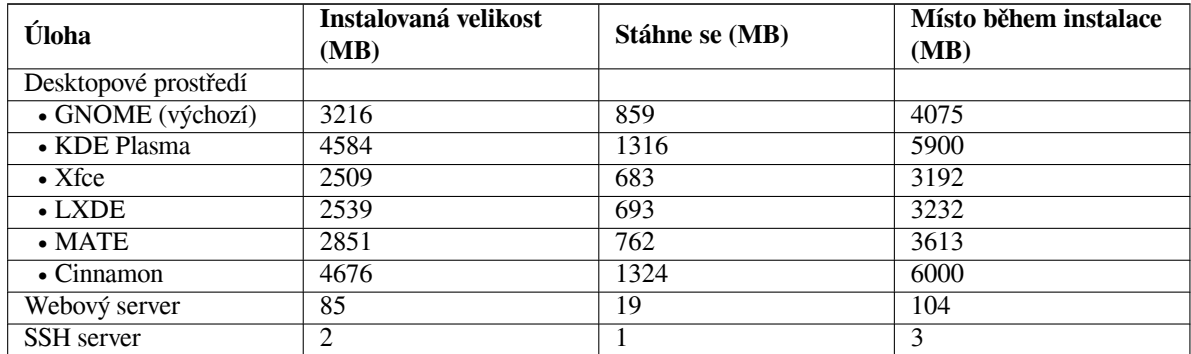

Instalujete-li v jiném jazyce než angličtině, je možné, že **tasksel** automaticky nainstaluje *lokalizační úlohu* pro daný jazyk. Velikost lokalizační úlohy závisí na tom, co do ní její tvůrci umístili za balíky.

## **D.2 Jak nainstalovat Debian GNU/kFreeBSD ze stávajícího unixového/linuxového systému**

Tato kapitola se, na rozdíl od zbytku příručky, nezabývá oficiálním instalačním programem, ale popisuje instalaci Debianu ze stávajícího unixového nebo linuxového systému. Tuto kapitolu si vyžádali uživatelé přecházející z distribucí Red Hat, Mandriva a SUSE. Předpokládáme zde jisté znalosti s používáním \*nixových příkazů a pohybem v souborovém systému. V této sekci platí, že příkazy uvozené promptem \$ zadáváte ve svém stávajícím systému, zatímco příkazy uvozené # se spouští v *chroot*ovaném prostředí.

Až si Debian GNU/kFreeBSD vyladíte k obrazu svému, můžete do něj převést stávající uživatelská data a plynule přejít k nové distribuci bez zbytečných prostojů. Tento druh instalace je též vhodný pro systémy s podivným hardwarem, který jinak není podporován instalačními médii.

#### PОΖΝА́ΜΚА

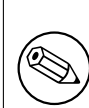

Protože se z velké části jedná o ruční postup, měli byste mít na paměti, že spoustu věcí, které běžně řeší instalační program sám, nyní budete muset provádět sami. To také klade větší nároky na znalosti Debianu a unixových systémů obecně. Následující návod řeší pouze základní nastavení systému, je možné, že bude potřeba provést další kroky.

## **D.2.1 Přípravné práce**

With your current \*nix partitioning tools, repartition the hard drive as needed, creating at least one filesystem plus swap. You need around 1012MB of space available for a console only install, or about 2539MB if you plan to install X (more if you intend to install desktop environments like GNOME or KDE Plasma).

Na nových oddílech vytvořte souborové systémy. Například souborový systém ext3 na oblasti /dev/sda6 vytvoříte příkazem:

```
# mke2fs -j /dev/sda6
```
(Ve zbytku návodu budeme předpokládat, že kořenový oddíl je /dev/sda6.) Jestliže chcete vytvořit systém ext2, vynechejte parametr **-j**.

Inicializujte a aktivujte odkládací oddíl (nezapomeňte změnit číslo oblasti podle skutečnosti):

```
# mkswap /dev/sda5
# sync
# swapon /dev/sda5
```
Připojte budoucí kořenovou oblast (/) do adresáře /mnt/debinst. Na jméně přípojného adresáře nezáleží.

```
# mkdir /mnt/debinst
# mount /dev/sda6 /mnt/debinst
```
## PОΖΝА́ΜΚА

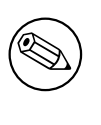

If you want to have parts of the filesystem (e.g. /usr) mounted on separate partitions, you will need to create and mount these directories manually before proceeding with the next stage.

## **D.2.2 Instalace balíku debootstrap**

**debootstrap** je program, kterým se v Debianu instaluje základní systém. Má minimum závislostí (pouze /bin/sh, **ar**, **wget** a základní unixové/linuxové nástroje<sup>1</sup>), takže se dá použít na téměř libovolném systému. Pokud ještě **wget** a **ar** nemáte, nainstalujte si je.

¹Sem patří GNU core utilities a příkazy typu **sed**, **grep**, **tar** a **gzip**.

Poslední možností je ruční instalace. Vytvořte si pracovní adresář, do kterého později balík rozbalíte:

```
# mkdir work
# cd work
```
Z poolu si stáhněte balík **debootstrap** pro svou architekturu, uložte jej do pracovního adresáře a vybalte z něj potřebné soubory. K instalaci souborů musíte mít rootovská práva.

```
# ar -x debootstrap_0.X.X_all.deb
# cd /
# zcat /cesta-k-pracovnimu-adresari/work/data.tar.gz | tar xv
```
## **D.2.3 Spuštění debootstrapu**

**debootstrap** si umí stáhnout potřebné soubory přímo z archivu Debianu. Aby se soubory nestahovaly přes půl Zeměkoule, nahraďte v ukázce server **ftp.cz.debian.org/debian** nějakým bližším. Seznam zrcadel naleznete v http://www.debian.org/mirror/list.

If you have a trixie Debian GNU/kFreeBSD installation image mounted at /cdrom, you could substitute a file URL instead of the http URL: **file:/cdrom/debian/**

V ukázkovém příkazu **debootstrap** nahraďte *ARCH* jedním z následujících: **amd64**, **arm64**, **armel**, **armhf**, **i386**, **[mips64el](http://www.debian.org/mirror/list)**, **mipsel**, **ppc64el**, **s390x**.

```
# /usr/sbin/debootstrap --arch ARCH trixie \
    /mnt/debinst http://ftp.cz.debian.org/debian
```
Pokud se cílová architektura liší od hostitelské, měli byste přidat ještě parametr **--foreign**.

#### **D.2.4 Nastavení základního systému**

V adresáři /mnt/debinst teď máte opravdový, i když minimální, systém Debian. Nastal čas se do něj přesunout:

# LANG=C.UTF-8 chroot /mnt/debinst /bin/bash

Pokud se cílová architektura liší od hostitelské, budete ale nejprve muset do nového systému nakopírovat qemu-userstatic:

```
# cp /usr/bin/qemu-ARCH-static /mnt/debinst/usr/bin
# LANG=C.UTF-8 chroot /mnt/debinst qemu-ARCH-static /bin/bash
```
V novém systému možná budete muset nastavit definici terminálu tak, aby byla kompatibilní se základním systémem Debianu:

```
# export TERM=xterm-color
```
Abyste mohli použít některé hodnoty proměnné TERM, budete možná muset nainstalovat balík ncurses-term. Jestliže se cílová architektura liší od hostitelské, musíte dokončit druhou fázi nastavení:

/debootstrap/debootstrap --second-stage

#### **D.2.4.1 Vytvoření souborů zařízení**

Adresář /dev nyní obsahuje několik základních souborů zařízení, avšak pro další instalaci může být zapotřebí dalších zařízení. Další postup závisí na různých faktorech, jako je typ hostitelského systému, zda hodláte použít modulární jádro a zda chcete soubory zařízení v novém systému spravovat staticky nebo dynamicky (například pomocí udev).

Několik možných postupů:

• V chrootu vytvořte základní sadu statických souborů zařízení příkazy:

```
# apt install makedev
# mount none /proc -t proc
# cd /dev
# MAKEDEV generic
```
• Pomocí příkazu **MAKEDEV** ručně vytvořte pouze ty soubory zařízení, které potřebujete.

• Do instalovaného systému připojte adresář /dev z hostitelského systému (parametr **bind** příkazu **mount**). S touto možností byste však měli být opatrní, protože některé balíky při instalaci vytvářejí nová zařízení, což nemusí být to, co chcete, aby se promítlo do hostitelského systému.

#### **D.2.4.2 Připojení oblastí**

You need to create /etc/fstab.

# editor /etc/fstab

Here is a sample you can modify to suit:

```
# /etc/fstab: static file system information.
#
# file system mount point type options dump pass
/dev/XXX / ext3 defaults 0 1
/dev/XXX /boot ext3 ro,nosuid,nodev 0 2
/dev/XXX none swap sw 0 0
proc /proc proc defaults 0 0
/dev/cdrom /media/cdrom iso9660 noauto,ro,user,exec 0 0
/dev/XXX /tmp ext3 rw,nosuid,nodev 0 2
/dev/XXX /var ext3 rw,nosuid,nodev 0 2
% /dev/XXX /usr ext3 rw,nodev 0 2<br>
/dev/XXX /home ext3 rw,nosuid,nodev 0 2
/dev/XXX /home ext3 rw,nosuid,nodev 0 2
```
Use **mount -a** to mount all the file systems you have specified in your /etc/fstab, or, to mount file systems individually, use:

```
# mount /path # e.g.: mount /usr
```
Current Debian systems have mountpoints for removable media under /media, but keep compatibility symlinks in /. Create these as as needed, for example:

```
# cd /media
# mkdir cdrom0
# ln -s cdrom0 cdrom
# cd /
# ln -s media/cdrom
```
You can mount the proc file system multiple times and to arbitrary locations, though /proc is customary. If you didn't use **mount**  $-a$ , be sure to mount proc before continuing:

# mount -t proc proc /proc

Příkaz **ls /proc** by nyní měl vypsat neprázdný adresář. Pokud by se tak nestalo, stále byste měli být schopni připojit proc z vnějšku chrootu:

# mount -t proc proc /mnt/debinst/proc

#### **D.2.4.3 Nastavení časového pásma**

Nastavením třetího řádku v souboru /etc/adjtime na hodnotu "LOCAL" resp. "UTC" systému říkáte, zda má hardwarové hodiny počítače interpretovat jako místní čas, resp. jako čas v UTC.

# editor /etc/adjtime

Příklad souboru souboru /etc/adjtime:

0.0 0 0.0  $\Omega$ UTC

Své časové pásmo můžete nastavit příkazem:

```
# dpkg-reconfigure tzdata
```
#### **D.2.4.4 Nastavení sítě**

To configure networking, edit /etc/network/interfaces, /etc/resolv.conf, /etc/hostname and /etc/hosts.

# editor /etc/network/interfaces

Here are some simple examples from /usr/share/doc/ifupdown/examples:

```
######################################################################
# /etc/network/interfaces -- configuration file for ifup(8), ifdown(8)
# See the interfaces(5) manpage for information on what options are
# available.
######################################################################
# The loopback interface isn't really required any longer, but can be used
# if needed.
#
# auto lo
# iface lo inet loopback
# To use dhcp:
#
# auto eth0
# iface eth0 inet dhcp
# An example static IP setup: (network, broadcast and gateway are optional)
#
# auto eth0
# iface eth0 inet static
# address 192.168.0.42
# network 192.168.0.0
# netmask 255.255.255.0
# broadcast 192.168.0.255
     gateway 192.168.0.1
```
Enter your nameserver(s) and search directives in /etc/resolv.conf:

# editor /etc/resolv.conf

A simple example /etc/resolv.conf:

search example.com nameserver 10.1.1.36 nameserver 192.168.9.100

Enter your system's host name (2 to 63 characters):

# echo DebianHostName > /etc/hostname

And a basic /etc/hosts with IPv6 support:

```
127.0.0.1 localhost
127.0.1.1 DebianHostName
# The following lines are desirable for IPv6 capable hosts
::1 ip6-localhost ip6-loopback
fe00::0 ip6-localnet
ff00::0 ip6-mcastprefix
ff02::1 ip6-allnodes
ff02::2 ip6-allrouters
ff02::3 ip6-allhosts
```
If you have multiple network cards, you should arrange the names of driver modules in the /etc/modules file into the desired order. Then during boot, each card will be associated with the interface name (eth0, eth1, etc.) that you expect.

#### **D.2.4.5 Nastavení APT**

Debootstrap sice vytvořil základní soubor /etc/apt/sources.list, který umožní instalaci dalších balíků, ale je možné, že budete chtít přidat další zdroje, například pro bezpečnostní aktualizace, nebo pro zdrojové balíky:

```
deb-src http://ftp.cz.debian.org/debian trixie main
deb http://security.debian.org/ trixie-security main
```
deb-src http://security.debian.org/ trixie-security main

Po úpravách seznamu zdrojů nezapomeňte spustit příkaz **apt update**.

#### **D.2.4.6 Nastavení místního prostředí a klávesnice**

Aby se s vámi systém bavil v jiném jazyce než je angličtina, musíte nainstalovat a nastavit balík pro podporu národních prostředí. V současnosti se doporučuje použít prostředí v kódování UTF-8.

```
# apt install locales
# dpkg-reconfigure locales
```
Pokud je to potřeba, můžete nakonfigurovat klávesnici:

```
# apt install console-setup
# dpkg-reconfigure keyboard-configuration
```
Klávesnici nemůžete nastavit v chrootu, změna se projeví až po příštím restartu.

## **D.2.5 Instalace jádra**

Jestliže budete chtít tento systém i zavádět (na 99% ano), musíte si nainstalovat jádro (a možná zavaděč). Následujícím příkazem zjistíte dostupná připravená jádra:

```
# apt search kfreebsd-image
```
Poté balík s vybraným jádrem nainstalujte.

```
# apt install kfreebsd-image-arch-atd
```
#### **D.2.6 Nastavení zavaděče**

Abyste mohli zavádět svůj Debian GNU/kFreeBSD, nastavte v zavaděči, aby nahrál instalované jádro s novou kořenovou oblastí. **debootstrap** sám o sobě zavaděč neinstaluje, takže jej budete muset doinstalovat zvlášť (např. pomocí **apt** uvnitř chrootovaného prostředí).

Check **info grub** for instructions on setting up the bootloader. If you are keeping the system you used to install Debian, just add an entry for the Debian install to your existing grub2 grub.cfg.

Instalace a nastavení grub2 není složitější než spuštění:

```
# apt install grub-pc
# grub-install /dev/sda
# update-grub
```
Druhý příkaz nainstaluje **grub2** (v tomto případě do hlavního zaváděcího záznamu (MBR) disku sda). Poslední příkaz vytvoří rozumný a funkční konfigurační soubor /boot/grub/grub.cfg.

Note that this assumes that a /dev/sda device file has been created. There are alternative methods to install **grub2**, but those are outside the scope of this appendix.

#### **D.2.7 Vzdálený přístup: Instalace SSH a nastavení přístupu**

Pokud se do systému můžete přihlásit přes konzoli, můžete tento krok přeskočit. Jestliže však má být počítač dostupný přes síť, měli byste nainstalovat SSH a nastavit přístup.

```
# apt install ssh
```
Uživatel root má implicitně zakázané přihlášení pomocí hesla. Pokud mu chcete povolit přístup pomocí hesla tak, jako to bývalo běžné dříve, musíte mu nastavit heslo a povolit přihlášení pomocí hesla:

# passwd # editor /etc/ssh/sshd\_config

kde musíte povolit volbu

PermitRootLogin yes

Přístup můžete moderněji nastavit také přidáním ssh klíče do seznamu autorizovaných klíčů uživatele root:

```
# mkdir /root/.ssh
# cat << EOF > /root/.ssh/authorized_keys
ssh-rsa ....
EOF
```
Poslední možností je dát přístup běžnému uživateli:

```
# adduser franta
# passwd franta
```
## **D.2.8 Závěrečné kroky**

Jak již bylo řečeno dříve, nainstalovaný systém bude poměrně jednoduchý. Chcete-li z něj udělat systém o něco vyspělejší, doinstalujte alespoň balíky s prioritou "standardní":

# tasksel install standard

Nic vám samozřejmě nebrání nainstalovat jednotlivé balíky pomocí **apt**.

Po instalaci zůstanou stažené .deb soubory v adresáři /var/cache/apt/archives/. Nějaké místo můžete uvolnit jejich smazáním:

# apt clean

## **D.3 Jak nainstalovat Debian GNU/kFreeBSD pomocí PPP přes Ethernet (PPPoE)**

V některých zemích (např. v České republice) se mezi poskytovatelem širokopásmového připojení k Internetu pomocí ADSL nebo kabelové televize a koncovým zákazníkem běžně používá protokol PPP přes Ethernet (PPPoE). Použití PPPoE během instalace není v běžném instalátoru podporováno, ale podpora existuje a stačí ji zapnout. Tato kapitola vysvětluje jak.

PPPoE spojení vytvořené během instalace bude k dispozici i po restartu do nového systému (viz 7).

To have the option of setting up and using PPPoE during the installation, you will need to install using one of the CD-ROM/DVD images that are available. It is not supported for other installation methods (e.g. netboot).

Instalace pomocí PPPoE je téměř shodná s ostatními instalacemi, drobné rozdíly jsou zachyceny v následujících bodech.

- Instalační systém zaveďte se zaváděcím parametrem **modules=ppp-udeb**. Tímto zajistíte, aby se automaticky zavedla komponenta zodpovědná za nastavení PPPoE (ppp-udeb).
- Stejně jako v běžné instalaci projděte nastavením jazyka, země, klávesnice a zavedením dodatečných komponent instalačního systému².
- Dalším krokem je rozpoznání síťového hardwaru v systému.
- Poté se spustí vlastní nastavení PPPoE. Instalační systém postupně zkusí na každém rozpoznaném ethernetovém rozhraní nalézt PPPoE k[on](#page-94-0)centrátor (to je typ serveru, který se stará o PPPoE spojení).

Je možné, že se koncentrátor nepodaří nalézt na první pokus. To se občas stává na pomalých nebo hodně zatížených sítích, případně u porouchaných serverů. Opakovaný pokus o nalezení koncentrátoru většinou bývá úspěšný. Pro opakování vyberte z hlavního menu instačního systému položku Nastavit a spustit PPPoE spojení.

<span id="page-94-0"></span>²V tomto kroku se nahraje komponenta ppp-udeb. Instalujete-li se střední nebo nízkou prioritou (expertní režim), můžete zde ručně zvolit ppp-udeb a nemusíte používat zaváděcí parametr "modules" z předchozího kroku.

- Po nalezení koncentrátoru budete dotázáni na přihlašovací informace (PPPoE jméno uživatele a heslo).
- V tomto okamžiku se instalační systém pokusí navázat PPPoE spojení. Jestliže byly zadané informace správné, PPPoE spojení se nastaví a bude k dispozici po zbytek instalace. Pokud jste zadali chybné přihlašovací informace, nebo pokud se vyskytne nějaká jiná chyba, instalace se zastaví, ale stále budete mít možnost se vrátit do hlavního menu a zkusit krok zopakovat; stačí znovu vybrat možnost Nastavit a spustit PPPoE spojení.

## **Příloha E**

## **Administrivia**

## **E.1 O tomto dokumentu**

Tato příručka byla vytvořena pro instalaci distribuce Sarge (debian-installer). Příručka vychází z dřívějšího manuálu pro Woodyho (boot-floppies), který je zase založen na předchozích instalačních manuálech. Využili jsme i částí manálu distribuce Progeny, který byl v roce 2003 uvolněn pod licencí GNU GPL.

Tento dokument je napsán ve formátu XML DocBook. Výstupní formáty jsou generovány různými programy využívající informace z balíků docbook-xml a docbook-xsl.

Aby byl dokument lépe udržovatelný, používáme různé výhody XML, jako jsou entity a profilovací atributy, které nahrazují proměnné a podmínky z programovacích jazyků. Zdrojový text příručky například obsahuje pohromadě informace pro všechny podporované typy počítačových architektur. Pomocí profilovacích atributů jsou různé pasáže textu označeny jako závislé na dané architektuře a při překladu se zobrazí jenom v určitých verzích dokumentu.

Tento dokument smí být šířen za podmínek uvedených v GNU General Public License. Vlastníkem autorských práv k překladu je Miroslav Kuře kurem@debian.cz a historicky též Jiří Mašík masik@debian.cz a Vilém Vychodil vychodiv@debian.cz.

## **E.2 Jak přispět k to[muto návodu](mailto:kurem@debian.cz)**

[Problémy a vylepšení](mailto:vychodiv@debian.cz) týkající se tohoto dokumentu zasílejte formou bug reportu (hlášení o chybě) v balíku installation-guide. (Viz popis v balíku reportbug nebo online dokumentace Debian Bug Tracking System.) Před nahlášením problému je vždy dobré nejprve zkontrolovat databázi otevřených chyb balíku installation-guide, zda již chyba nebyla hlášena. Pokud stejný problém najdete mezi neuzavřenými chybami, můžete doplnit existující popis o váš poznatek zasláním zprávy na adresu *XXXX*@bugs.debian.org, kde *XXXX* je číslo již nahlášeného problému.

Better yet, get a copy of the DocBook source for this do[cument, and produce patches a](https://bugs.debian.org/)gainst it. The DocBook source can be found at the installation-guide project [on salsa. If you're not familiar with DocBoo](https://bugs.debian.org/installation-guide)k, don't worry: there is a simple cheatsheet in the manuals directory that will get you started. It's like html, but oriented towards the meaning of the text rather than the [presentation. Patches sub](mailto:XXXX@bugs.debian.org)mitted to the debian-boot mailing list (see below) are welcomed. For instructions on how to check out the sources via git, see README from the source root directory.

Prosíme vás, abyste *nekontaktovali* [autory tohoto dokum](https://salsa.debian.org/installer-team/installation-guide)entu přímo. Existuje emailová konference balíku debian-installer, která je zaměřena i na tento manuál. Její adresa je debian-boot@lists.debian.org. Návod pro přihlášení do konference naleznete na stránce Přihlášení do diskusních listů Debianu. Starší zprávy jsou dostupné v archivu diskusních listů Debianu.

## **E.3 Hlavní [spoluautoři](https://www.debian.org/MailingLists/subscribe)**

[Tento do](https://lists.debian.org/)kument původně napsali Bruce Perens, Sven Rudolph, Igor Grobman, James Treacy a Adam Di Carlo. Sebastian Ley sepsal Installation Howto.

Miroslav Kuře zdokumentoval (prý velké) části funkcionality nového instalačního programu pro Sarge. Frans Pop byl hlavním editorem a release managerem během vydání Etche, Lennyho a Squeeze.

K tomuto dokumentu přispělo mnoho uživatelů a vývojářů Debianu. Zmiňme alespoň Michaela Schmitze (m68k), Franka Neumanna (je autorem instalačního manuálu pro Amigu). Dále to jsou Arto Astala, Eric Delaunay/Ben Collins (SPARC), Tapio Lehtonen a Stéphane Bortzmeyer (mnoho oprav a textu). Také je třeba poděkovat Pascalu Le Bailovi za užitečné informace o zavádění z USB zařízení.

Velmi užitečné informace jsme nalezli v dokumentech "Jim Mintha's HOWTO for network booting" (neznámá adresa), Debian FAQ, Linux/m68k FAQ, Linux for SPARC Processors FAQ, Linux/Alpha FAQ a dalších. Uznání samozřejmě patří i lidem, kteří tyto volně dostupné a bohaté zdroje informací spravují.

Část manuálu zabývající se chrootovanou instalací (D.2) je částečně odvozena z dokumentů na něž vlastní copyright Karsten M. Self.

## **E.4 Ochranné známky**

Všechny ochranné známky jsou majetkem svých vlastníků.

## **Příloha F**

# **Český překlad GNU General Public License**

Český překlad verze 2, červen 1991

Copyright (C) 1989, 1991 Free Software Foundation, Inc. 51 Franklin St, Fifth Floor, Boston, MA 02110-1301, USA.

Kopírování a distribuce doslovných kopií tohoto licenb''čb''ního dokumentu jsou dovoleny komukoliv, jeho zmb''ěb''ny jsou vb''šb''ak zakázány.

## **F.1 Preambule**

Softwarové licence jsou většinou navrženy tak, že vám odebírají právo svobodného sdílení a úprav programů. Smyslem GNU General Public License je naproti tomu zaručit svobodu ke sdílení a úpravám svobodného softwaru — pro zajištění svobodného přístupu k tomuto softwaru pro všechny jeho uživatele. Tato General Public License se vztahuje na většinu softwaru nadace Free Software Foundation a na jakýkoli jiný program, jehož autor se přikloní k jejímu používání. (Některý další software od Free Software Foundation je namísto toho pokryt GNU Lesser General Public License.) Můžete ji rovněž použít pro své programy.

Pokud mluvíme o svobodném softwaru, máme na mysli svobodu, nikoliv cenu. Naše General Public License je navržena pro zajištění toho, že můžete svobodně šířit kopie svobodného softwaru (a účtovat si poplatek za tuto službu, pokud chcete), že obdržíte zdrojový kód anebo jej můžete získat, pokud ho chcete, že můžete tento software modifikovat nebo jeho části použít v nových svobodných programech; a že víte, že tyto věci smíte dělat.

Abychom mohli chránit vaše práva, musíme vytvořit omezení, která zakáží komukoli vám tato práva odepírat nebo vás žádat, abyste se těchto práv vzdali. Tato omezení se promítají do jistých povinností, kterým musíte dostát, pokud šíříte kopie dotyčného softwaru anebo ho modifikujete.

Například, šíříte-li kopie takového programu, ať již zdarma nebo za poplatek, musíte poskytnout příjemcům všechna práva, která máte sami. Musíte zaručit, že příjemci rovněž dostanou anebo mohou získat zdrojový kód. A musíte jim ukázat tyto podmínky, aby znali svá práva.

Vaše práva chráníme ve dvou krocích: (1) autorizací softwaru a (2) nabídkou této licence, která vám dává právoplatné svolení ke kopírování, šíření a modifikaci softwaru.

Kvůli ochraně každého autora i nás samotných chceme zajistit, aby každý chápal skutečnost, že pro svobodný software neplatí žádné záruky. Je-li software někým jiným modifikován a poslán dále, chceme, aby příjemci věděli, že to, co mají, není originál, takže jakékoliv problémy vnesené jinými se neodrazí na reputaci původních autorů.

Konečně, každý svobodný program je neustále ohrožen softwarovými patenty. Přejeme si zamezit nebezpečí, že redistributoři svobodného programu obdrží samostatně patentová osvědčení a tím učiní program vázaným. Abychom tomu zamezili, deklarovali jsme, že každý patent musí být buď vydán s tím, že umožňuje každému svobodné užití, anebo nesmí být vydán vůbec.

Přesná ustanovení a podmínky pro kopírování, šíření a modifikaci jsou uvedeny dále.

## **F.2 GNU GENERAL PUBLIC LICENSE**

#### **USTANOVENÍ A PODMÍNKY PRO KOPÍROVÁNÍ, DISTRIBUCI A MODIFIKACI**

**0.** Tato licence se vztahuje na kterýkoliv program či jiné dílo, které obsahuje zmínku, umístěnou v něm držitelem autorských práv, o tom, že dílo může být šířeno podle ustanovení GNU General Public License. V dalším textu znamená "program" každý takový program nebo dílo a "dílo založené na programu" znamená buď program samotný anebo každé jiné dílo z něj odvozené, které podléhá autorskému zákonu: tím se míní dílo obsahující program nebo jeho část, buď doslovně anebo s modifikacemi, popřípadě v překladu do jiného jazyka. (Nadále je překlad zahrnován bez omezení pod pojem "modifikace".) Každý uživatel licence je označován jako "vy".

Jiné činnosti než kopírování, šíření a modifikace nejsou touto licencí pokryty; sahají mimo její rámec. Akt spuštění programu není omezen a výstup z programu je pokryt pouze tehdy, jestliže obsah výstupu tvoří dílo založené na programu (nezávisle na tom, zda bylo vytvořeno činností programu). Posouzení platnosti předchozí věty závisí na tom, co program dělá.

**1.** Smíte kopírovat a šířit doslovné kopie zdrojového kódu programu tak, jak jste jej obdrželi a na libovolném médiu, za předpokladu, že na každé kopii viditelně a náležitě zveřejníte zmínku o autorských právech a absenci záruky; ponecháte nedotčené všechny zmínky vztahující se k této licenci a k absenci záruky; a dáte každému příjemci spolu s programem kopii této licence.

Za fyzický akt přenesení kopie můžete žádat poplatek a podle vlastního uvážení můžete nabídnout za poplatek záruční ochranu.

**2.** Můžete modifikovat svou kopii či kopie programu anebo kterékoliv jeho části, a tak vytvořit dílo založené na programu a kopírovat a rozšiřovat takové modifikace či dílo podle podmínek paragrafu 1 výše za předpokladu, že splníte všechny tyto podmínky:

- a. Modifikované soubory musíte opatřit zřetelnou zmínkou uvádějící, že jste soubory změnili a také uvést datum každé změny.
- b. Musíte umožnit, aby jakékoliv vámi publikované či rozšiřované dílo, které obsahuje zcela nebo zčásti program nebo jakoukoli jeho část, popřípadě je z programu nebo jeho části odvozeno, mohlo být jako celek bezplatně poskytnuto každé třetí osobě v souladu s ustanoveními této licence.
- c. Pokud modifikovaný program pracuje normálně tak, že čte interaktivně povely, musíte zajistit, že při nejběžnějším způsobu jeho spuštění vytiskne nebo zobrazí hlášení zahrnující příslušnou zmínku o autorském právu a uvede, že neexistuje žádná záruka (nebo případně, že záruku poskytujete vy), a že uživatelé mohou za těchto podmínek program redistribuovat, a musí uživateli sdělit, jakým způsobem může nahlédnout do kopie této licence. (Výjimka: v případě, že sám program je interaktivní, avšak žádné takové hlášení nevypisuje, nepožaduje se, aby vaše dílo založené na programu takové hlášení vypisovalo.)

Tyto požadavky se vztahují k modifikovanému dílu jako celku. Pokud lze identifikovat části takového díla, které zřejmě nejsou odvozeny z programu a mohou být samy o sobě rozumně považovány za nezávislá a samostatná díla, pak se tato licence a její ustanovení nevztahují na tyto části, jsou-li šířeny jako nezávislá díla. Avšak jakmile tytéž části rozšiřujete jako část celku, jímž je dílo založené na programu, musí být rozšiřování tohoto celku podřízeno ustanovením této licence tak, že povolení poskytnutá dalším uživatelům se rozšíří na celé dílo, tedy na všechny jeho části bez ohledu na to, kdo kterou část napsal.

Smyslem tohoto paragrafu tedy není získání práv na dílo zcela napsané vámi ani popírání vašich práv vůči němu; skutečným smyslem je výkon práva na řízení distribuce odvozených nebo kolektivních děl založených na programu.

Pouhé spojení jiného díla, jež není na programu založeno, s programem (anebo dílem založeným na programu) na paměťovém nebo distribučním médiu neuvazuje toto jiné dílo do působnosti této licence.

**3.** Můžete kopírovat a rozšiřovat program (nebo dílo na něm založené, viz paragraf 2) v objektové anebo spustitelné podobě podle ustanovení paragrafů 1 a 2 výše, pokud splníte některou z následujících náležitostí:

- a. Doprovodíte jej zdrojovým kódem ve strojově čitelné formě. Zdrojový kód musí být rozšiřován podle ustanovení paragrafů 1 a 2 výše, a to na médiu běžně používaném pro výměnu softwaru; nebo
- b. Doprovodíte jej písemnou nabídkou s platností nejméně tři roky, podle níž poskytnete jakékoli třetí straně, za poplatek nepřevyšující vaše výdaje vynaložené na fyzickou výrobou zdrojové distribuce, kompletní strojově čitelnou kopii odpovídajícího zdrojového kódu, jenž musí být šířen podle ustanovení paragrafů 1 a 2 výše na médiu běžně používaném pro výměnu softwaru; nebo
- c. Doprovodíte jej informacemi, které jste dostali ohledně nabídky na poskytnutí zdrojového kódu. (Tato alternativa je povolena jen pro nekomerční šíření a jenom tehdy, pokud jste obdržel program v objektovém nebo spustitelném tvaru spolu s takovou nabídkou, v souladu s položkou b výše.)

Zdrojový kód k dílu je nejvhodnější formou díla z hlediska jeho případných modifikací. Pro dílo ve spustitelném tvaru znamená úplný zdrojový kód veškerý zdrojový kód pro všechny moduly, které obsahuje, plus jakékoli další soubory pro definici rozhraní, plus dávkové soubory potřebné pro kompilaci a instalaci spustitelného programu.

Zvláštní výjimkou jsou však ty softwarové komponenty, které jsou normálně šířeny (buď ve zdrojové nebo binární formě) s hlavními součástmi operačního systému, na němž spustitelný program běží (tj. s překladačem, jádrem apod.). Tyto komponenty nemusí být šířeny se zdrojovým kódem, pokud ovšem komponenta sama nedoprovází spustitelnou podobu díla.

Je-li šíření objektového nebo spustitelného kódu činěno nabídkou přístupu ke kopírování z určitého místa, potom se za distribuci zdrojového kódu počítá i nabídnutí ekvivalentního přístupu ke kopírování zdrojového kódu ze stejného místa, byť přitom nejsou třetí strany nuceny ke zkopírování zdrojového kódu spolu s objektovým.

**4.** Nesmíte kopírovat, modifikovat, poskytovat sublicence anebo šířit program jiným způsobem než výslovně uvedeným v této licenci. Jakýkoli jiný pokus o kopírování, modifikování, poskytnutí sublicence anebo šíření programu je neplatný a automaticky ukončí vaše práva daná touto licencí. Strany, které od vás obdržely kopie anebo práva v souladu s touto licencí, však nemají své licence ukončeny, dokud se jim plně podřizují.

**5.** Není vaší povinností tuto licenci přijmout, protože jste ji nepodepsal. Nic jiného vám však nedává možnost kopírovat nebo šířit program nebo odvozená díla. V případě, že tuto licenci nepřijmete, jsou tyto činnosti zákonem zakázány. Tím pádem modifikací anebo šířením programu (anebo každého díla založeného na programu) vyjadřujete své podřízení se licenci a všem jejím ustanovením a podmínkám pro kopírovaní, modifikování a šíření programu a děl na něm založených.

**6.** Pokaždé, když redistribuujete program (nebo dílo založené na programu), získává příjemce od původního držitele licence právo kopírovat, modifikovat a šířit program v souladu s těmito ustanoveními a podmínkami. Nesmíte klást žádné další překážky výkonu zde zaručených příjemcových práv. Nejste odpovědný za vymáhání dodržování této licence třetími stranami.

**7.** Jsou-li vám z rozhodnutí soudu, obviněním z porušení patentu nebo z jakéhokoli jiného důvodu (nejen v souvislosti s patenty) uloženy takové podmínky (ať již příkazem soudu, smlouvou nebo jinak), které se vylučují s podmínkami této licence, nejste tím osvobozen od podmínek této licence. Pokud nemůžete šířit program tak, abyste vyhověl zároveň svým závazkům vyplývajícím z této licence a jiným platným závazkům, nesmíte jej v důsledku toho šířit vůbec. Pokud by například patentové osvědčení nepovolovalo bezplatnou redistribuci programu všemi, kdo vaším přičiněním získají přímo nebo nepřímo jeho kopie, pak by jediný možný způsob jak vyhovět zároveň patentovému osvědčení i této licenci spočíval v ukončení distribuce programu.

Pokud by se za nějakých specifických okolností jevila některá část tohoto paragrafu jako neplatná nebo nevynutitelná, považuje se za směrodatnou rovnováha vyjádřená tímto paragrafem a paragraf jako celek se považuje za směrodatný za jiných okolností.

Smyslem tohoto paragrafu není navádět vás k porušování patentů či jiných ustanovení vlastnického práva, anebo tato ustanovení zpochybňovat; jediným jeho smyslem je ochrana integrity systému šíření svobodného softwaru, který je podložen veřejnými licenčními předpisy. Mnozí lidé poskytli své příspěvky do širokého okruhu softwaru šířeného tímto systémem, spolehnuvše se na jeho důsledné uplatňování; záleží na autorovi/dárci, aby rozhodl, zda si přeje šířit software pomocí nějakého jiného systému a žádný uživatel licence nemůže takové rozhodnutí zpochybňovat.

Smyslem tohoto paragrafu je zevrubně osvětlit to, co je považováno za důsledek plynoucí ze zbytku této licence.

**8.** Pokud je šíření či použití programu v některých zemích omezeno buď patenty anebo autorsky chráněnými rozhraními, může držitel původních autorských práv, který svěřuje program do působnosti této licence, přidat výslovné omezení pro geografické šíření, vylučující takové země, takže šíření je povoleno jen v těch zemích nebo mezi těmi zeměmi, které nejsou tímto způsobem vyloučeny. Tato licence zahrnuje v tomto případě takové omezení přesně tak, jako by bylo zapsáno v textu této licence.

**9.** Free Software Foundation může čas od času vydávat upravené nebo nové verze General Public License. Takové nové verze se budou svým duchem podobat současné verzi, v jednotlivostech se však mohou lišit s ohledem na nové problémy či zájmy. Každé verzi je přiděleno rozlišující číslo verze. Pokud program specifikuje číslo verze, která se na něj vztahuje, a "všechny následující verze", můžete se podle uvážení řídit ustanoveními a podmínkami buďto oné konkrétní verze anebo kterékoliv následující verze, kterou vydala Free Software Foundation. Jestliže program nespecifikuje číslo verze této licence, můžete si vybrat libovolnou verzi, kterou kdy Free Software Foundation vydala.

**10.** Pokud si přejete zahrnout části programu do jiných svobodných programů, jejichž distribuční podmínky jsou odlišné, zašlete autorovi žádost o povolení. V případě softwaru, k němuž vlastní autorská práva Free Software Foundation, napište Free Software Foundation; někdy činíme výjimky ze zde uvedených ustanovení. Naše rozhodnutí bude vedeno dvěma cíli: zachováním svobodné povahy všech odvozenin našeho svobodného softwaru a podporou sdílení a opětovného využití softwaru obecně.

#### **ZÁRUKA SE NEPOSKYTUJE**

**11.** Vzhledem k bezplatnému poskytnutí licence k programu se na program nevztahuje žádná záruka, a to v míře povolené platným zákonem. pokud není písemně stanoveno jinak, poskytují držitelé autorských práv popřípadě jiné strany program "tak, jak je", bez záruky jakéhokoli druhu, ať výslovné nebo vyplývající, včetně, ale nikoli jen, záruk prodejnosti a vhodnosti pro určitý účel. Pokud jde o kvalitu a výkonnost programu, leží veškeré riziko na vás. pokud by se u programu projevily závady, padají náklady za všechnu potřebnou údržbu, opravu či nápravu na váš vrub.

**12.** V žádném případě, s výjimkou toho, když to vyžaduje platný zákon, anebo když to bylo písemně odsouhlaseno, vám nebude žádný z držitelů autorských práv ani žádná jiná strana, která smí modifikovat či šířit program v souladu s předchozími ustanoveními, odpovědni za škody, včetně všech obecných, speciálních, nahodilých nebo následných škod vyplývajících z užívání anebo neschopnosti užívat programu (včetně, ale nikoli jen, ztráty nebo zkreslení dat, nebo trvalých škod způsobených vám nebo třetím stranám, nebo selhání funkce programu v součinnosti s jinými programy), a to i v případě, že takový držitel autorských práv nebo jiná strana byli upozorněni na možnost takových škod.

**KONEC USTANOVENÍ A PODMÍNEK**

## **F.3 Jak uplatnit tato ustanovení na vaše nové programy**

Pokud vyvinete nový program a chcete, aby byl veřejnosti co nejvíce k užitku, můžete toho nejlépe dosáhnout tím, že jej prohlásíte za svobodný software, který může kdokoliv redistribuovat a měnit za zde uvedených podmínek.

K tomu stačí připojit k programu následující údaje. Nejbezpečnější cestou je jejich připojení na začátek každého zdrojového souboru, čímž se nejúčinněji sdělí vyloučení záruky; a v každý souboru by pak měla být přinejmenším řádka s "copyrightem" a odkaz na místo, kde lze nalézt úplné údaje.

```
<i>b''řb''ádka se jménem programu a nástinem toho, co db''ěb''lá.</i>
Copyright (C) <i>rok jméno autora</i>
Tento program je svobodný software; mb''ůb''b''žb''ete jej b''šb''íb''řb''it a ←-
   modifikovat
podle ustanovení GNU General Public License, vydávané Free Software
Foundation; a to bub''ďb'' verze 2 této licence anebo (podle vab''šb''eho uváb' ←-
   'žb''ení)
kterékoli pozdb''ěb''jb''šb''í verze.
Tento program je rozb''šb''ib''řb''ován v nadb''ěb''ji, b''žb''e bude ub''žb'' ←-
   iteb''čb''ný, avb''šb''ak BEZ
JAKÉKOLI ZÁRUKY; neposkytují se ani odvozené záruky PRODEJNOSTI anebo
VHODNOSTI PRO URb''Čb''ITÝ Úb''Čb''EL. Dalb''šb''í podrobnosti hledejte ve GNU ←-
   General
Public License.
```
Kopii GNU General Public License jste mb''ěb''li obdrb''žb''et spolu s tímto programem; pokud se tak nestalo, napib''šb''te o ni Free Software Foundation, Inc., 51 Franklin Street, Fifth Floor, Boston, MA 02110-1301, USA.

Připojte rovněž informaci o tom, jak je možné se s vámi spojit elektronickou a papírovou poštou. Pokud je program interaktivní, zařiďte, aby se při startu v interaktivním módu vypsalo hlášení podobné tomuto:

Gnomovision verze 69, Copyright (C) <i>rok jméno autora</i>.

Program Packal je absolutnb''ěb'' bez záruky; podrobnosti se dozvíte zadáním <b>show w</b>.

Toto je svobodný software a jeho b''šb''íb''řb''ení za jistých podmínek je vítáno *←-* ;

podrobnosti získáte zadáním <br />b>show c</b>.

Hypotetické povely "show w" a "show c" by měly zobrazit příslušné pasáže General Public License. Odpovídající povely ovšem nemusí být právě "show w" a "show c"; mohou to být třeba stisky tlačítka na myši nebo položky v menu — cokoliv, co se do vašeho programu hodí.

Pokud je to nutné, měli byste také přimět svého zaměstnavatele (jestliže pracujete jako programátor) nebo představitele vaší školy, je-li někdo takový, k tomu, aby podepsal "zřeknutí se autorských práv". Zde je vzor; jména pozměňte:

```
Jojotechna, a.s., se tímto zb''řb''íká veb''šb''kerého zájmu o autorská práva
k programu <b>Packal</b> (pb''řb''ekladab''čb'' s nakladab''čb''em) napsanému
   Jakubem
Programátorem.
```
<i>Tomáb''šb'' b''Řb''editel - podpis, 1. dubna 1989</i> Tomáb''šb'' b''Řb''editel, více neb''žb'' prezident

Tato General Public License neumožňuje zahrnutí vašeho programu do jiných než svobodných programů. Je-li váš program knihovnou podprogramů, můžete zvážit, zda je užitečné umožnit sestavování i vázaných aplikačních programů s vaší knihovnou. V takovém případě použijte GNU Lesser General Public License namísto této licence.